ESCUELA SUPERIOR POLITÉCNICA DEL LITORAL

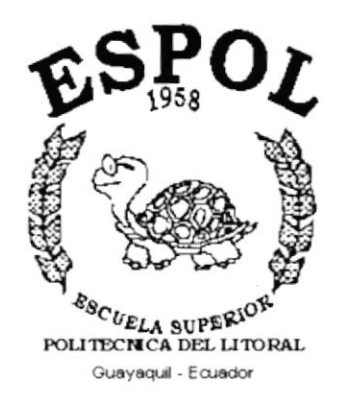

## PROGRAMA DE TECNOLOGÍA EN COMPUTACIÓN

### **TESIS DE GRADO**

# PREVIO A LA OBTENCIÓN DEL TÍTULO DE: **ANALISTA DE SISTEMAS**

#### TEMA: SISTEMA CONTABLE PARA NEGOCIOS - SICONE

**MANUAL DE DISEÑO** 

#### **AUTOR:**

JORGE LUIS RODRÍGUEZ HERNÁNDEZ

#### DIRECTOR:

ANL. JORGE LOMBEIDA CHÁVEZ

AÑO

2000

 $T6.54.80285$ 

RODO VΛ

Agradezco a Dios Todopoderoso por todas las bendiciones que en cada momento de mi vida me brinda encendiendo siempre en mí una luz de fe y esperanza, dándome fuerzas para alcanzar mis metas.

Agradezco además a todo el personal de Comercial León S.A. quienes nos dieron su colaboración y apoyo, dándonos así la oportunidad para la realización de esta Tesis; así como al Anl. Jorge Lombeida quien con su valiosa colaboración como Directo de Tesis ayudó intensamente para la elaboración del mismo.

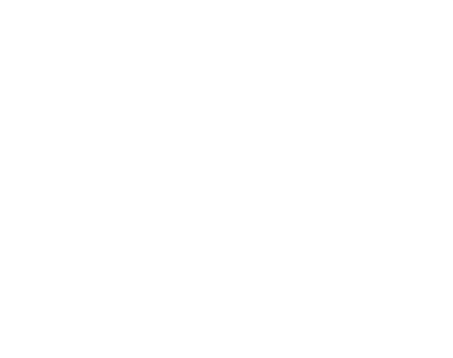

Jorge Luis Rodríguez H.

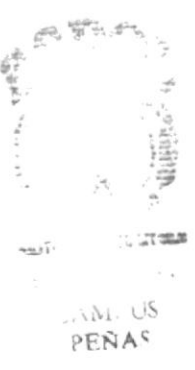

#### DEDICATORIA

Este éxito alcanzado lo dedico a mis padres Miriam Isabel y Jorge Wilfrido impulsores de mis logros y metas, a mi esposa María Alejandra y mis hijas Alejandra y Camila por todo el apoyo y paciencia brindado durante los años de estudio de la Carrera en ésta Facultad.

A todos los amigos que me brindaron su amistad en el transcurso de mi preparación como profesional y muy en especial a aquellos que desinteresadamente aportaron con un granito de arena para la elaboración de la presente Tesis.

 $\mathcal{L}=\mathcal{L}$ . rfrl 2011年11月 TI HTOIC

#### Jorge Luis Rodríguez H.

911  $\cdots$   $\cdots$  is **PENAS** 

# DECLARACIÓN EXPRESA

La responsabilidad por los hechos, ideas y doctrinas expuestas en esta Tesis de Grado me corresponden exclusivamente, y el patrimonio de la misma al P.R.O.T.C.O.M de la E.S.P.O.L. (Escuela Superior (Programa de Tecnología en Computación) Politécnica del Litoral)

 $550/$ 

 $-1+1$ .

#### FIRMA DEL DIRECTOR DE TESIS

 $\omega$ 

Anl. Jorge Lombeida Chávez

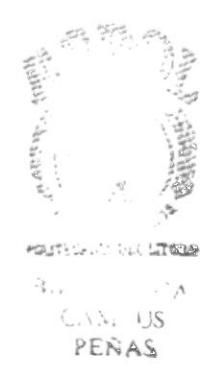

#### FIRMA DEL AUTOR DE LA TESIS

Jorge Luis Rodríguez Hernández  $\begin{picture}(180,10) \put(0,0){\line(1,0){10}} \put(0,0){\line(1,0){10}} \put(0,0){\line(1,0){10}} \put(0,0){\line(1,0){10}} \put(0,0){\line(1,0){10}} \put(0,0){\line(1,0){10}} \put(0,0){\line(1,0){10}} \put(0,0){\line(1,0){10}} \put(0,0){\line(1,0){10}} \put(0,0){\line(1,0){10}} \put(0,0){\line(1,0){10}} \put(0,0){\line(1,0){10}} \put(0$ 

r a com i coma  $B11:$  $C$ PENAS

### **TABLA DE CONTENIDO**

## **CAPÍTULO 1**

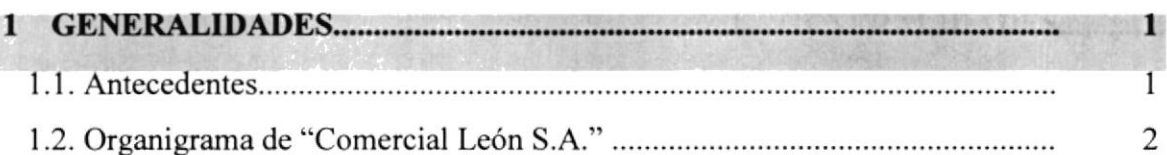

# **CAPÍTULO 2**

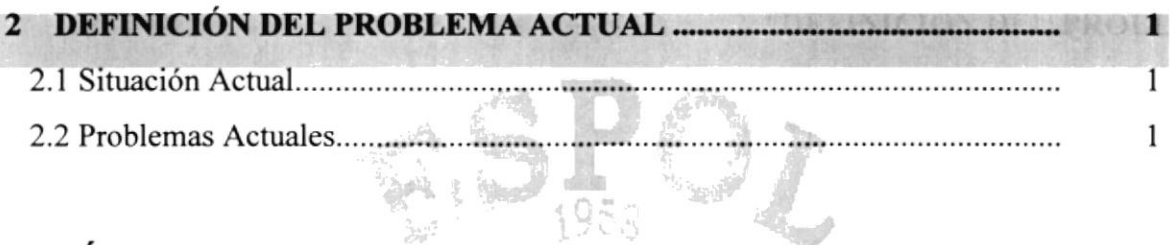

# **CAPÍTULO 3**

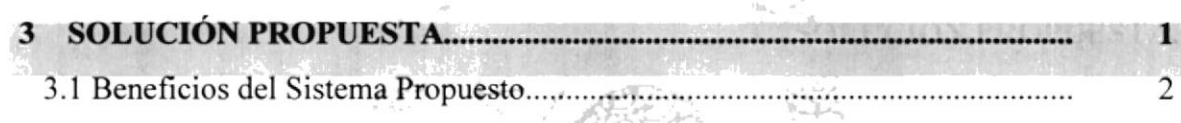

# **CAPÍTULO 4**

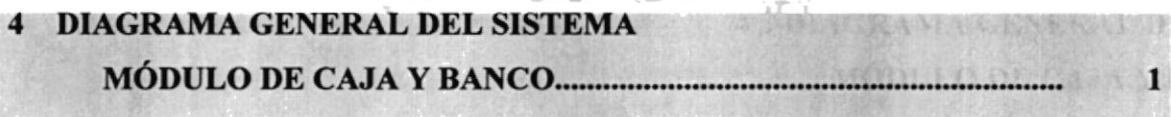

**The State Install** 

 $\frac{1}{2}$ 

POLITICINGA DEL LI TORAL

# **CAPÍTULO 5**

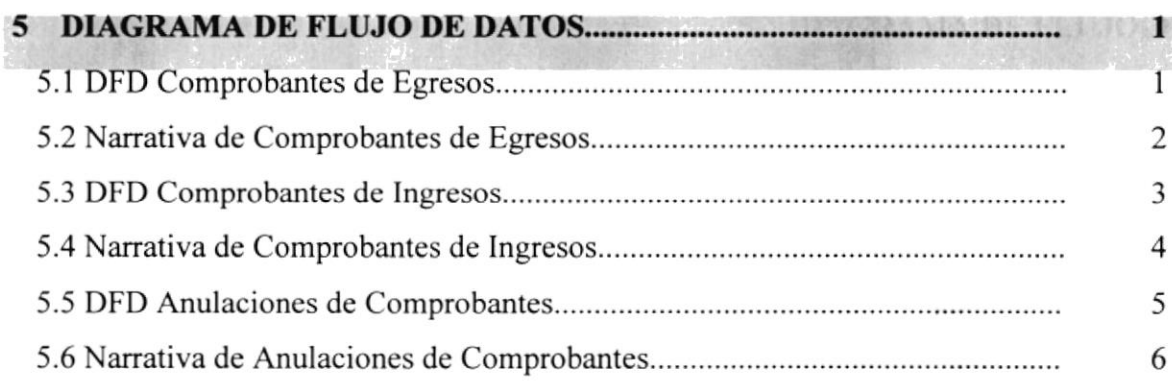

 $\sim$   $\sigma_{\rm a}$  $\frac{1}{2}$  ,  $\frac{1}{2}$  ,  $\frac{1}{2}$  $\tilde{L}_{\rm{corr}} \rightarrow \tilde{L}$  $\mathcal{L}_{\alpha} \subseteq \mathcal{L}_{\alpha} \subseteq \mathcal{L}_{\alpha}$ 

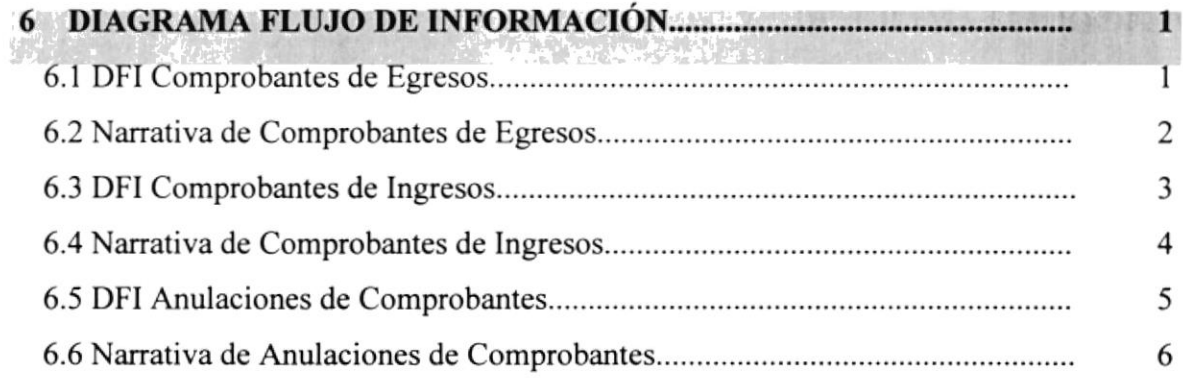

# **CAPÍTULO 7**

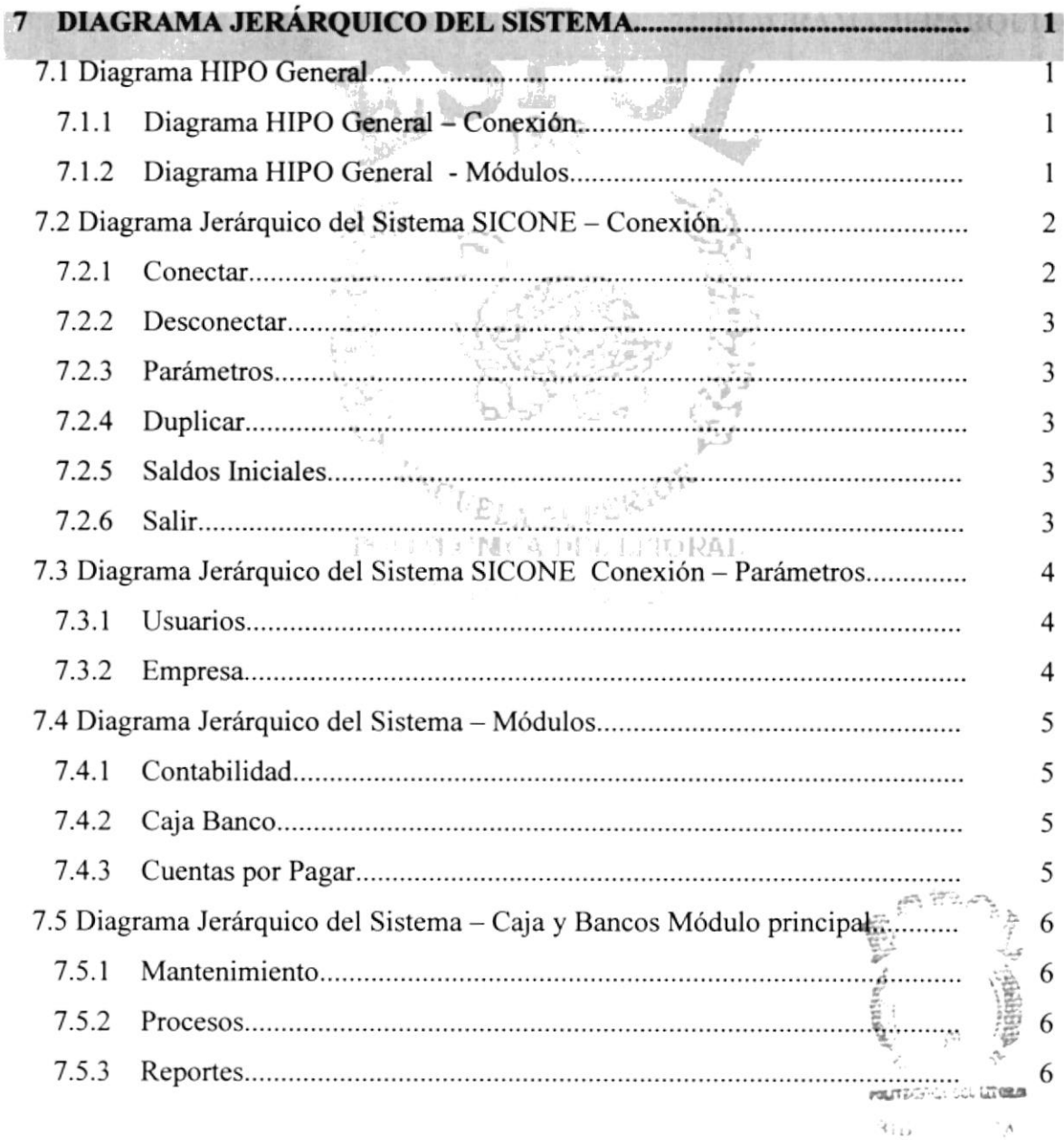

CAMIL US<br>PEÑAS

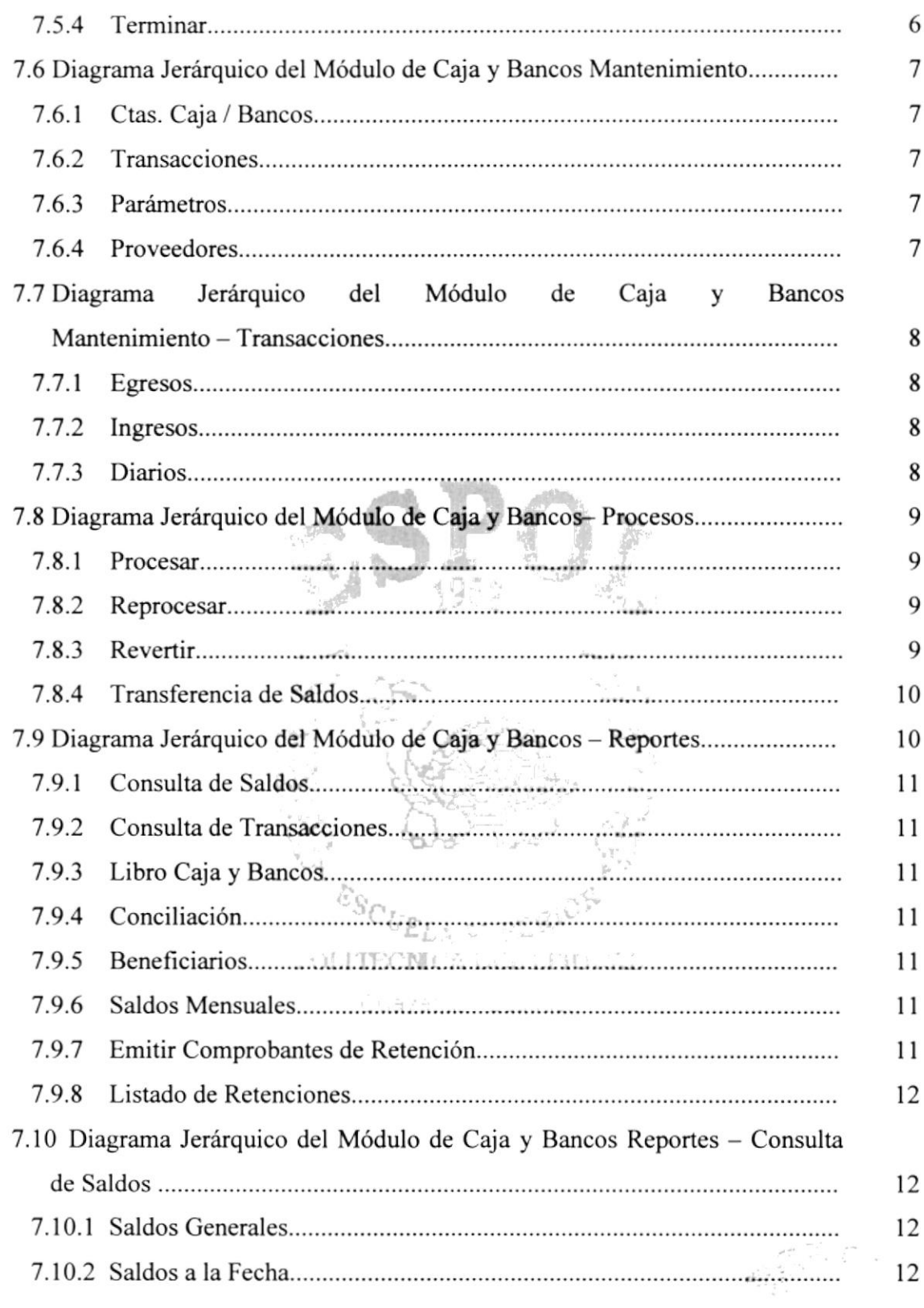

.<br>Serika 2000an  $\begin{array}{c}\n\cdot & \cdot \\
\cdot & \cdot \\
\cdot & \cdot \\
\cdot & \cdot\n\end{array}$ 

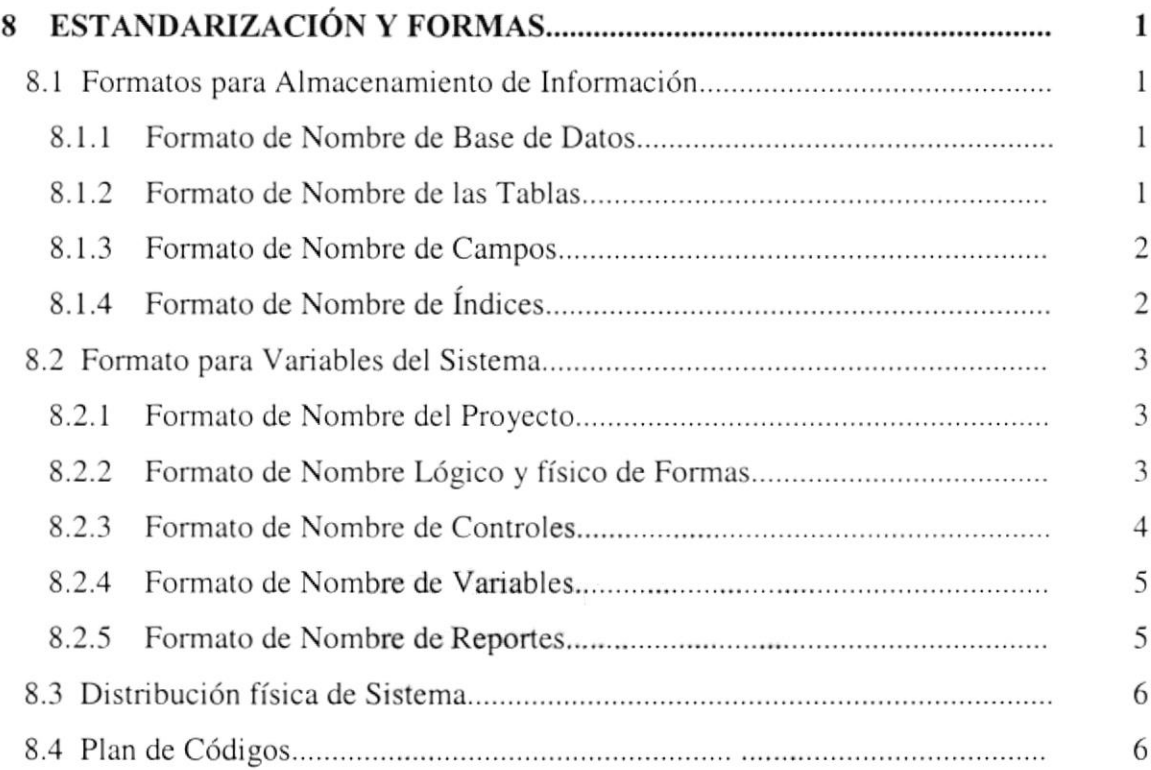

# CAPÍTULO 9

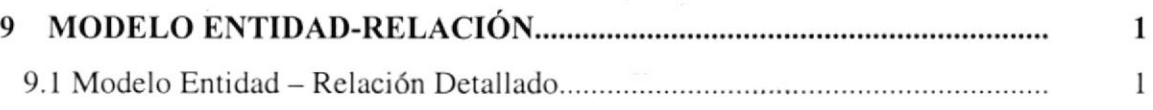

## CAPITULO IO

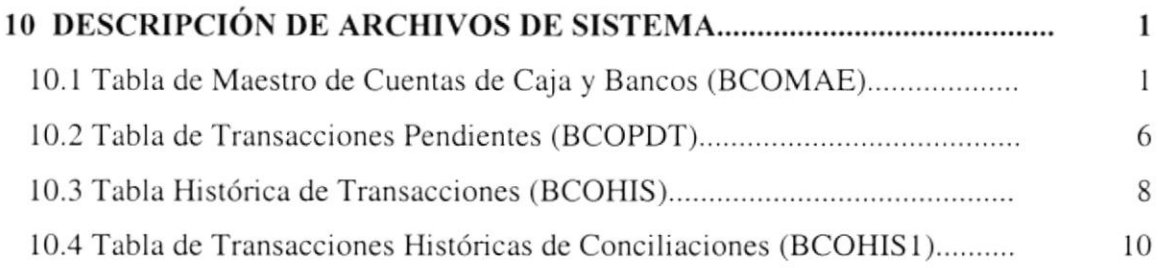

# CAPÍTULO 11

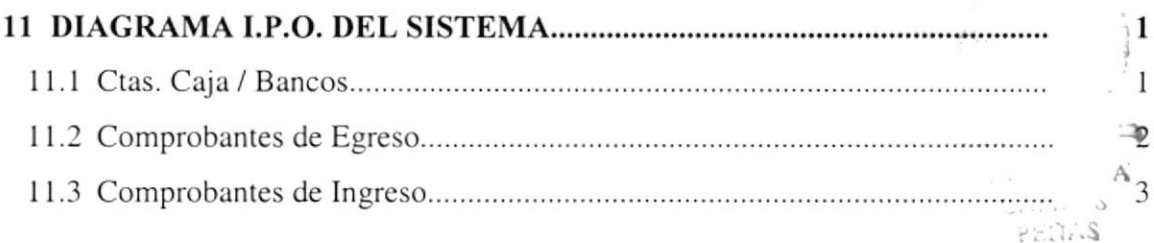

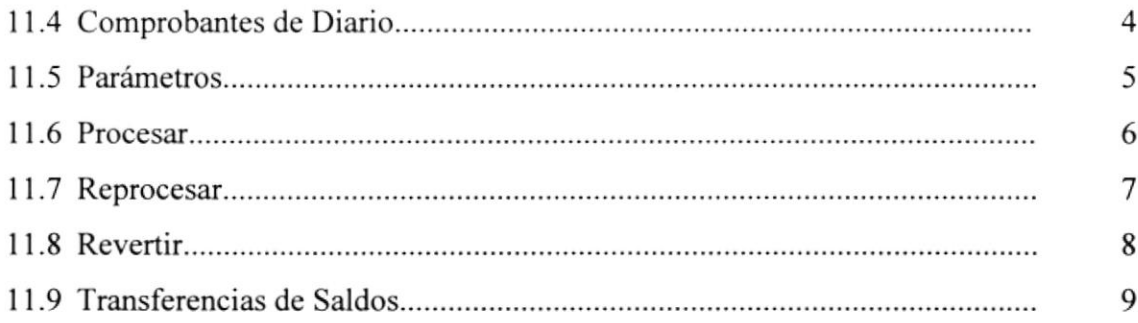

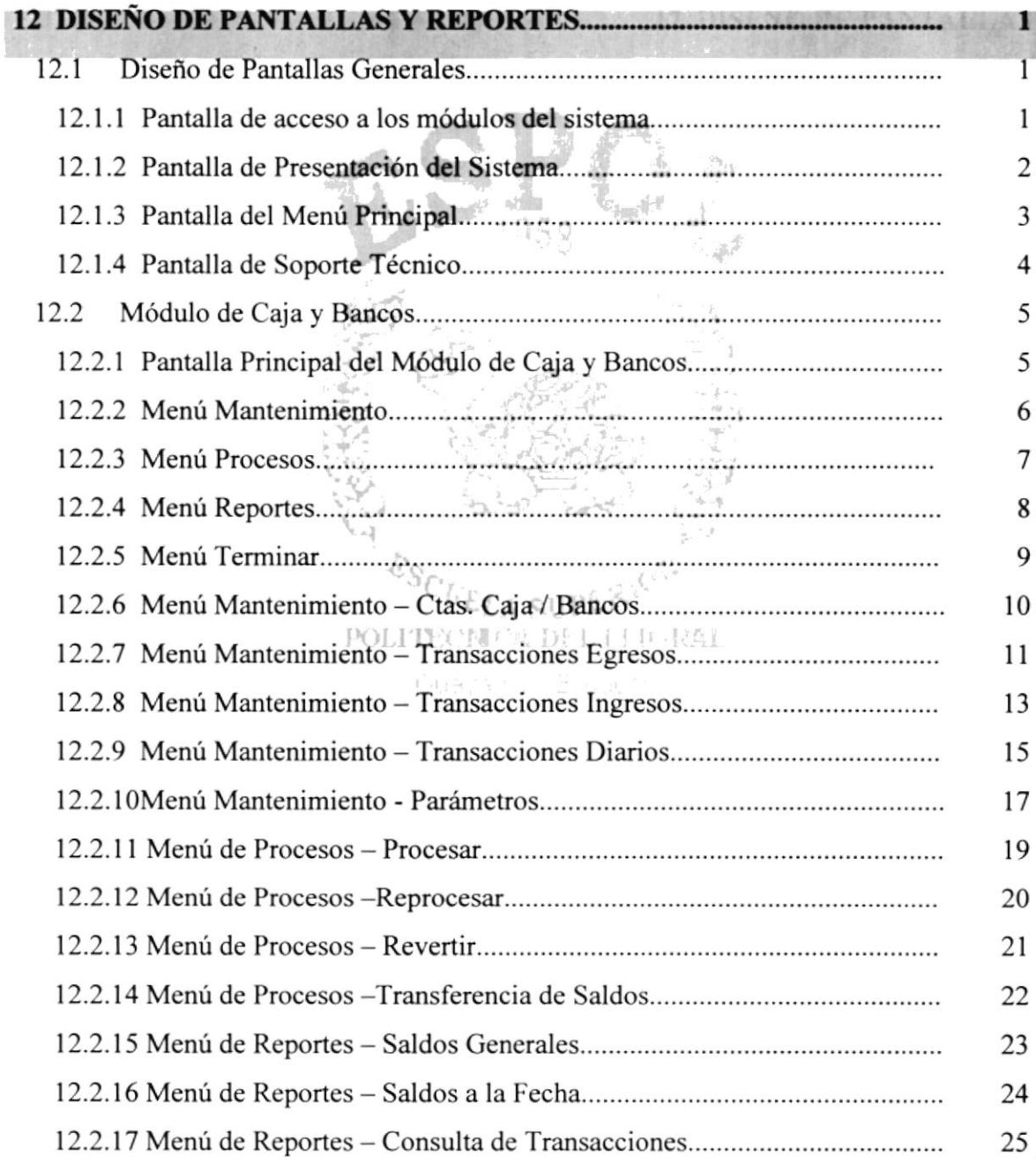

 $\epsilon$  ,  $\epsilon$  ,  $\epsilon$ 

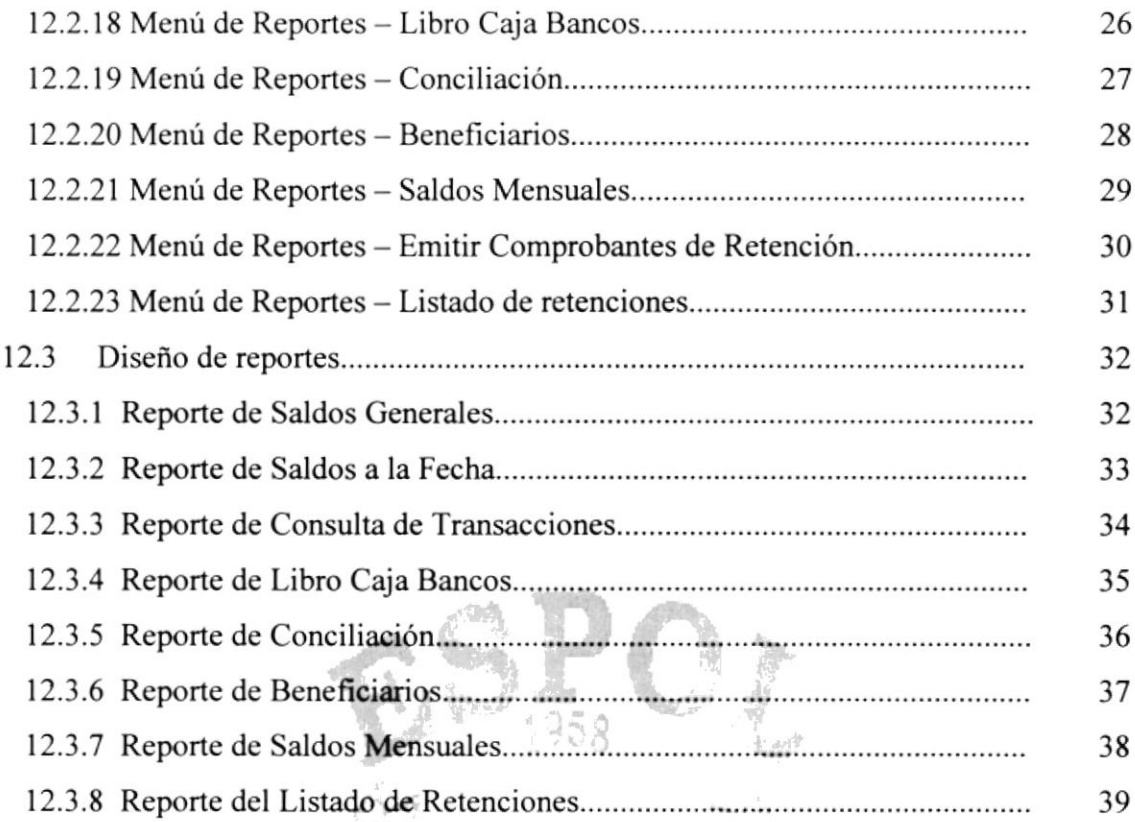

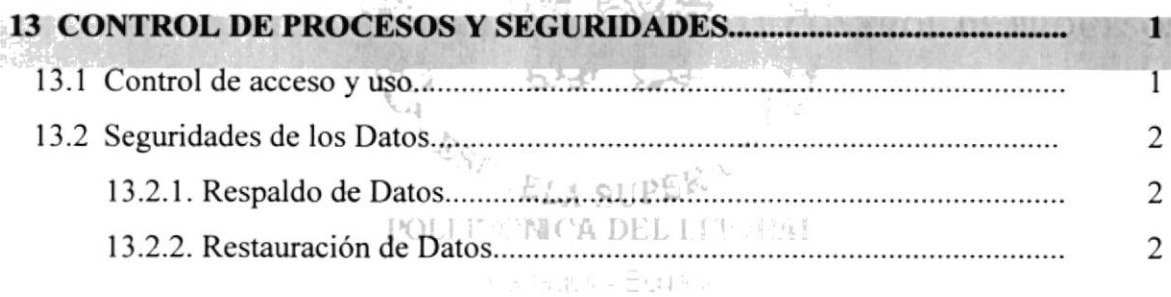

d. ".

# CAPÍTULO 14

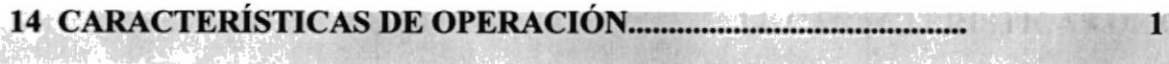

# INDICE DE TABLAS

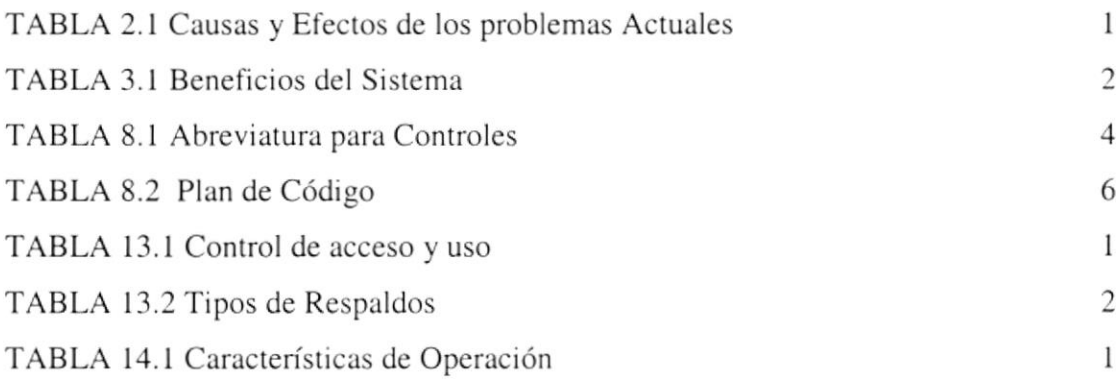

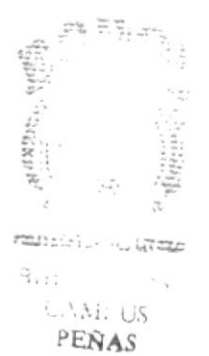

# Capítulo

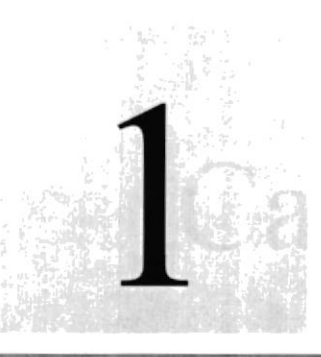

# Generalidades

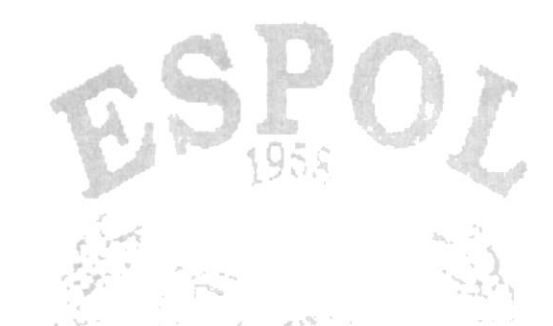

En este capítulo se detalla los objetivos del Sistema Contable para Negocios SICONE, la Organización de éste Manual y las personas a quienes va dirigido

> 'ELA OL PEK<sup>V</sup> POLITEPMCZ DEL LITORAL

> > $\mathcal{L} = \mathcal{L}$  .  $1.112$  $.14:35$  $\mathcal{P}E\tilde{N}AS$

### I GENERALIDADE <sup>S</sup>

#### I.I. Anlecedentes

Comercial León es una empresa dedicada a la venta por mayor y menor de víveres y artículos de primera necesidad, nace hace 10 años. Actualmente se encuentra ubicada en el Cantón Durán de la ciudad de Guayaquil; en las calles Loja y Sibambe.

La empresa actualmente cuenta con el siguiente personal:

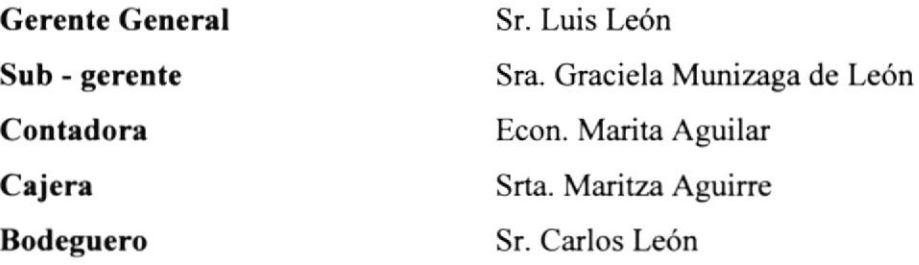

Además cuenta con cuatro personas, las cuales forman las diferentes áreas del Comercial.

El equipo que posee en la actualidad es un Computador Compaq Presario 1050 con una impresora HP Deskjet 680C. Este contiene un sistema computarizado diseñado en Clipper funcionando bajo una plataforma Windows'98; el cual permite controlar los Módulos de Contabilidad, Cuentas por Pagar y Caja - Bancos.

 $1.213...$ 

#### 1.2. Organigrama de Comercial León S.A.

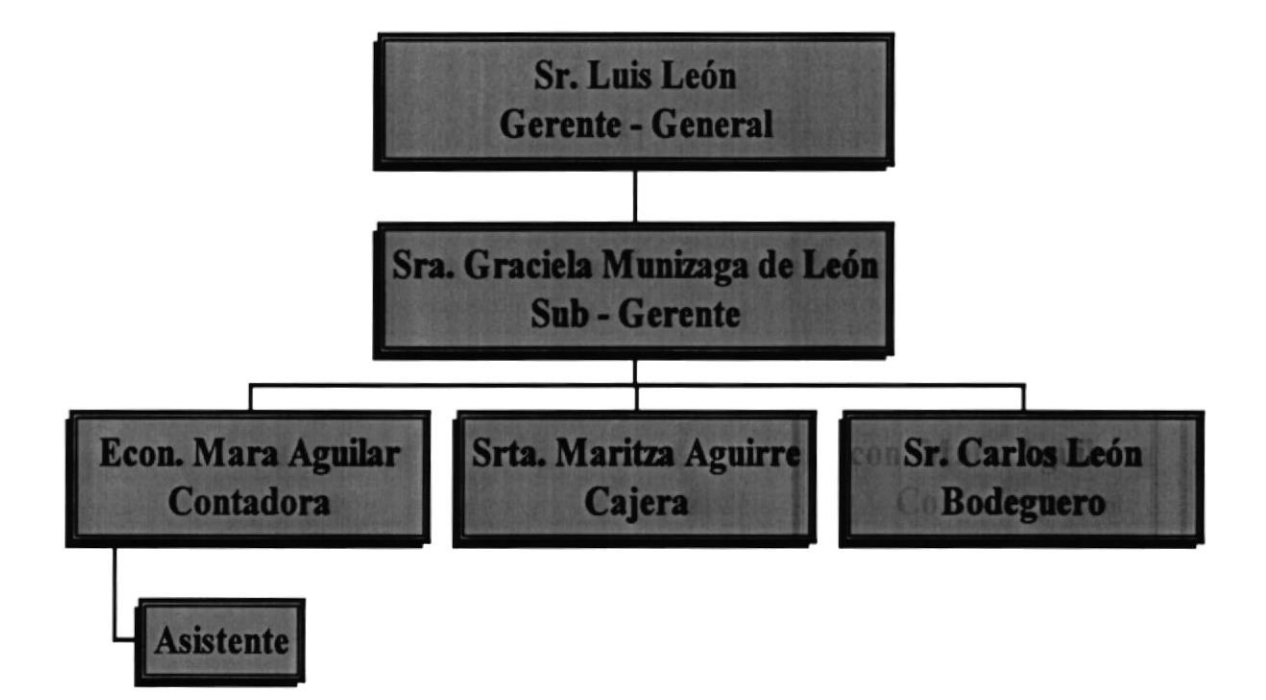

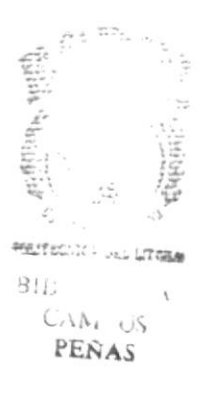

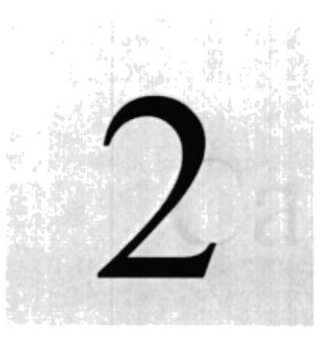

Actual

# Capítulo

# Definición del Problema

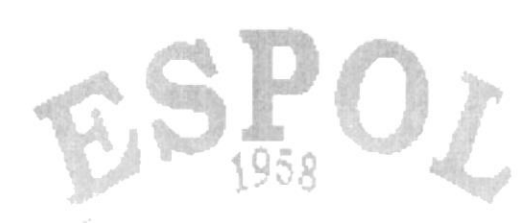

En este capítulo se define los problemas del

Comercial León S.A. Vą  $\cdot$  y  $\overline{\nu}$ 

 $\varepsilon_{\rm S_{\cal P}}$ ath GELA SUPL PULITONCA DEL LETORAL

计算 电对称 化

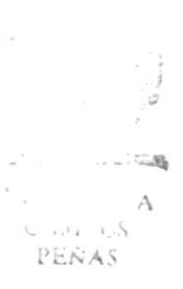

! her :

### 2 DEFINICIÓN DE L PROBLEMA ACTUAL

#### 2.1. Situación Actual

Actualmente Comercial León cuenta con un Sistema de Computo que le permite llevar el Control de la Contabilidad, Caja Banco y de las Cuentas por Pagar; el cual está desarrollado en Clipper y bajo la plataforma de Windows'98.

Posee también un Computador Compaq Presario 1050 con una impresora HP Deskjet 680C.

#### 2.2. Problemas Actuales

De acuerdo al análisis realizado, se han detectado problemas en cuanto a los procedimientos de control administrativo en la empresa, debido a que el sistema presenta problemas propios de procesos e interfase.

Luego de realizar los estudios pertinentes, hemos llegado a la siguiente conclusión:

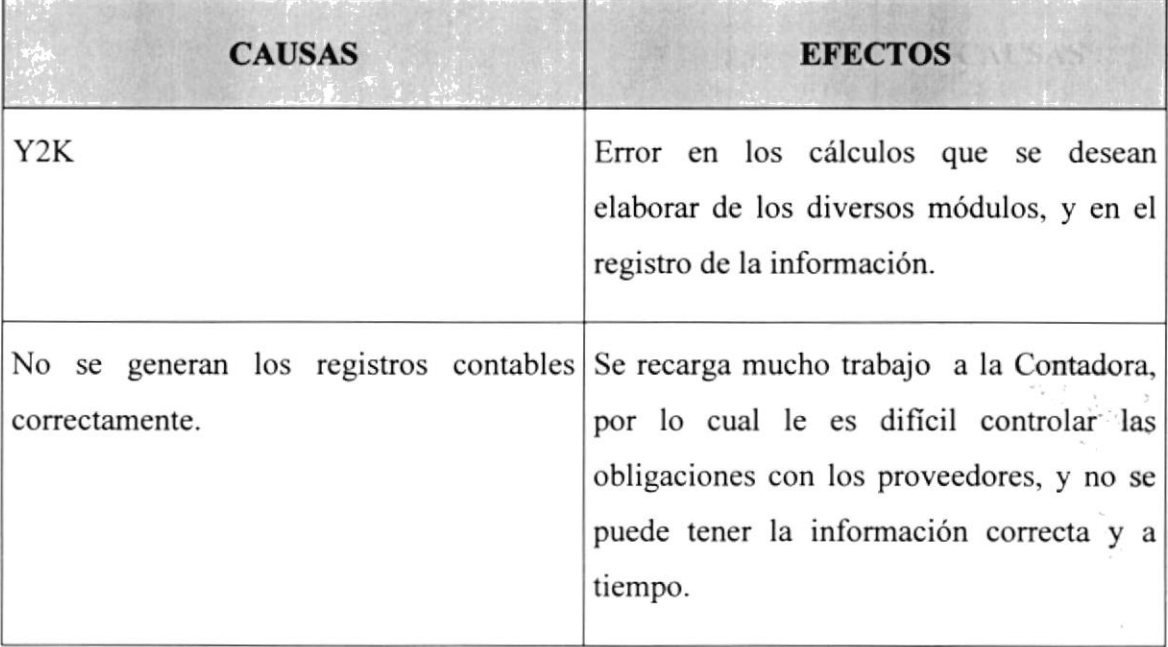

 $\sim$   $\sim$   $\sim$ 

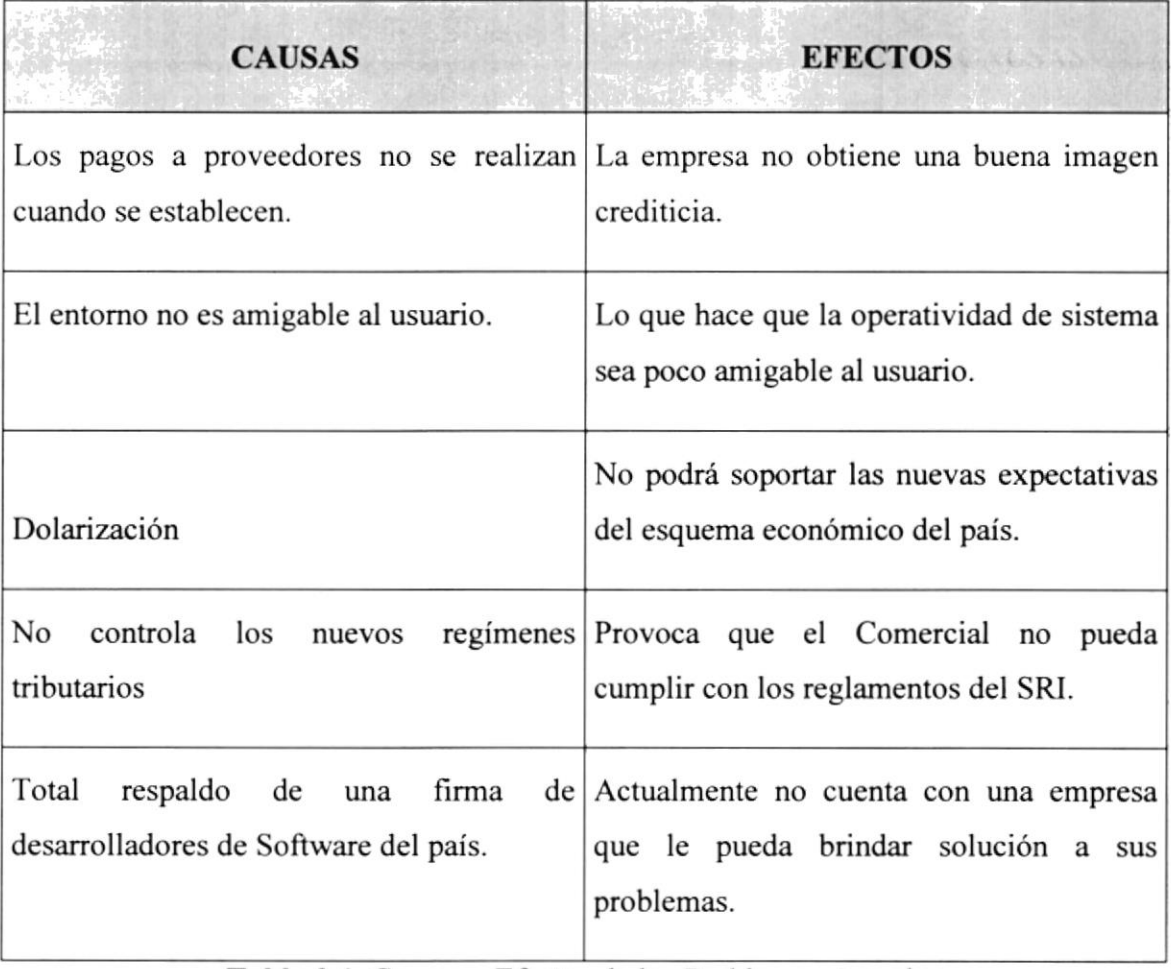

Tabla 2.1. Causas y Efectos de los Problemas Actuales

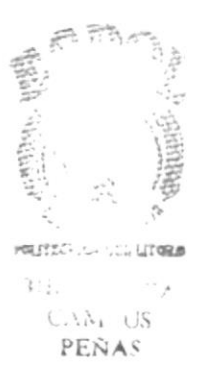

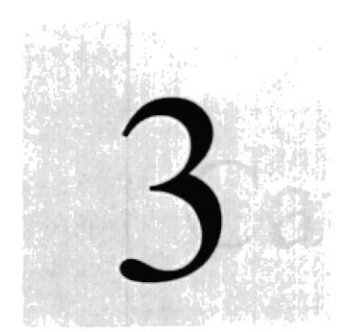

# Capítulo

 $\sim$  . I

# Solución Propuesta

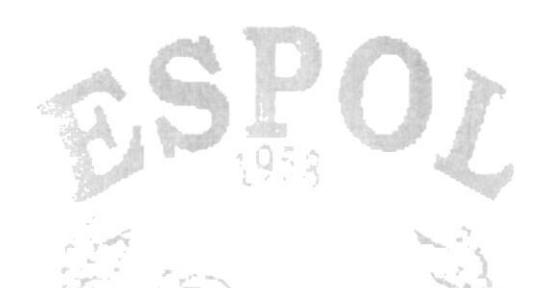

En este capítulo se le recuerda la solución propuesta al

Comercial León S.A. yn.<br>P

ESCUELA CLIPERIOR **POLITEUM CATALLITORAL** 

gami, us PENAS

#### 3 SOLUCIÓN PROPUBSTA

Luego de haber realizado el análisis adecuado nos damos cuenta de que la empresa está sufriendo una limitación en el control de sus provisiones, pagos a proveedores y la emisión de Estados Financieros correctos por lo cual presentamos la siguiente solución:

Desarrollar un sistema automatizado bajo la plataforma de Windows 98 con la herramienta Visual FoxPro V. 6.0; utilizando la base de datos de Visual FoxPro, el cual nos permita controla¡ las provisiones, pagos a proveedores y contabilidad. Y que todos estos módulos estén integrados entre sí.

Rapidez, seguridad y eficiencia serán las características con que contará el sistema propuesto, que tomará como soporte el diseño de la base de datos y los procesos del sistema actual; el cual tiene los siguientes módulos:

- $\triangleright$  Módulo de Contabilidad.
- $\triangleright$  Módulo de Caja Banco.
- $\triangleright$  Módulo de Cuentas por Pagar.

#### Alcance del Módulo de Contabilidad

- $\checkmark$  Plan de Cuentas estructurado.
- $\checkmark$  Análisis financiero.
- $\checkmark$  Control de los Registros Contables.
- $\checkmark$  Balances ( Estados Financieros ).
- $\checkmark$  Transacciones Contables.
- $\checkmark$  Informes Financieros

#### Alcance del Módulo de Caia - Banco

- $\checkmark$  Control de Bancos
- $\checkmark$  Impresión de Cheques
- / Comprobantes de Egreso e Ingreso, Diarios, Notas de Débito y Notas de Crédito
- $\checkmark$  Retención en la fuente
- $\checkmark$  Saldo Diario de Bancos

 $\checkmark$  Conciliación Bancaria

#### Alcance del Módulo de Cuentas por Pagar

- $\checkmark$  Datos de proveedores
- $\checkmark$  Control de obligaciones Bancarias
- $\checkmark$  Control de vencimientos de Obligaciones
- $\checkmark$  Llevar el control de los saldos que la empresa debe a sus proveedores.
- $\checkmark$  Notificar los pagos que se deben realizar por los diferentes conceptos de deudas.
- $\checkmark$  Permitir registrar las facturas de los proveedores.

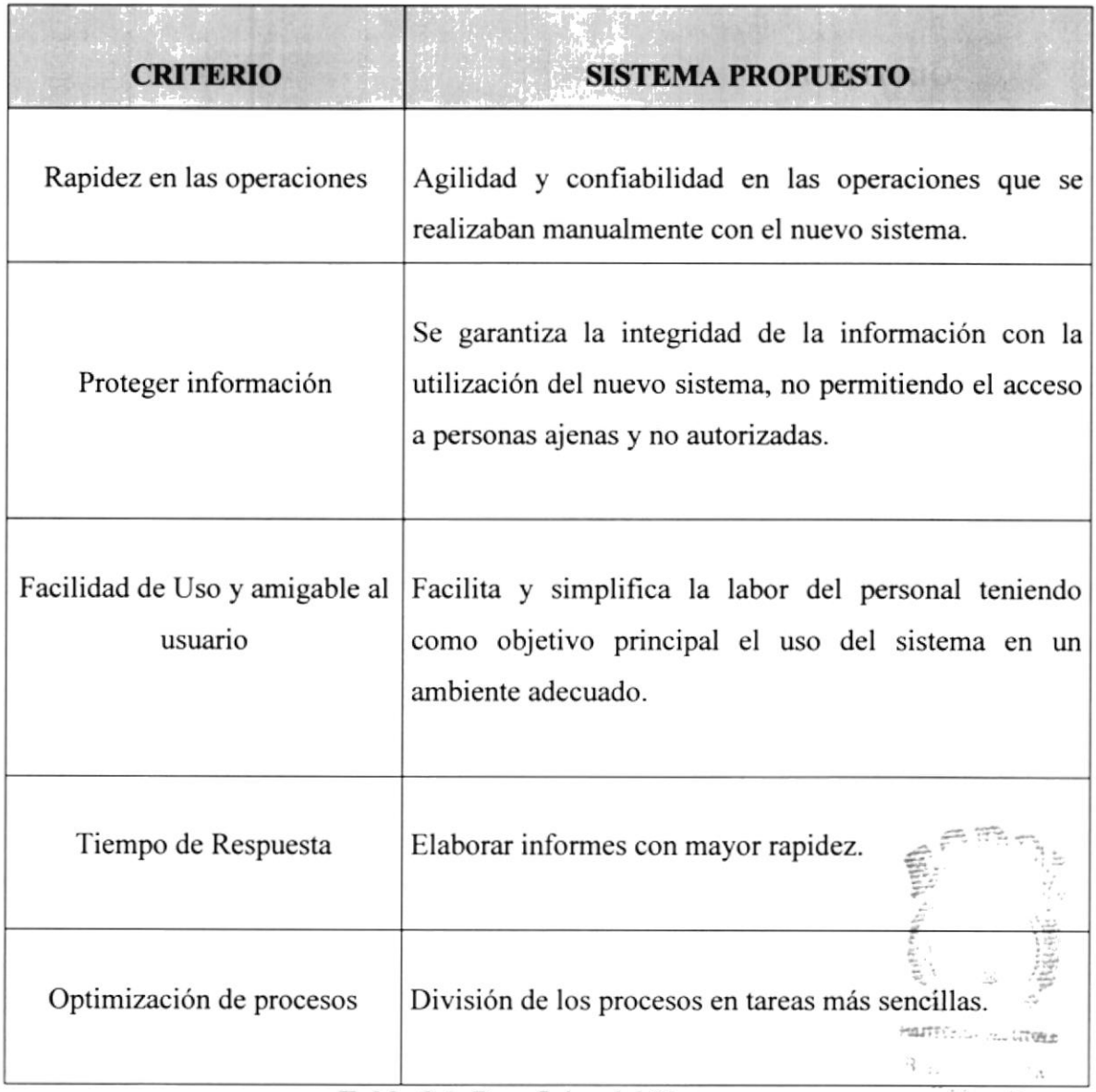

#### 3.1. Beneficios del Sistema Propuesto

Tabla 3.1. Beneficios del Sistema PEÑAS

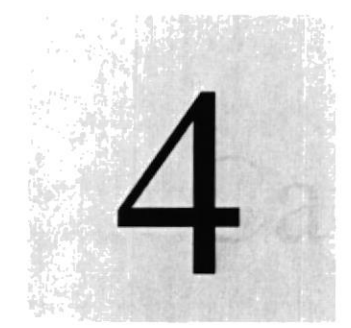

**O** Sistema

# Capítulo

# Diagrama General del

# Módulo de Caja y Bancos

En este capítulo se realiza el diagrama general del Sistema Contable para Negocios SICONE.

> ESCLELA SUPERIOR POLITYMCA DEL LITOLAR

PEÑAS

### 4 DIAGRAMA GENERAL DEL SISTEMA - MÓDULO DE CAJA Y BANCOS

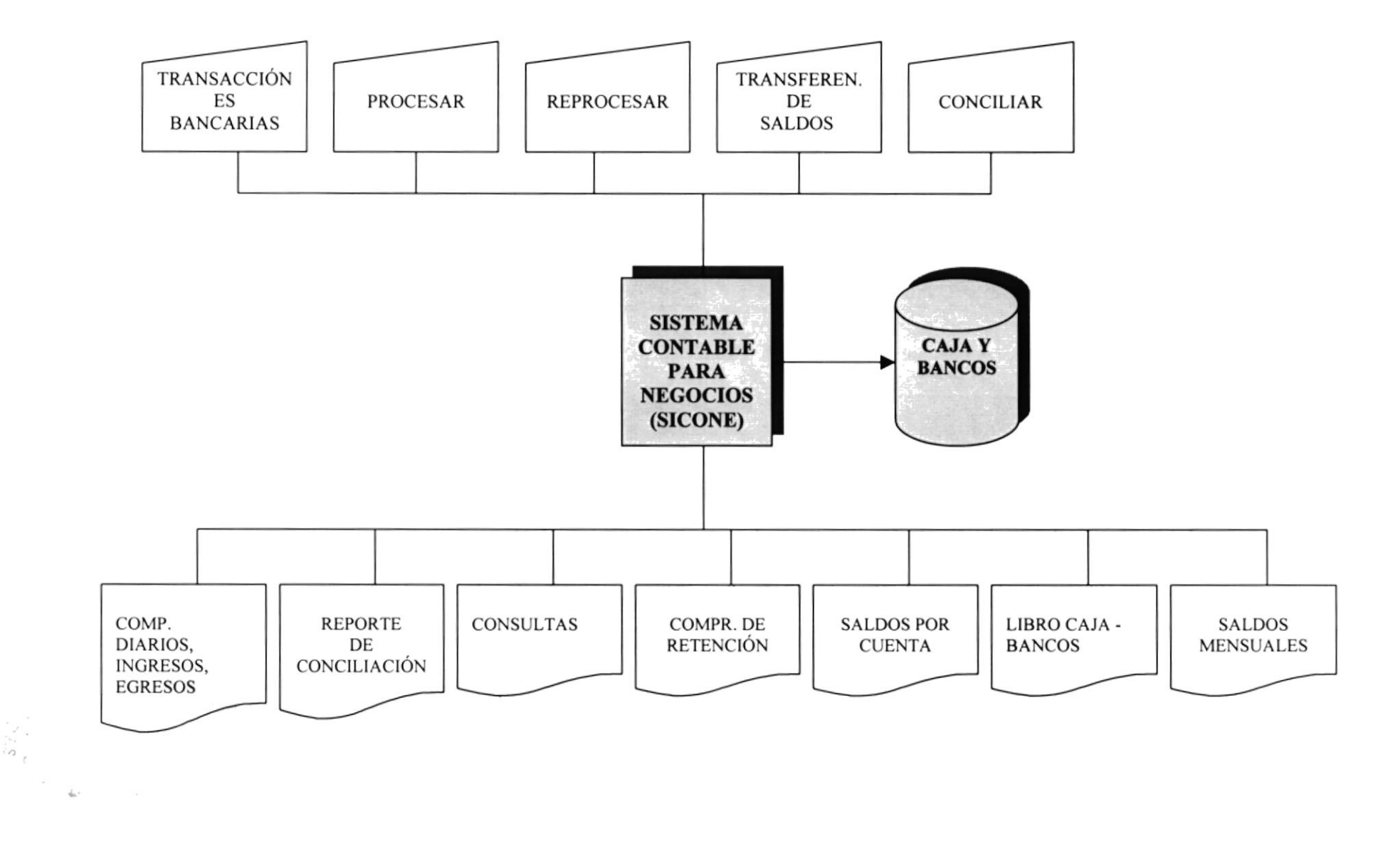

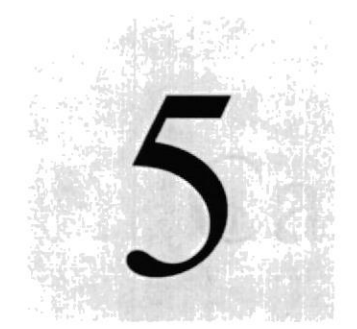

Capítulo

# Diagrama de Flujo de Datos

En este capítulo se realizan los diagramas de flujo de datos del Comercial León S.A.  $\frac{1}{2} \sim 7$ 

> $c_{S_{\mathcal{F}^*}}$  $\mathcal{F}_{\mathcal{F}_{\mathcal{F}}}$ 414 CL PEP POLETE NCADILLI TEAT

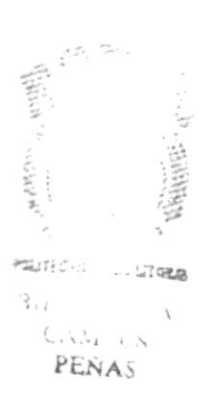

### 5 DIAGRAMA DE FLUJO DE DATOS

#### 5.1. DFD Comprobantes de Egresos

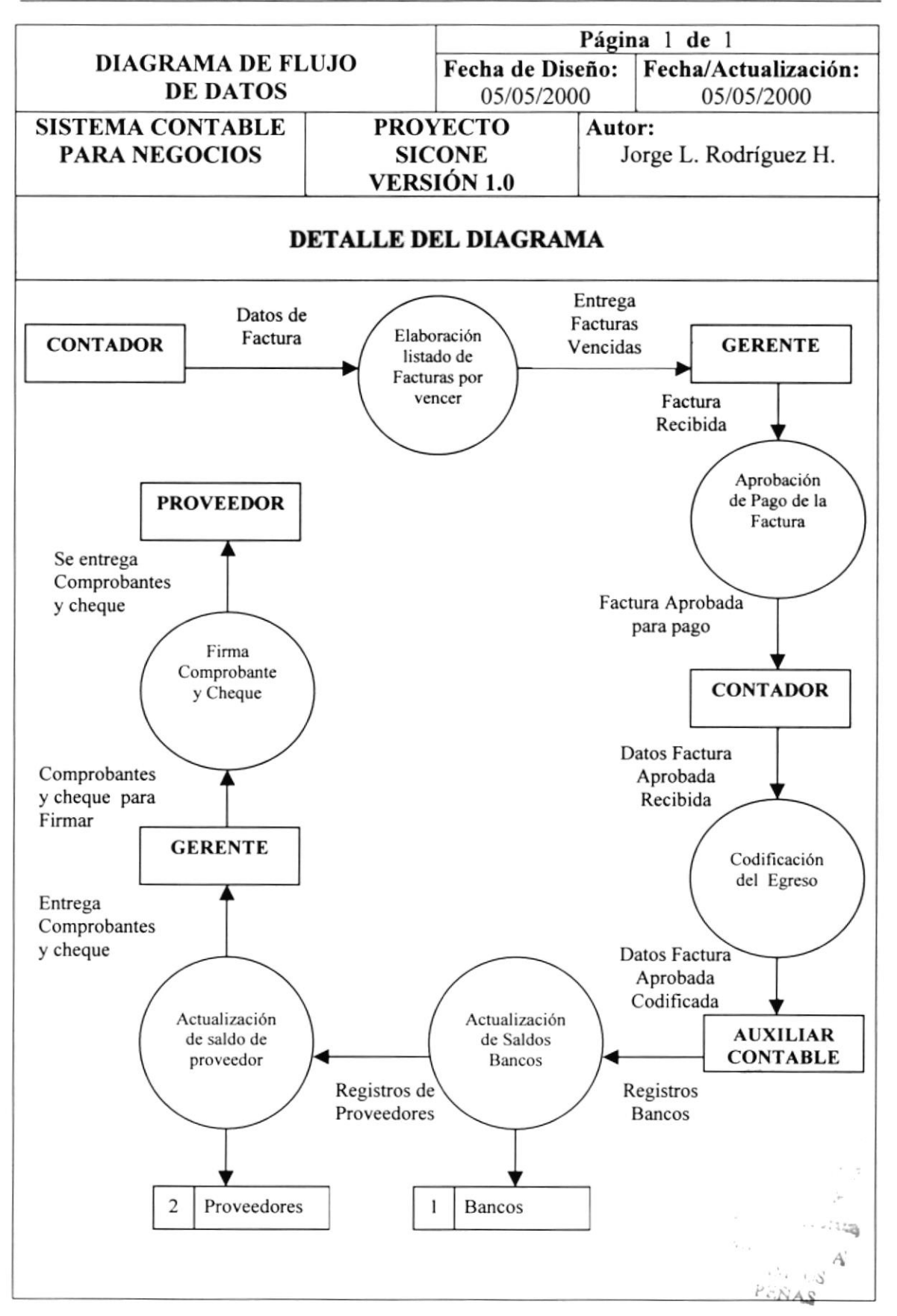

#### 5.2. Narrativa de Comprobantes de Egresos

- <sup>I</sup>. El Contador indica al Gerente las facturas que están por vencer o vencidas.
- 2. El Cerente aprueba el pago de dicha factura.
- 3. El Contador entrega al Auxiliar Contable la factura para que se realice el comprobante de Egreso y cheque.
- 4. Se actualizan los saldos de Proveedores y de las cuentas de Caja y Bancos.
- 5. El comprobante y el Cheque son deweltos al Gerente para ser firmados
- 6. Proveedor recibe copia del comprobante de egreso y el cheque.

 $\alpha = 1$  $\zeta \in \mathbb{Z}^2$  ,

#### 5.J. DFD Comprobantes de Ingresos

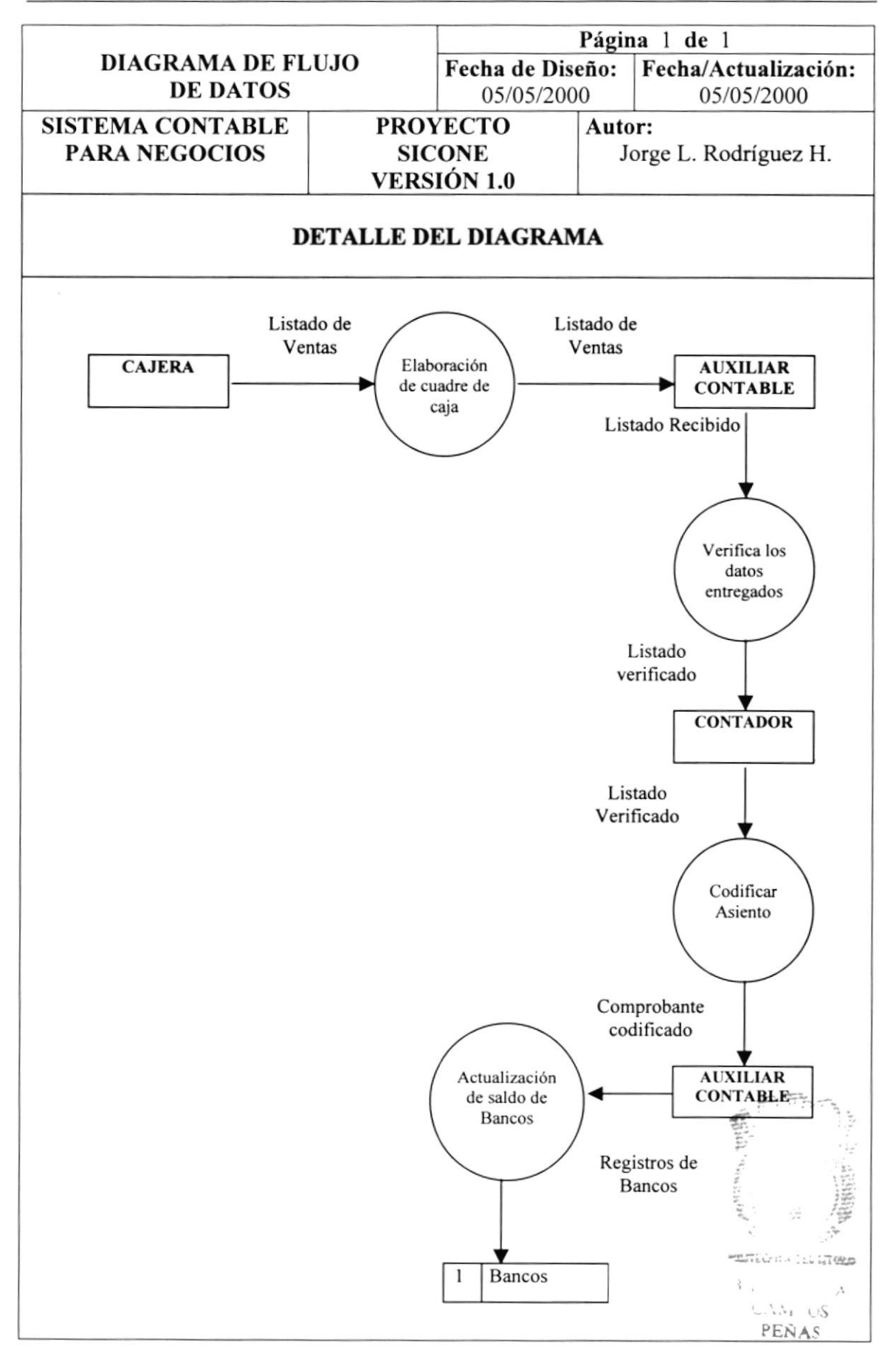

#### 5.4. Narrafiva de Comprobantes de Ingreso

- l. La cajera elabora el Listado de las ventas en efectivo y cheque.
- 2. Entrega el listado y dinero al Auxiliar contable.
- 3. Recibe el listado el contador para su codificación.
- 4. El contador entrega al auxiliar contable para emitir el comprobante de Ingreso.
- 5. Se actualizan las cuentas de Bancos.

 $\frac{1}{2}$  .  $\chi$ PEÑ.q

e Co

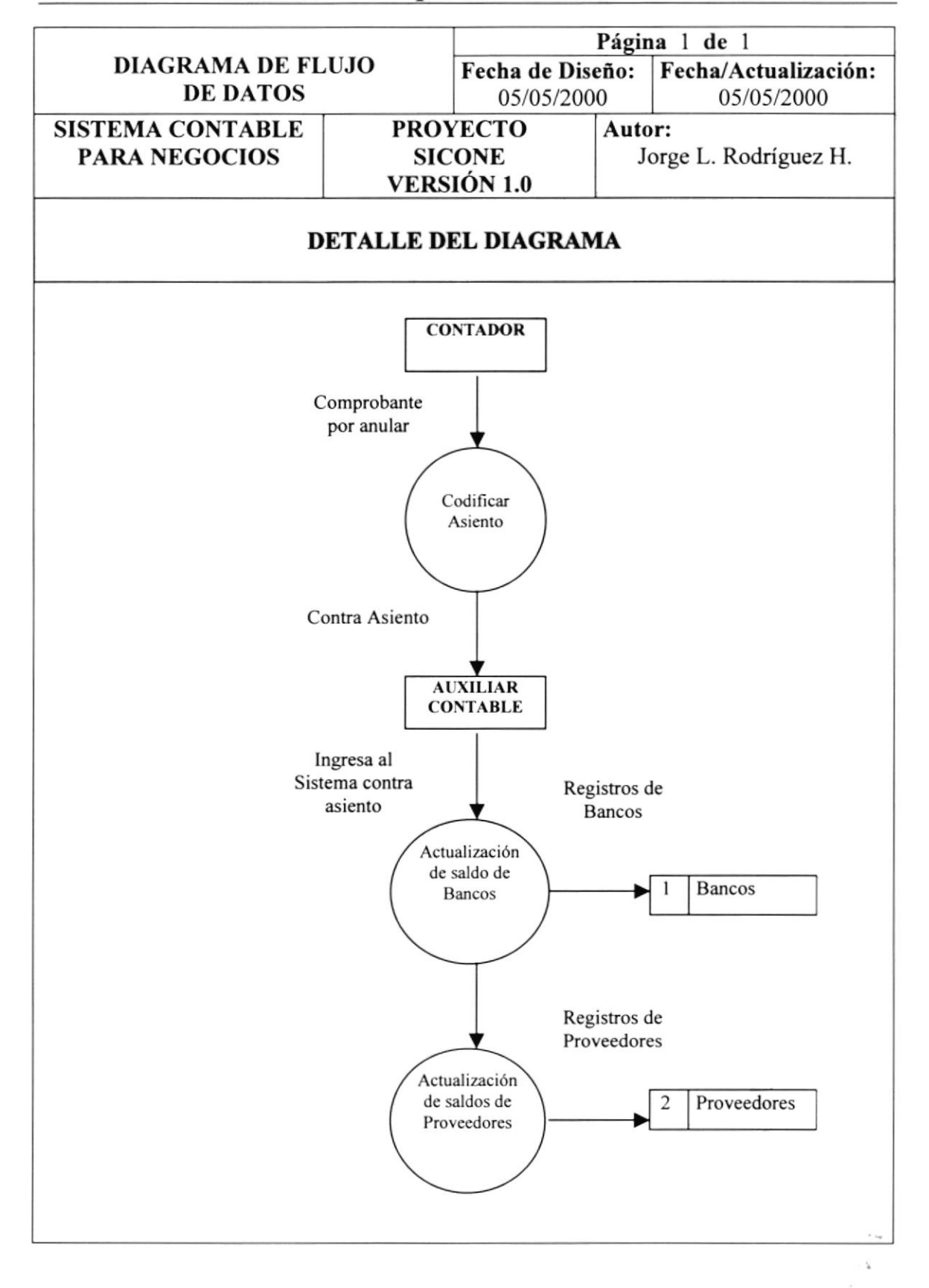

#### 5.5. DFD Anulaciones de Comprobantes

#### 5.6. Narrativa de Anulaciones de Comprobantes

- 1. El contador codifica el Contra Asiento.
- 2. El Auxiliar Contable realiza contra-asiento.
- 3. Se actualizan los saldos de las cuentas.

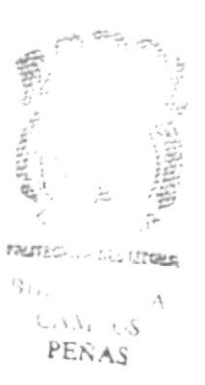

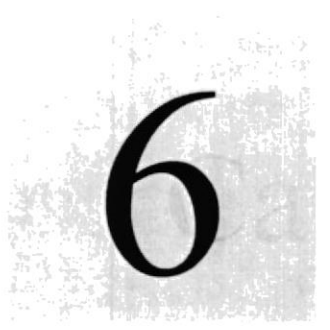

Información

# Capítulo

 $\left\{ \ldots \right\}$ 

# Diagrama de Flujo de

En este capítulo se realizan los diagramas de flujo de información del Comercial León S.A.  $\mu^{-1}$ 

> Uffa FELA SUPT PER TENNICA DITELLITERAL

 $\epsilon_{\rm F}^{\rm eff}$  $\mathbb{I}_{\omega \times \mathcal{N}_{\omega} \mathbb{I}_{\omega}}$ PEÑAS

## 6 DIAGRAMA DE FLUJO DE INFORMACIÓN

#### 6.1. DFI Comprobantes de Egresos

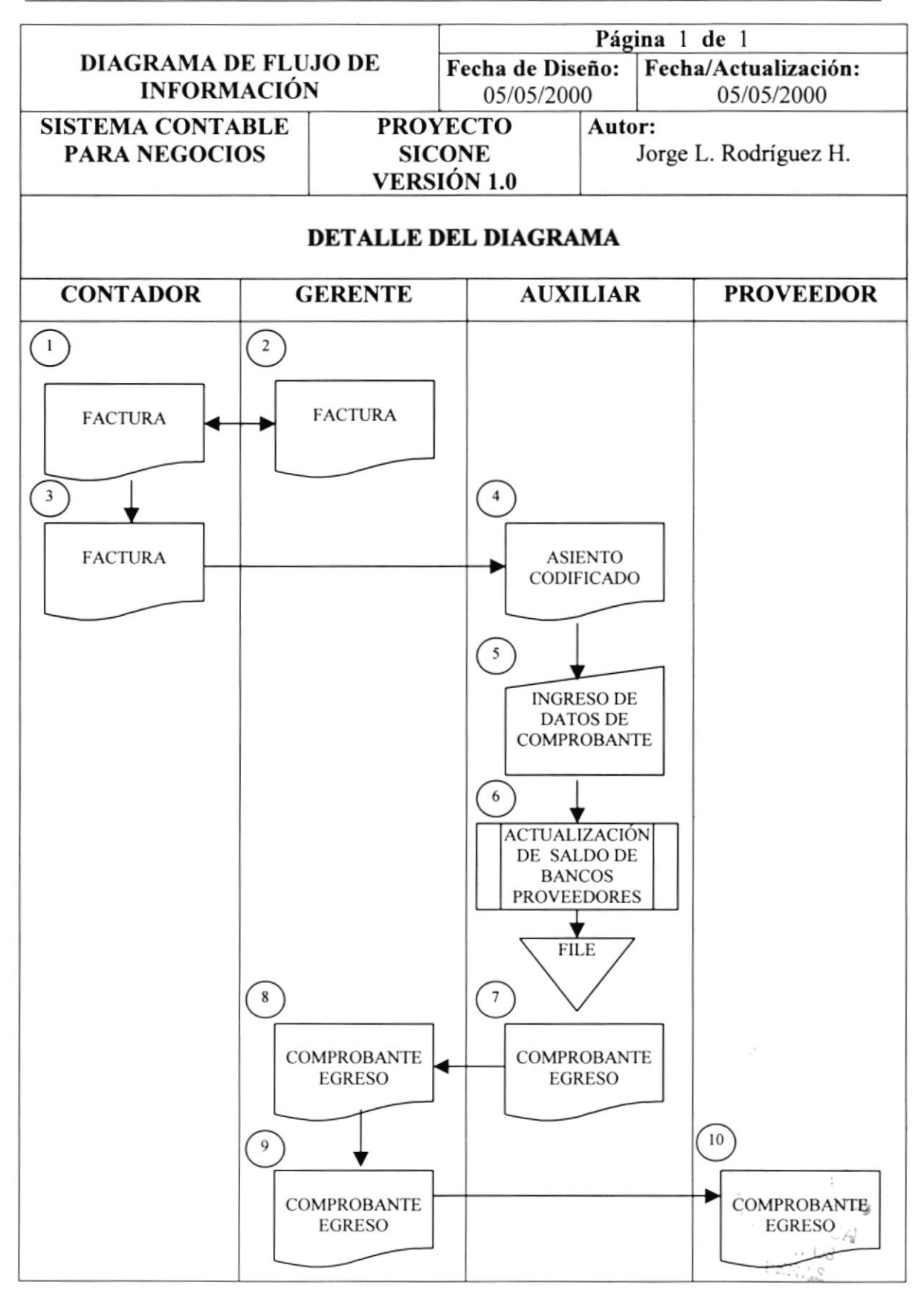

#### 6.2. Narrativa de Comprobantes de Egresos

- l. El Contador entrega facturas vencidas al Gerente.
- 2. El Gerente aprueba el pago de la factura.
- 3. El contador codifica el egreso.
- 4. El contador entrega asiento codificado al Auxiliar.
- 5. El Auxiliar ingresa datos del comprobante.
- 6. Se rcaliza la actualización de los saldos de Bancos y Proveedores.
- 7. Se imprime Comprobante de Egreso y Cheque
- 8. Cerente recibe cheque y comprobante para revisión y firma.
- 9. Gerente firma Egreso y Cheque.
- 10. El proveedor recibe copia del comprobante de egreso y cheque.

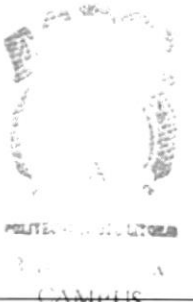

#### 6.3. DFI Comprobantes de Ingresos

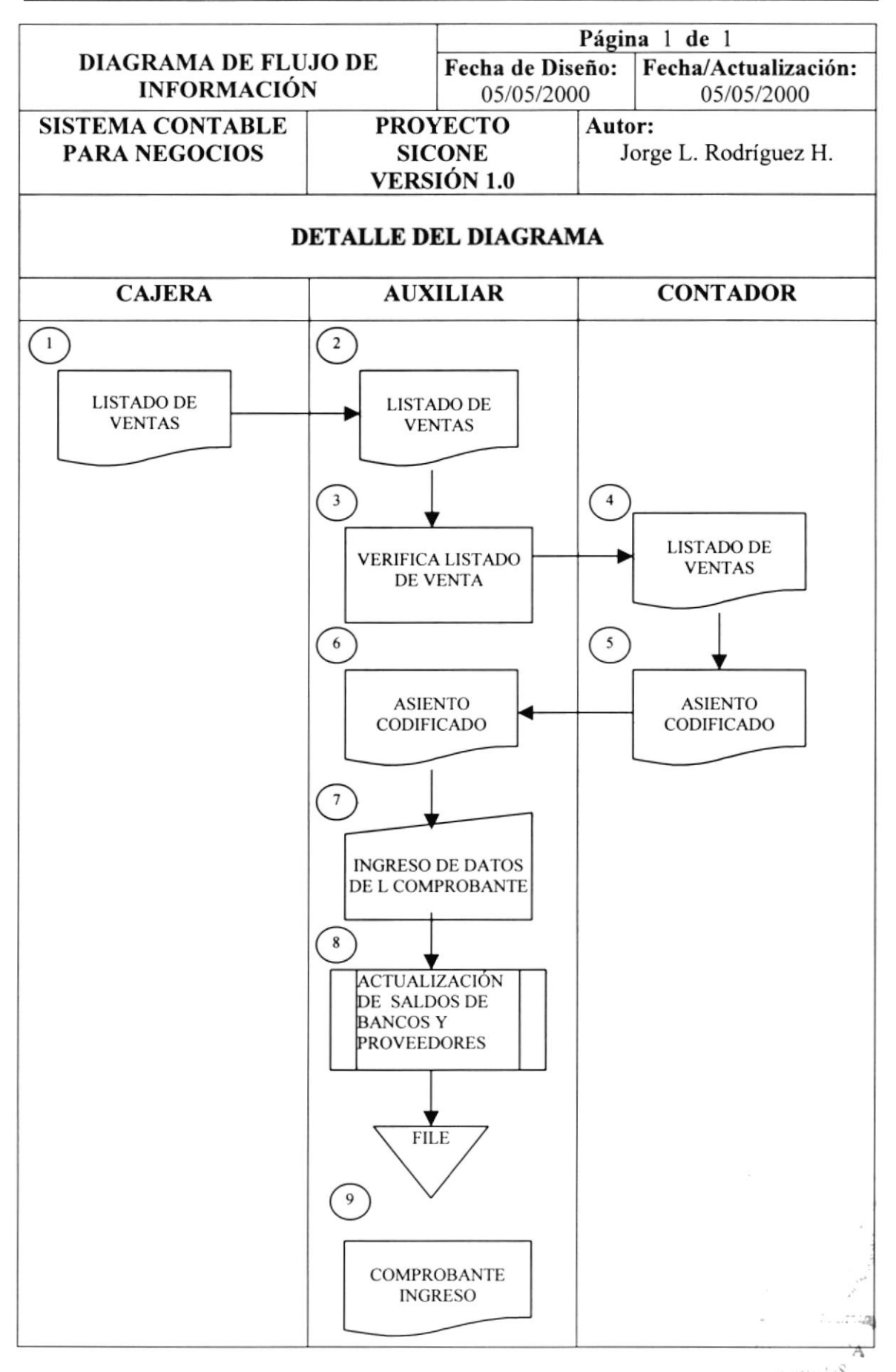

#### 6.4. Narrativa de Comprobantes de Ingresos

- <sup>I</sup>. La cajera emite el Listado de venta.
- 2. Auxiliar recibe listado.
- 3. Verifica listado de Ventas.
- 4. Contador recibe el listado.
- 5. El contador codifica el ingreso.
- 6. El asiento de Ingreso es entregado al Auxiliar
- 7. El Auxiliar ingresa datos del ingreso.
- 8. Se actualizan saldos de Bancos y de proveedores
- 9. Se emite comprobante de Ingreso.
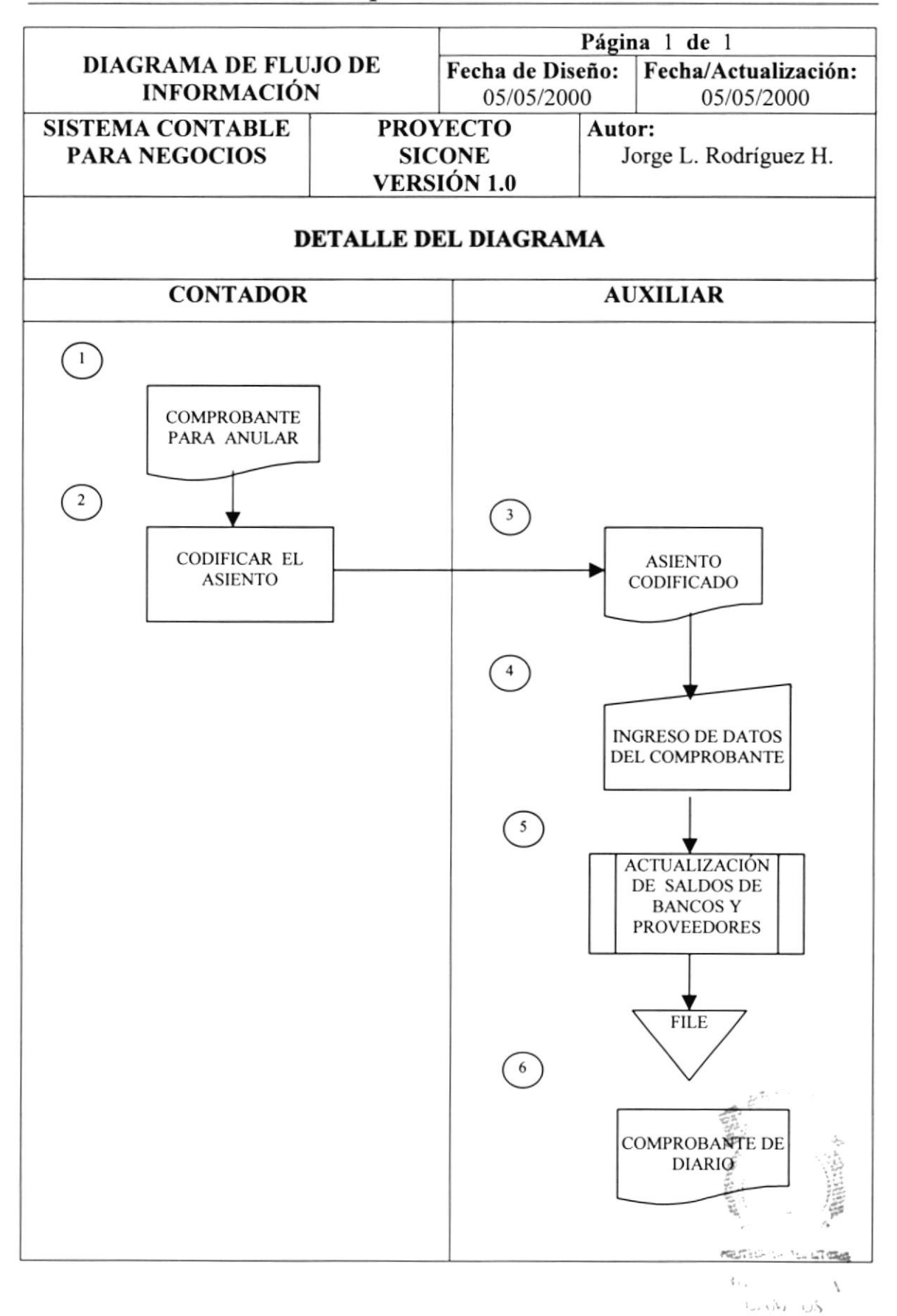

#### 6.5. **DFI Anulación de Comprobantes.**

**ESPOL** 

PEÑAS

## 6.6. Narrativa de Anulaciones de Comprobantes

- l. El contador identifica comprobantes para anular.
- 2. Codifica el contra asiento.
- 3. El Auxiliar recibe el contra asiento codificado
- 4. Ingreso de datos del contra asiento.
- 5. Actualización de saldos de Bancos y Proveedores.
- ó. Emite comprobante de Diario.

 $\mathbf{r}^{(i)}, \mathbf{r}^{(i)}_{k}$  .  $1.7222$  $\mathcal{V}_{\mathcal{A}}$  , A  $1.111 - 155$ PEÑAS

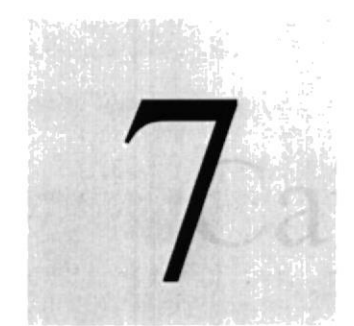

Sistema

Capítulo

# Diagrama Jerárquico del

En este capítulo se realiza el diagrama jerárquico del Sistema Contable para Negocios SICONE.  $\mathbf{p}^{1,2}$  $\sim 3$ 

> <sup>6</sup>SCLELA SI PLRIOR POLITECNICA DEL LITORAI

 $\mathcal{Q}_{\mathcal{A}'}\mathcal{L}^{(n)}$  .

## ? DIAGRAMA JERARQUICO DEL SISTEMA

## 7.1. Diagrama HIPO General

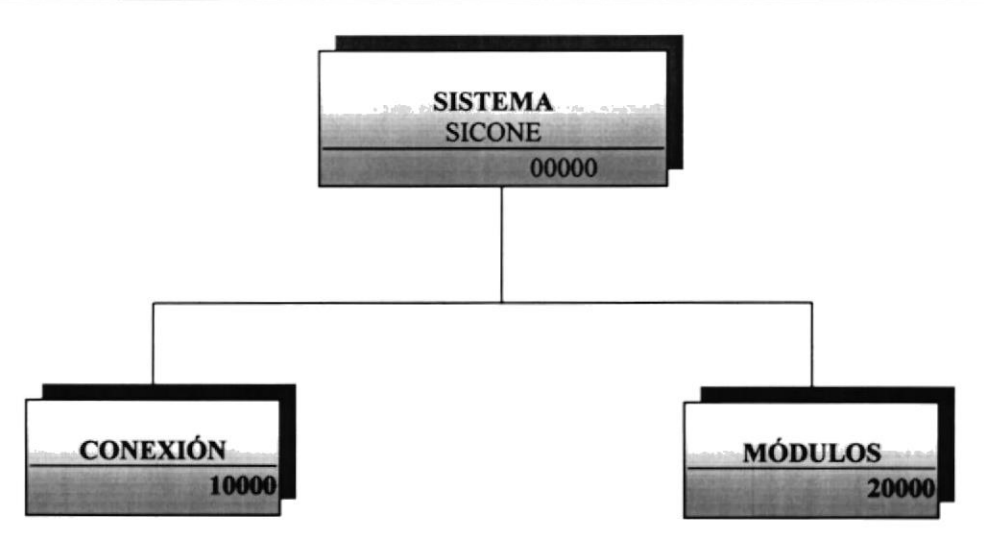

## 7. l. l.Conexión (l 0000)

Permitirá poder tener opciones tales como: Conectar, Desconectar, Parámetros, Duplicar, Saldos Iniciales, Reorganizar y Salir.

## 7.1.2.Módulos (20000)

Permitirá poder ingresar a cada uno de los módulos contenidos dentro del Sistema, tales como: Contabilidad, Caja - Banco y Cuentas por Pagar.

## 7.2. Diagrama Jerárquico del Sistema SICONE - Conexión

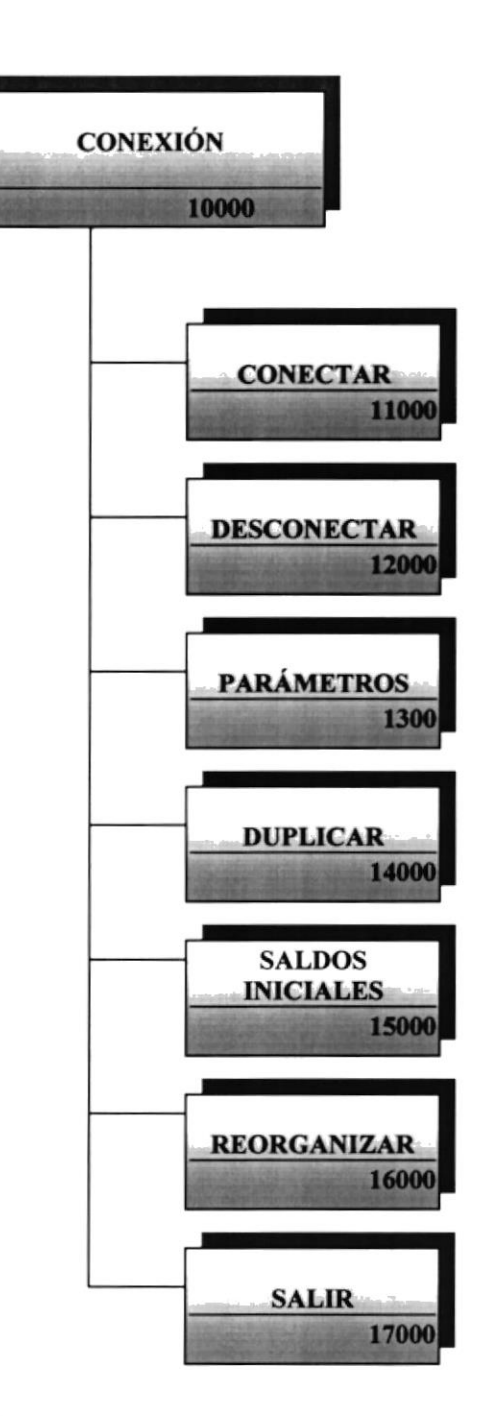

## 7.2.1. Conectar (11000)

Permite poder tener acceso a las opciones o módulos del Sistema, a través de un control de login y password de los usuarios asignados a mismo. 蠢

Ę, **TRATES AND SOLUTIONS** Ġ.  $\mathcal{L}^{\mathcal{A}}(x) = \mathcal{L}^{\mathcal{A}}(x) \mathcal{L}^{\mathcal{A}}(x)$ PENA:

## 7.2.2. Desconectar (12000)

Permitirá que se desconecte del Sistema y no tener acceso a las opciones que presenta el Sistema, ni a sus módulos.

## 7. 2.3. Parámetos (1 3000)

Permitirá poder realizar la creación de los Usuarios que tendrán acceso al Sistema así como también creación de las empresas que el Comercial desee poseer.

## 7.2.4. Duplicar (14000)

Permitirá poder hacer una duplicación de la empresa actual en la que se encuentre, realizando un traspaso de los saldo de la misma para poder iniciar otro periodo.

## 7.2,S.Saldos iniciales (l 50M)

Permite poder inicializar los saldos de la Compañía en que se encuentre, para poder ingresar los movimientos dentro de ésta.

## 7.2.6.Salir (16000)

A través de ésta opción saldrá completamente del Sistema.

## 7.3.Diagrama Jerárquico del Sistema SICONE Conexión - Parámetros

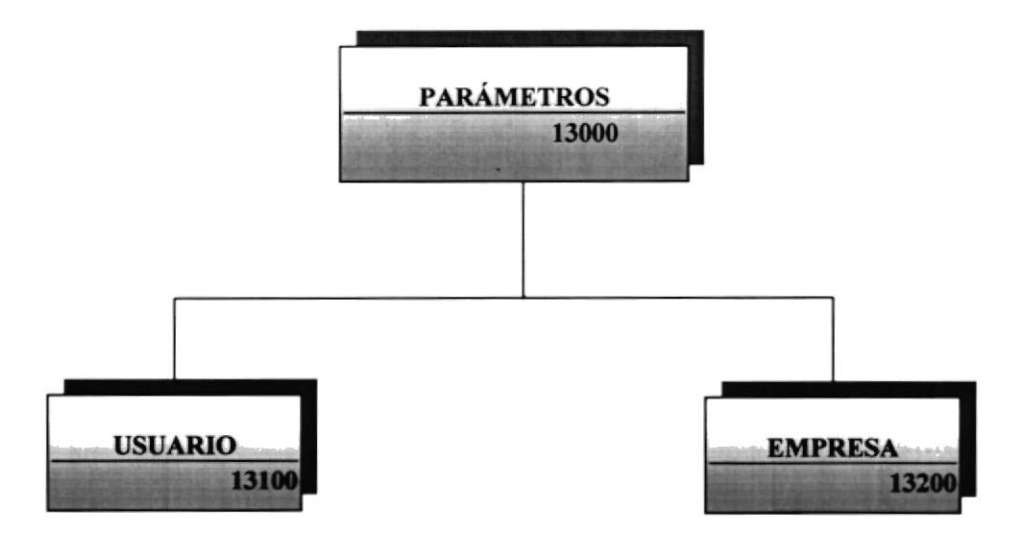

## 7.3.1. Usuarios (13100)

Permite poder realizar la creación de usuarios, donde cada uno de ellos tendrá su propia configuración dentro del Sistema. tal como: login, password, permisiones dentro de cada módulo y restricciones dentro de cada opción.

## 7.3.2.Empresa (13200)

Permite poder realizar la creación de las diversas empresas que el Comercial desee poseer.

## 7.4. Diagrama Jerárquico del Sistema SICONE - Módulos

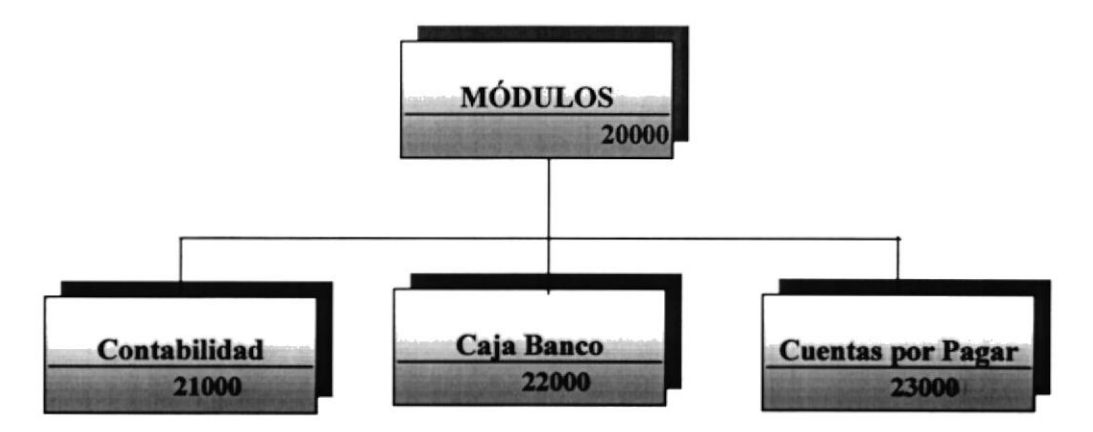

## 7.4.1. Contabilidad (21000)

Permite poder realizar los ingresos y hacer el respectivo control de todos los movimientos contables que la empresa posea.

## 7.4.2. Caja Banco (22000)

Permite poder realizar el control de todos los movimientos de Caja Banco o salida de dinero que la empresa tenga que realizar.

## 7.4.3. Cuentas Por Pagar (23000)

Permite poder realizar y controlar todos las operaciones por pagar que la empresa posea con terceras personas.

7.S.Diagramo Jerárquico del Sistema de Caja y Bancos - Módulo Principal

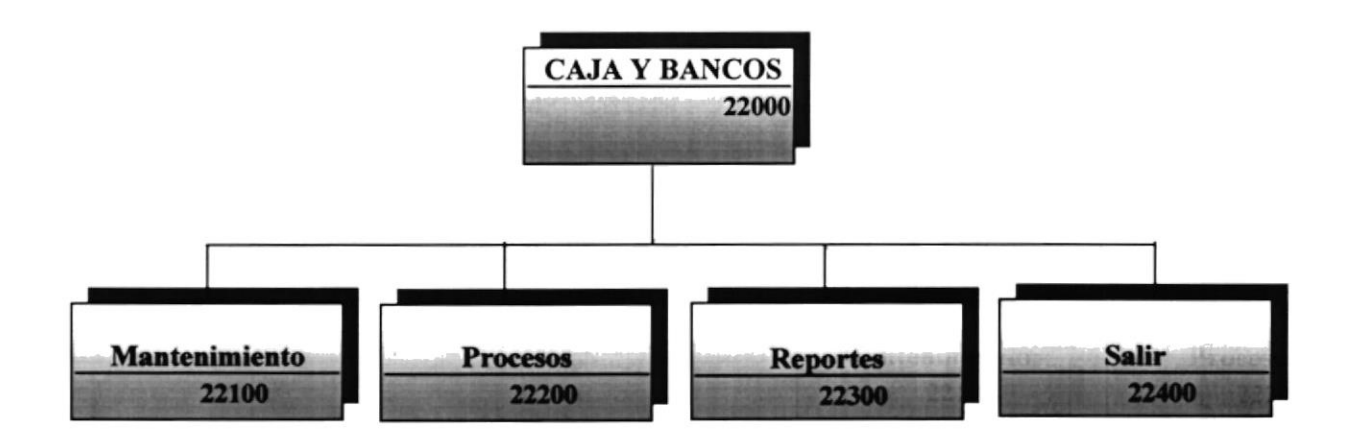

## 7. 5. I. Mantenimiento (2 2 I 00)

Permite poder realizar un mantenimiento del Maestro de las Cuentas de Caja y Bancos, Transacciones y parámetros del Módulo.

## 7. 5.2. Procesos (2 2 200)

Se encuentran las opciones de todos los procesos necesarios para la Actualización de los saldos de las Cuentas de Bancos y de la integración con Contabilidad y Cuentas por Cobrar; tales como: Mayorización, Reversión, Transferencia de Saldos, Reproceso.

## 7. 5.3. Reportes (2 23 00)

Emite los listados con opción de consulta en pantalla de la información controlada por el Sistema, tales como: Libro Caja-Bancos, Saldos por Cuentas, Transacciones, Saldos Mensuales, etc.

## 7.5.4. Terminar (22400) Permite salir del Módulo de Caja-Bancos y retomar al Menú principal.

 $25NA$ 

ABS-2

 $17.22$ 

## T.6Diagrama Jerórquico del Módulo de Caja-Bancos - Mantenimiento

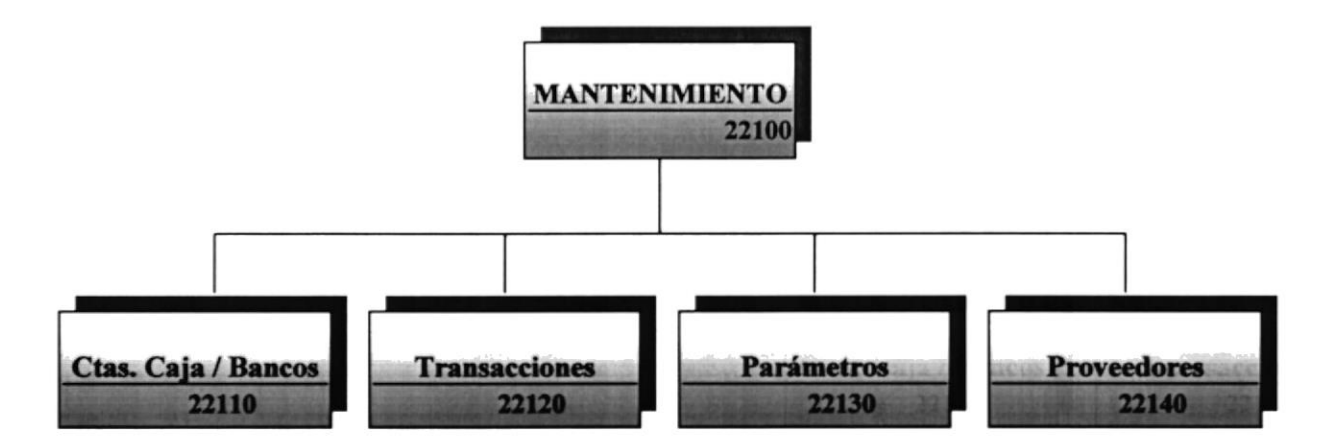

## 7.6.1. Ctas. Caja / Bancos (22110)

Permite el ingreso y eliminación de los códigos, nombres de Bancos, Número de inicio de cheque para cada cuenta, y formatos de comprobantes. Las operaciones son: Agregar, Modiñcar, Eliminar.

## 7.6.2. Transacciones (22120)

Esta opción perrnite realizar las diferentes transacciones válidas para Caja y Bancos:

Las operaciones que realizan esta opción son: Agregar, Modificar, Eliminar, Imprimir.

## 7.6.3. Parámetros (22130)

Esta opción permite definir los parámetros que determinarán el comportamiento del módulo. La única operación permitida en esta opción es la de Modificar.

## 7.6.4. Proveedores (22140)

Permitirá registrar el ingreso de datos de nuevos Proveedores de Comercial León, ya sean personas Naturales o Jurídicas. Las operaciones que se realizan son: Ingreso, Modificación, Eliminación e Impresión.

PENAS

## 7.7 Diagrama lerárquico del Módulo de Cajo-Bancos - Mantenimiento - Transacciones

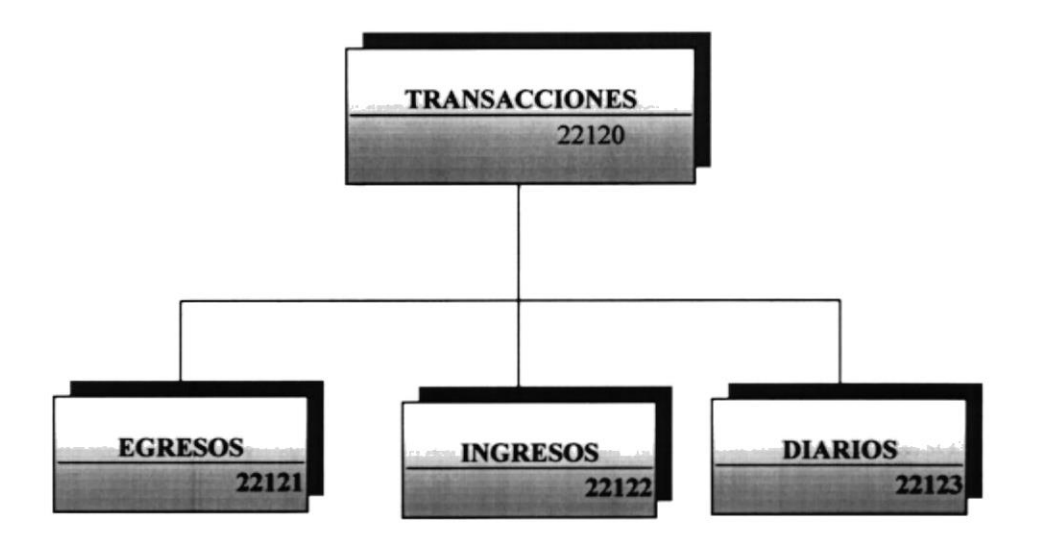

## 7.7.I.Egesos (22121)

Esta opción es utilizada cuando se va a girar un cheque.

## 7.7.2. Ingresos (22122)

Permite registrar los depósitos, abonos que realizan los clientes.

## 7.7.3. Diarios (22123)

Se utiliza esta opción cuando se quiere realizar cualquier transacción, tal como una nota de Débito o Crédito, o si se necesita modifica¡ o eliminar un giro o depósito.

Las operaciones que realizan esta opción son: Agregar, Modificar, Eliminar, Imprimir.

 $C$ A  $...$   $...$   $U3$ فنفائب

## 7.8 Diagrama Jerárquico del Módulo de Caja y Bancos - Procesos

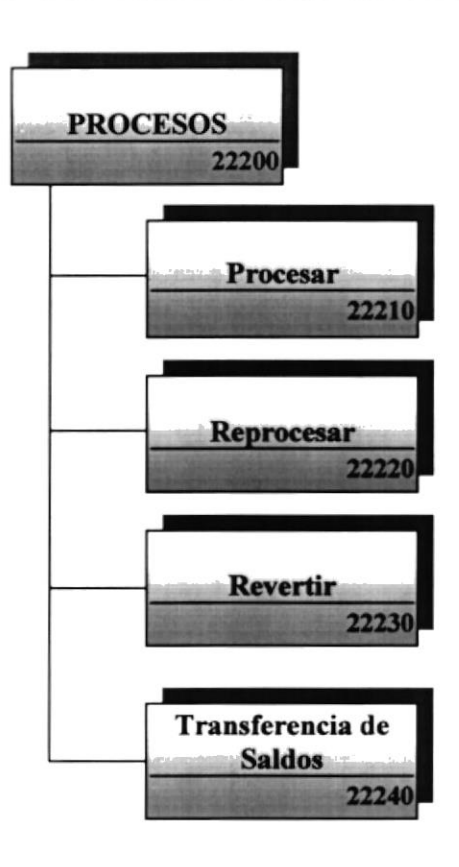

## 7.8.1. Procesar (22210)

Mediante este proceso las transacciones de Bancos pasaran a archivos históricos, afectando los saldos mensuales de las cuentas de Caja y Bancos, y los saldos de Clientes y proveedores así como también enviando las transacciones al módulo de Contabilidad.

## 7. 8. 2. Rep rocesar (2 2 2 20)

Permite revertir una sola transacción que haya sido procesada para poder ser modificada o anulada restituyendo los saldos de las cuentas de proveedores y las cuentas de Caja y Bancos.

## 7.8.3. Revertir (22230)

Permite generar una reversión de todo un mes de transacciones del Módulo de Caja y Bancos.

## 7.8.4. Transferencia De Saldos (22240)

Este proceso permitirá hacer la transferencia de los saldos de las cuentas del mes actual o el que se desee a un mes siguiente, para poder así determinar saldo reales mensuales.

## 7.9 Diagrama Jerárquico del Módulo de Caja y Bancos - Reportes

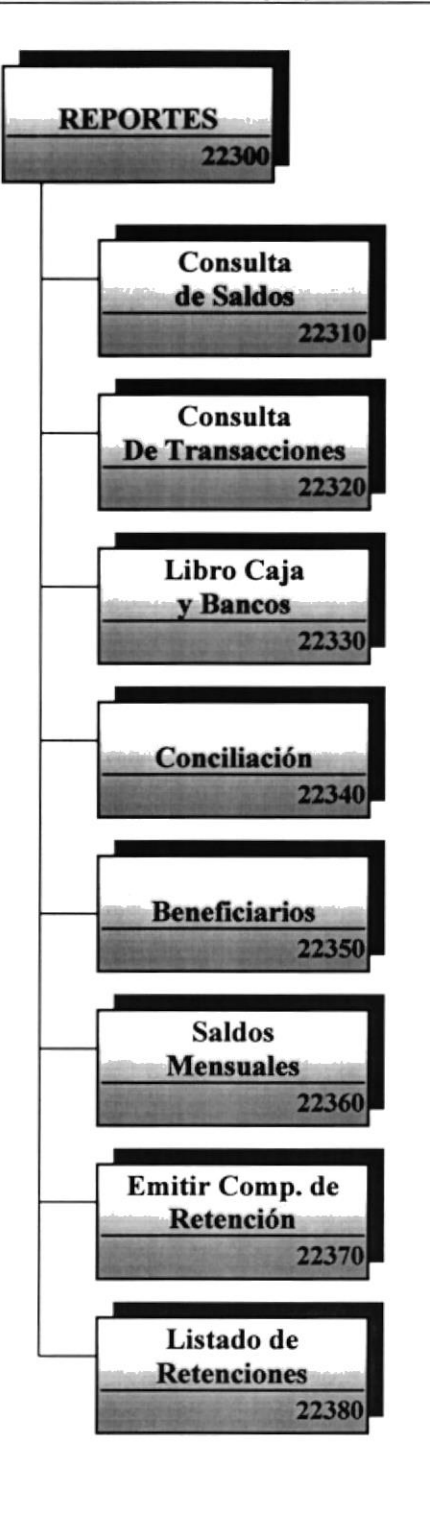

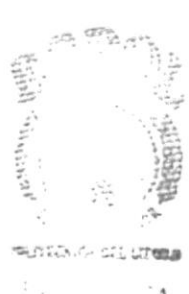

 $\Delta N_i$ , US PENAS

Capítulo 7 Página 10

## 7.9.I.Consulta De Saldos (22310)

Permite listar de manera visual e impresa consultas de saldos de manera general o detallada.

## 7.9. 2.Consulta De Transacciones (223 20)

Permite realizar consultas y reportes de las transacciones realizadas y no procesadas, de un mes o meses determinados. Se lo puede generar de manera visual, impresa o archivo formato hoja de cálculo de Microsoft Excel.

## 7.9.3.Lib¡o Cajo Y Bancos (22330)

Permite lista¡ todos los movimientos de determinados mese de las cuentas de Caja y Bancos que se encuentran mayorizadas. Se lo puede generar de manera visual o impresa.

## 7.9.4. Conciliación (22340)

Es un proceso contable en cual se compara las transacciones del Estado de Cuenta con las transacciones en Libro(Sistema). Esto se lo puede realizar de manera visual o impresa.

## 7.9.5. Beneficiarios (22350)

Este reporte le permite obtener la información necesaria para conocer el detalle de los cheques girados o de los depósitos recibidos a/o (de) un determinado Beneficiario/Cliente, denüo de un período dado. Se lo puede generar de manera visual o impresa.

## 7.9.6.Saldos Mensuoles (2 2360)

Permite realizar consultas y reportes de los saldos mensuales de cada una de las cuentas del Modulo de Caja y Bancos. Se lo puede generar de manera visual o impresa.

## 7.9.7. Emitir Comprobanles De Retención (223 70)

Permite imprimir el comprobante de retención cuando a una transacción haya sido objeto de retención. Esto se lo puede realizar de manera visual o saan tu da dheess impresa.

 $11.105$ PENAS

## 7.9.8. Listado De Retenciones (22380)

Este listado le provee de la información necesaria para conocer el detalle de las Retenciones de Impuestos efectuados al realizar los pagos, así como el valor que han retenido a la empresa al hacer los cobros. Se lo puede generar de manera visual o impresa.

## 7.10Diagrama Jerárquico del Módulo de Caja y Bancos - Reportes -Consulto de Saldos

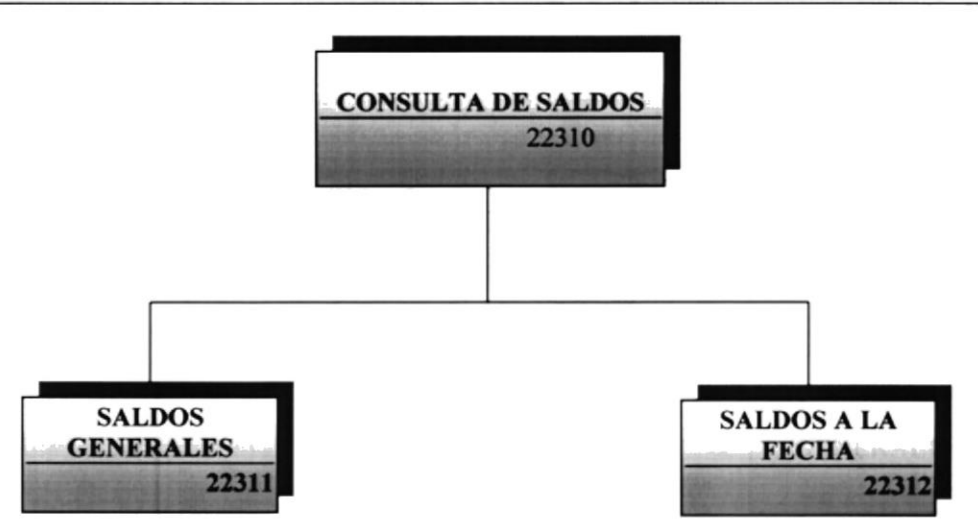

## 7. I 0. I.Saldos Generales (223 I l)

Permite listar los saldos de todas las cuentas de Caja y Bancos. Se lo puede generar de manera visual o impresa.

## 7.l0.2.Saldos A La Fecha (22312)

Esta opción permite listar los saldos de una cuenta de Caja y Bancos con las transacciones cortados a la fecha que se determine. Disponible de manera visual o impresa

ich Jus

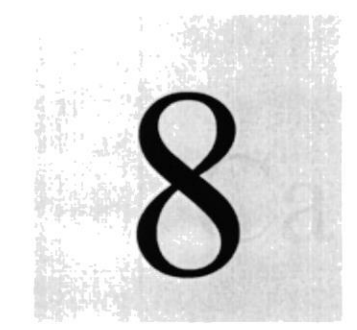

Capítulo

## Estandarización y Formas

En este capítulo se estandariza todo lo referente al Sistema Contable para Negocios SICONE.  $\sim$ 

> **ESCLELA SLPET** 10F **INTERVINCA DEL LITORAI**

> > 共燃品 A  $\sum_{i=1}^{n}$ PEÑAS

## **8 ESTANDARIZACIÓN Y FORMAS**

## 8.1. Formato para Almacenamiento de Información

## 8.1.1. Formato de Nombre de Base de Datos

Guarda información con características similares o en su defecto es la reunión de varias tablas.

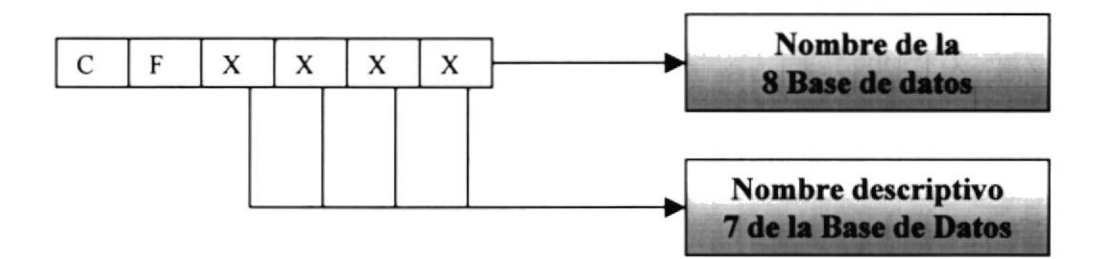

Ejemplo:

**CFDATOS** 

## 8.1.2. Formato de Nombre de Tablas

Guarda información con características similares de diversos datos particulares.

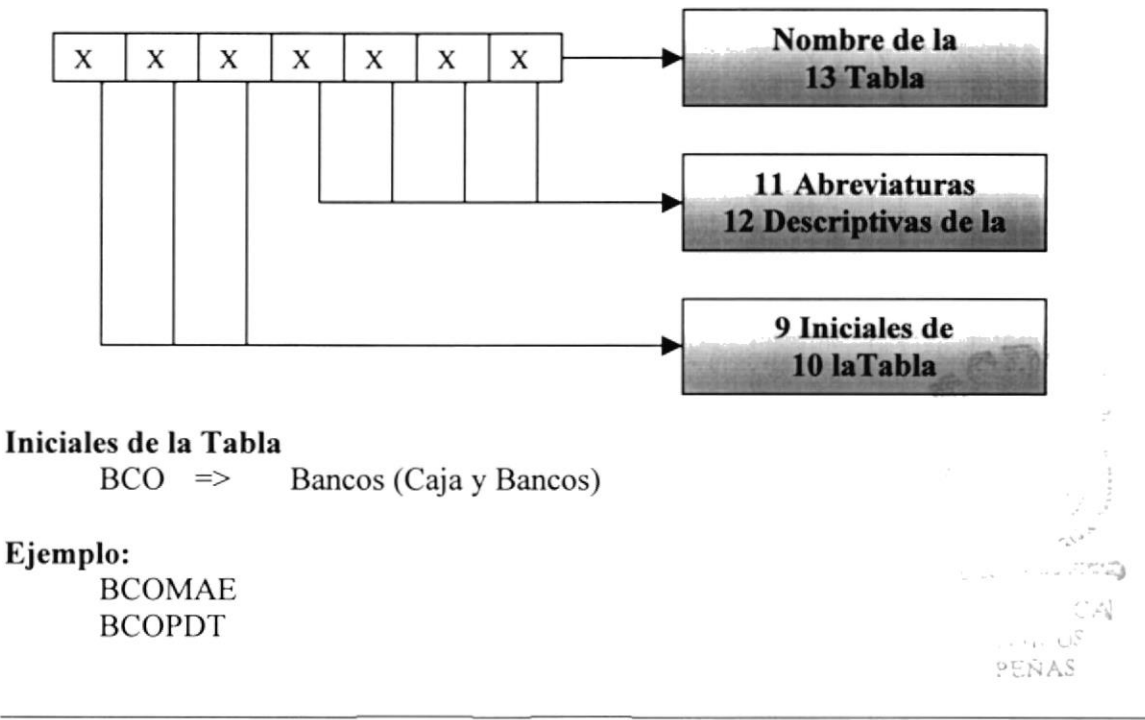

## 8.1.3. Formato de Nombre de Campos

Los campos son componentes particulares de una tabla.

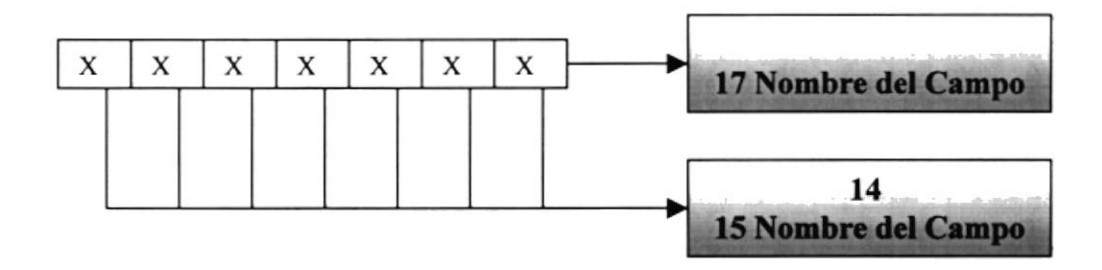

### Ejemplo:

Nombre Fecha Monto

## 8.1.4. Formato de Nombre de Índices

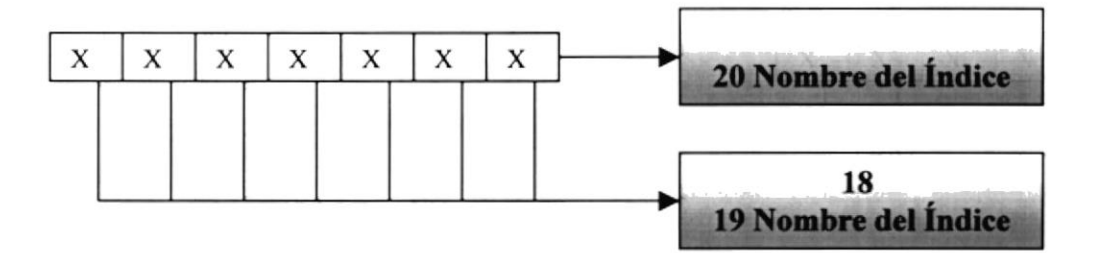

Ejemplo: Compraba

Fecha

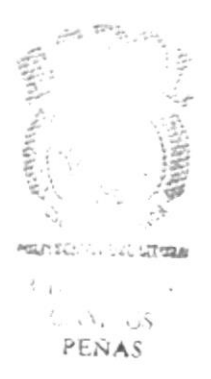

## 8.2. Formato para Variables de Sistema

## 8.2.1. Formato de Nombre de Proyecto

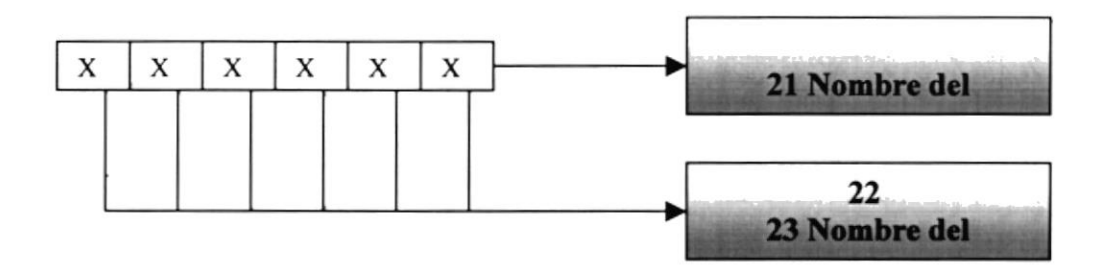

## Ejemplo:

**SICONE** 

## 8.2.2. Formato de Nombre Lógico y Físico de Formas

Las formas proporcionan las interfaces entre el usuario y el Sistema.

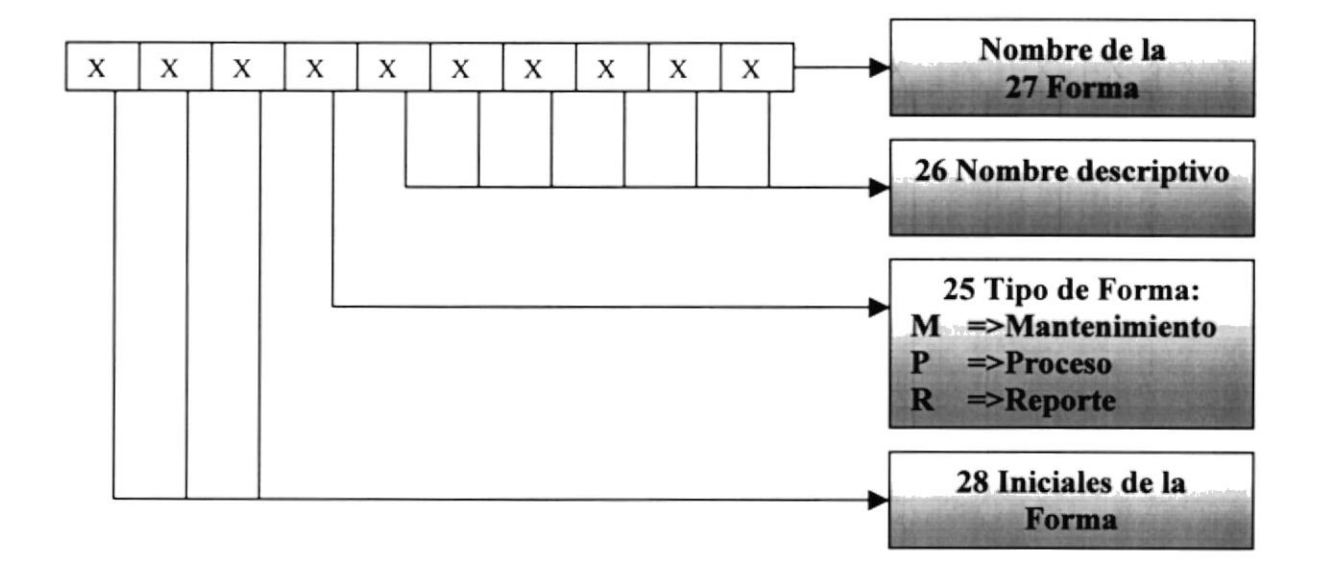

## Ejemplo:

**BCOMCTA** 

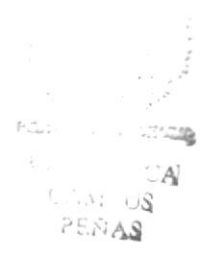

## 8.2.3. Formato de Nombre de Controles

Los controles son objetos que permiten la manipulación de la interfaz del sistema.

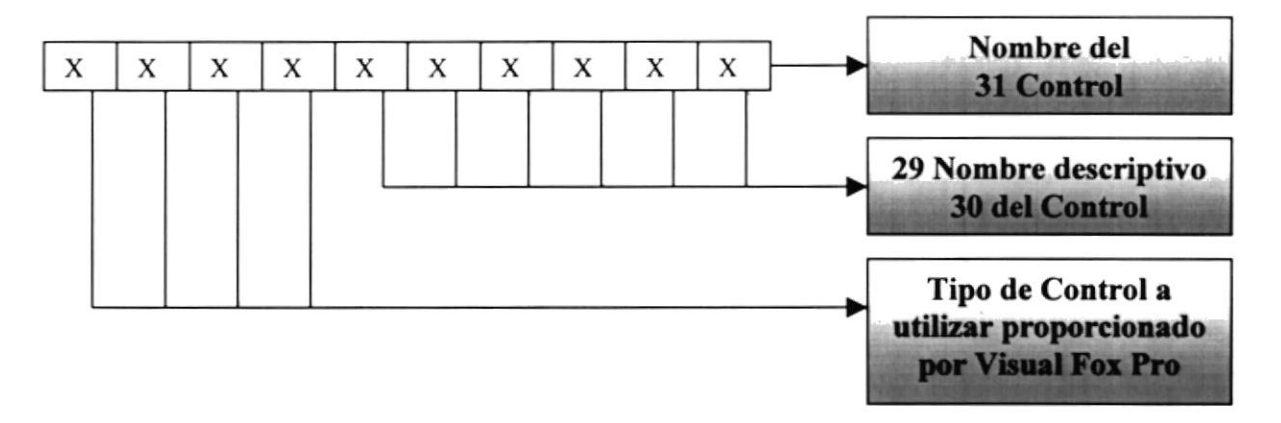

#### Ejemplo:

**TXTNOMBRE LBLNPOMBRE** 

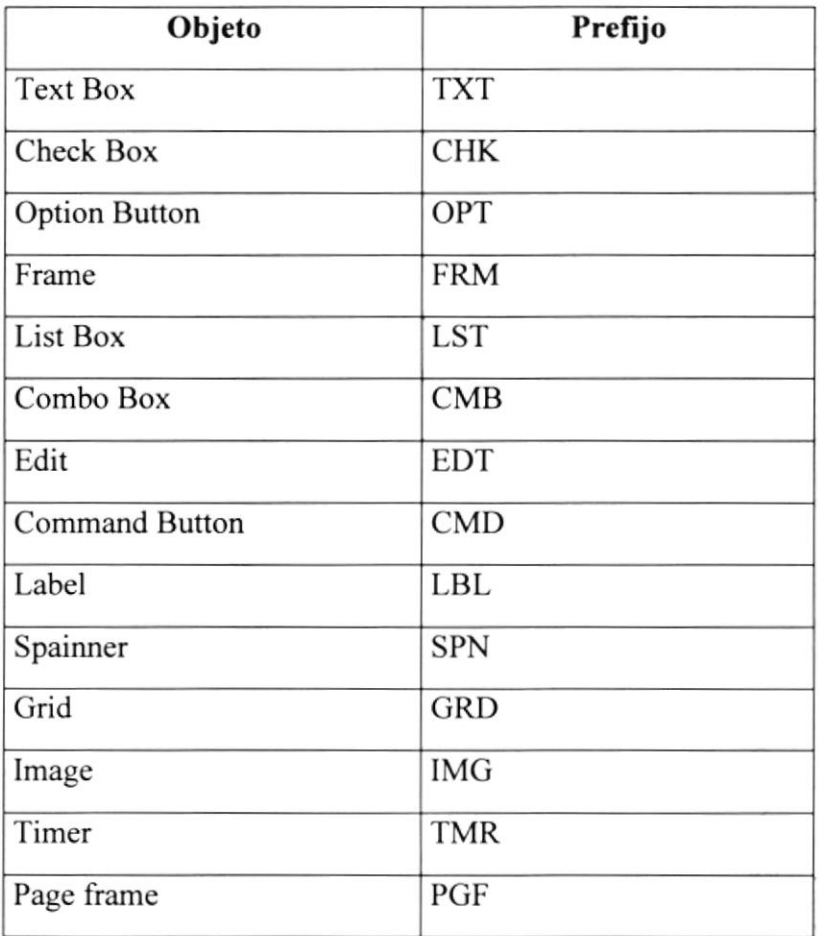

Tabla 8.1. Abreviatura para Controles

 $\mathcal{L}_\mathrm{S}$ 

## 8.2.4. Formato de Nombre de Variables

Las variables son valores por medio de los cuales permiten el tratamiento de valores

temporales dentro de la ejecución del programa.

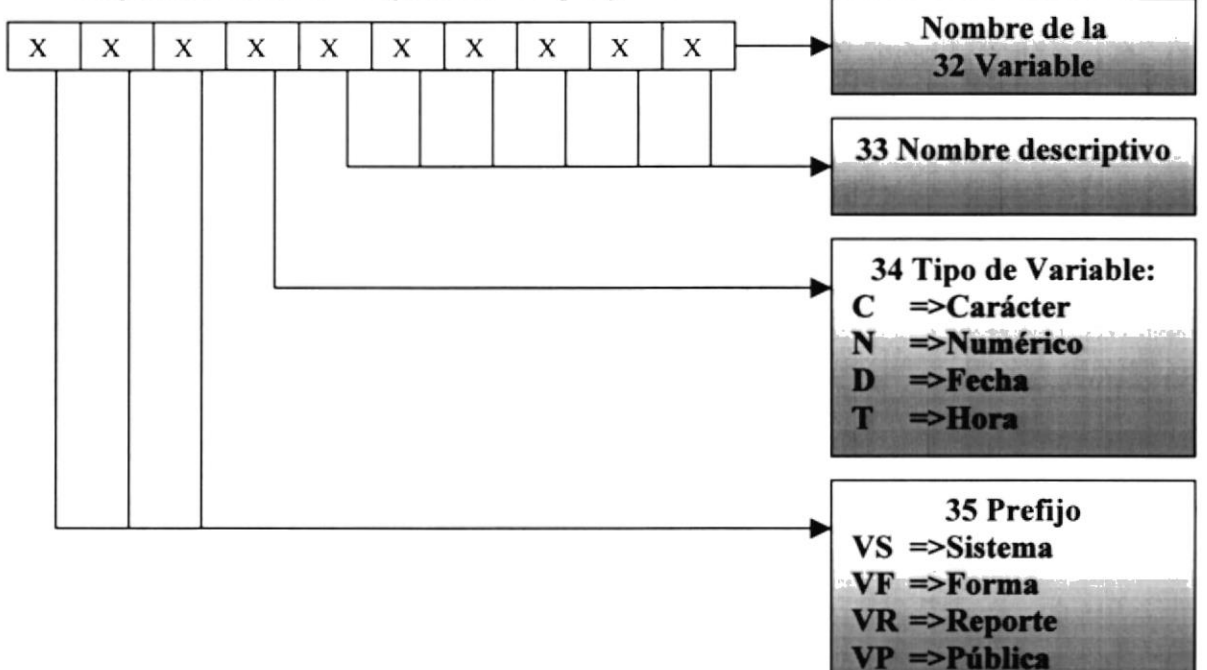

### Ejemplo:

**VFDFECHA** 

**VSCRECNO** 

## 8.2.5. Formato de Nombre de Reportes

Los reportes proporcionan información en diferentes formatos y presentaciones; sean estas visuales o en un tipo de dispositivo de presentación o uso.

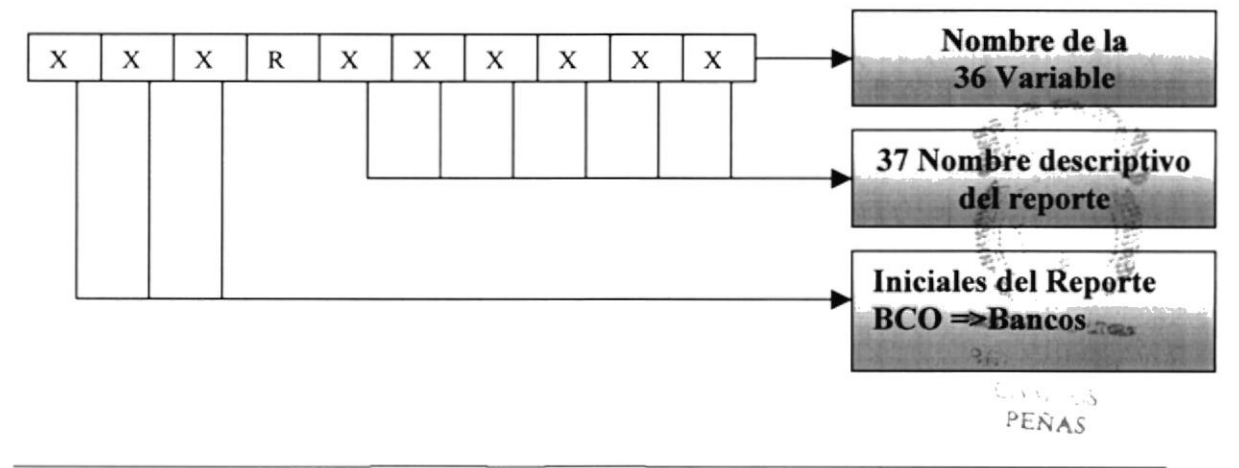

## 8.3. Distribución Física del Sistema

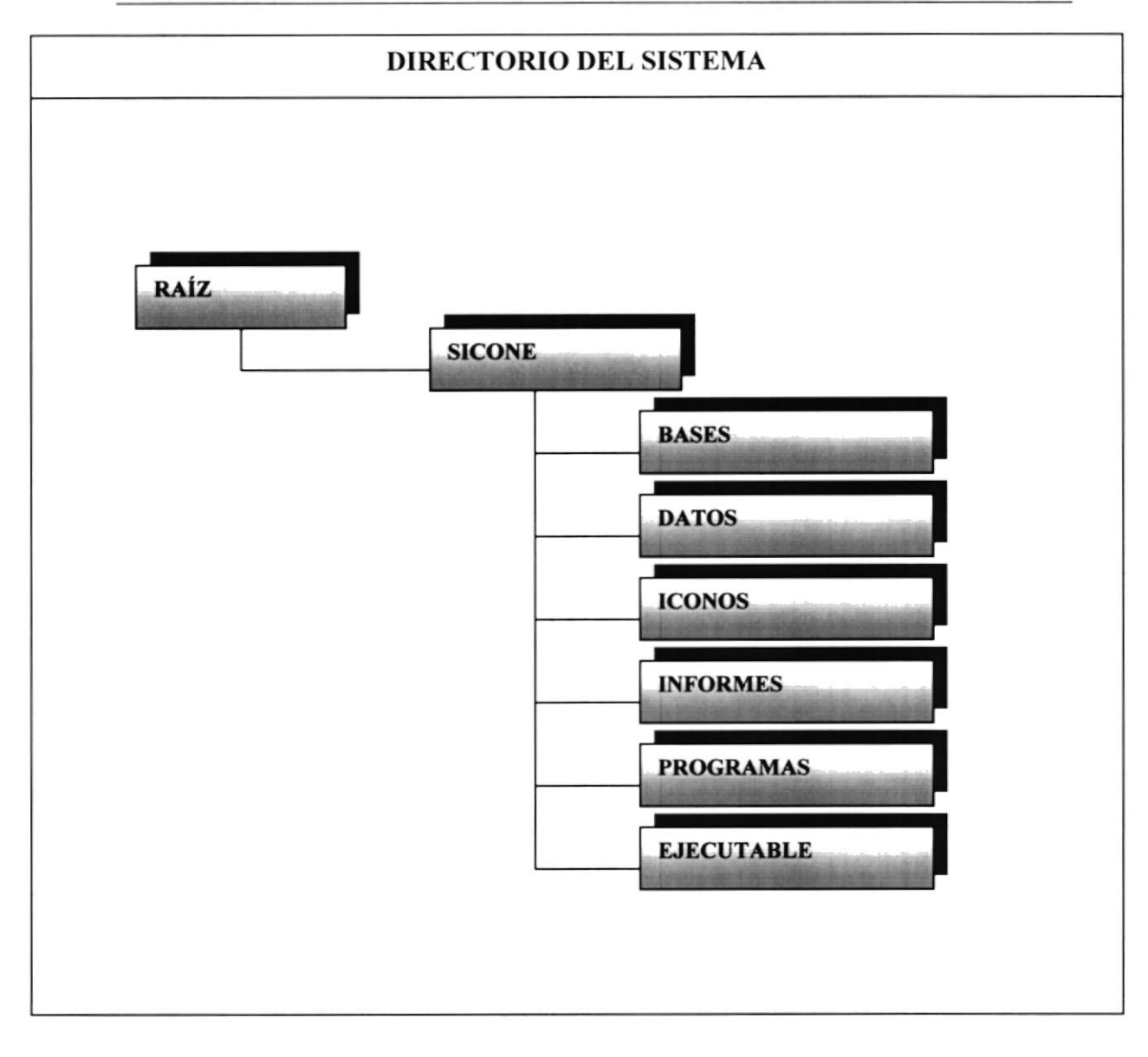

## 8.1.Plan de Códigos

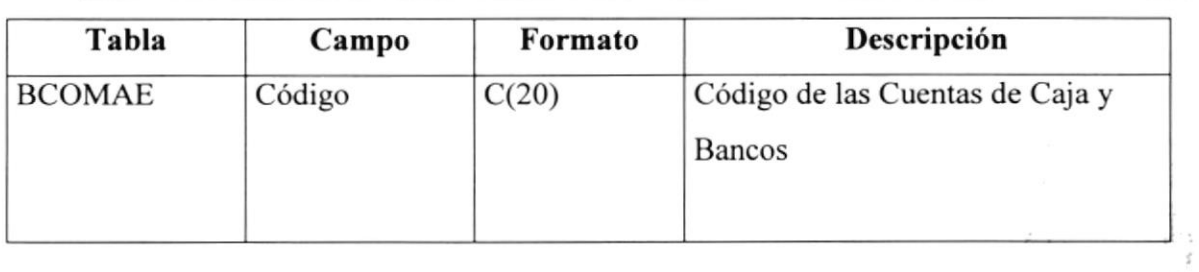

### Tabla 5.2. Plan de Código

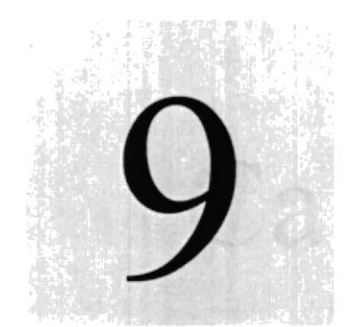

Capítulo

니

## Modelo Entidad - Relación

En este capítulo se detalla el modelo entidad relación del Sistema Contable para Negocios SICONE.

> ESCULLA SUPE POLITY NICA DEL L'IORAI

`A  $\tilde{\omega}_{\omega_{2}}$ 

## 9 MODELO ENTIDAD - RELACIÓN

9.1. Modelo Entidad - Relación Detallado

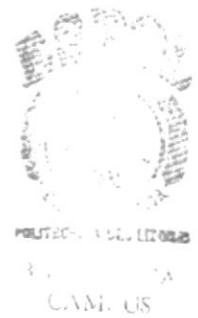

PEÑAS

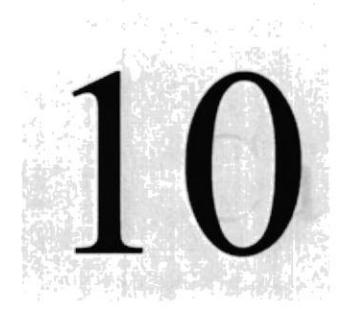

Sistema

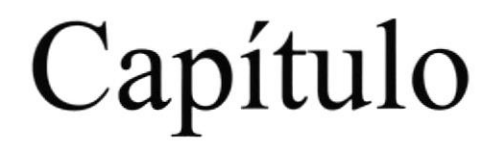

# Descripción de archivos del

En este capítulo se describen todas las tablas y sus campos, utilizadas en el Sistema Contable para Negocios i a SICONE

ENCLELA SUPER POLLE CNICA DEL LLC 9204

> **CANTES** PENAS

## 10 DESCRIPCIÓN DE ARCHIVOS DEL SISTEMA

#### $10.1.$ Tabla de Maestro de Ctas. De Caja y Bancos (BCOMAE)

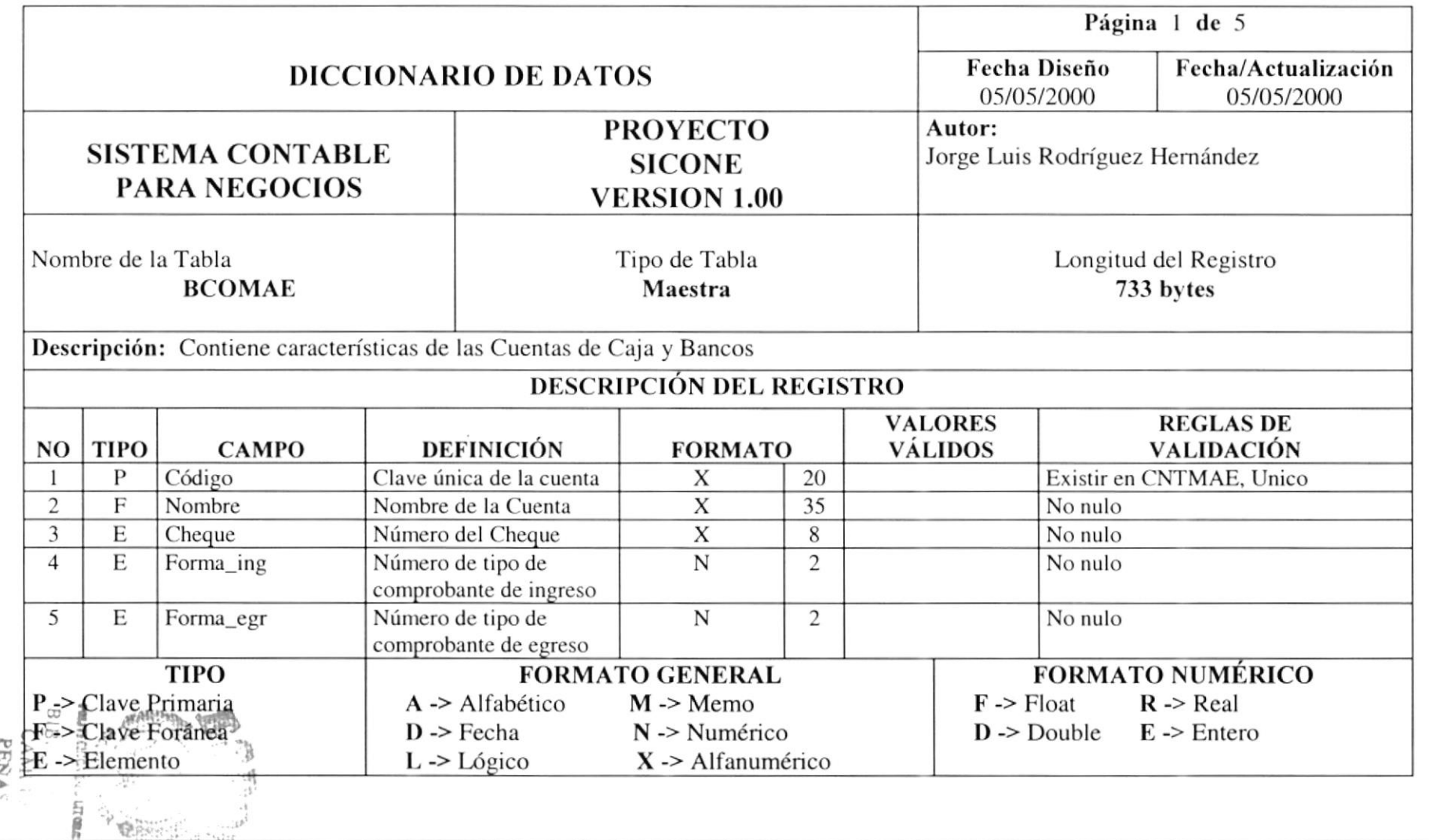

۰

 $\sim$ 

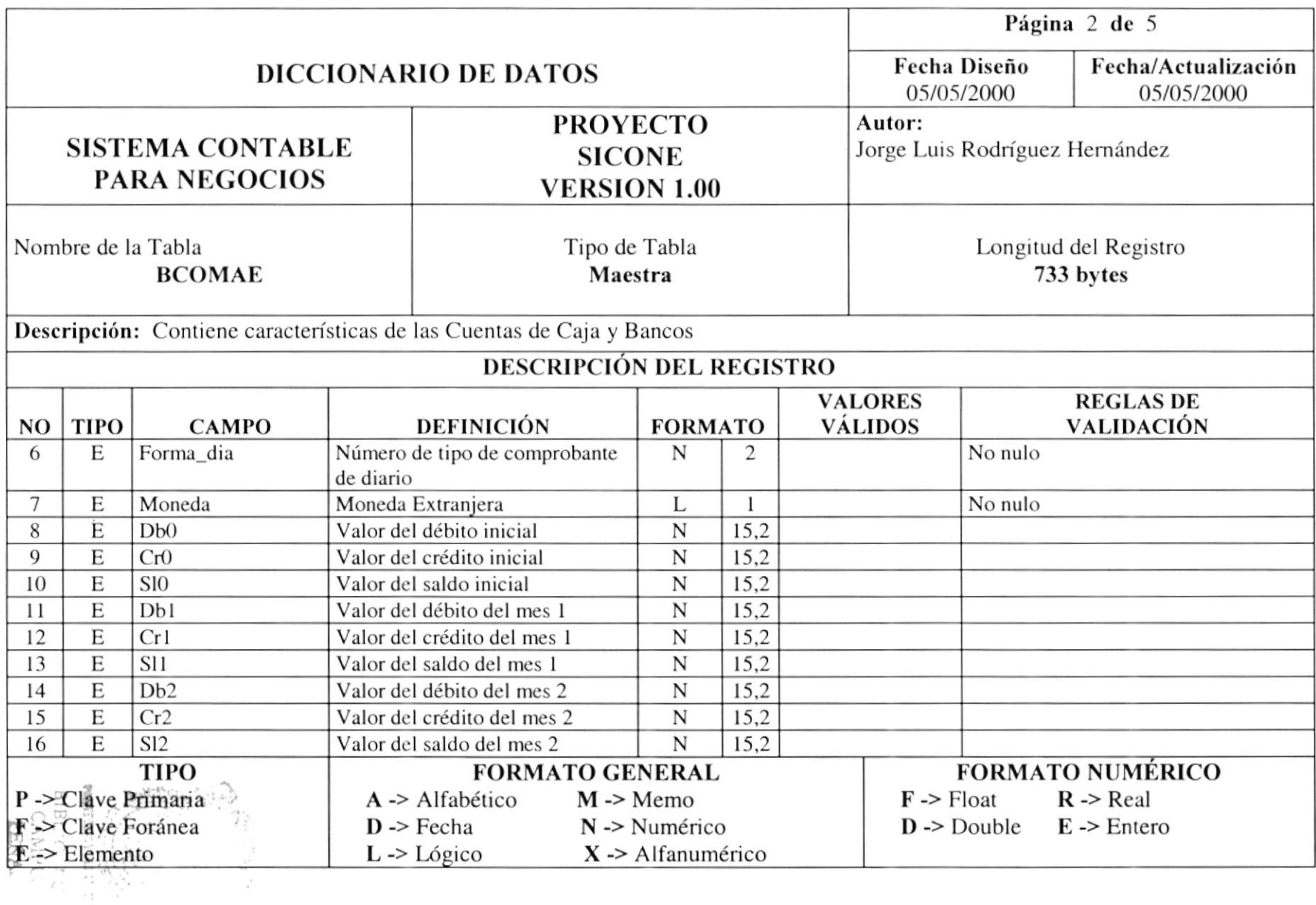

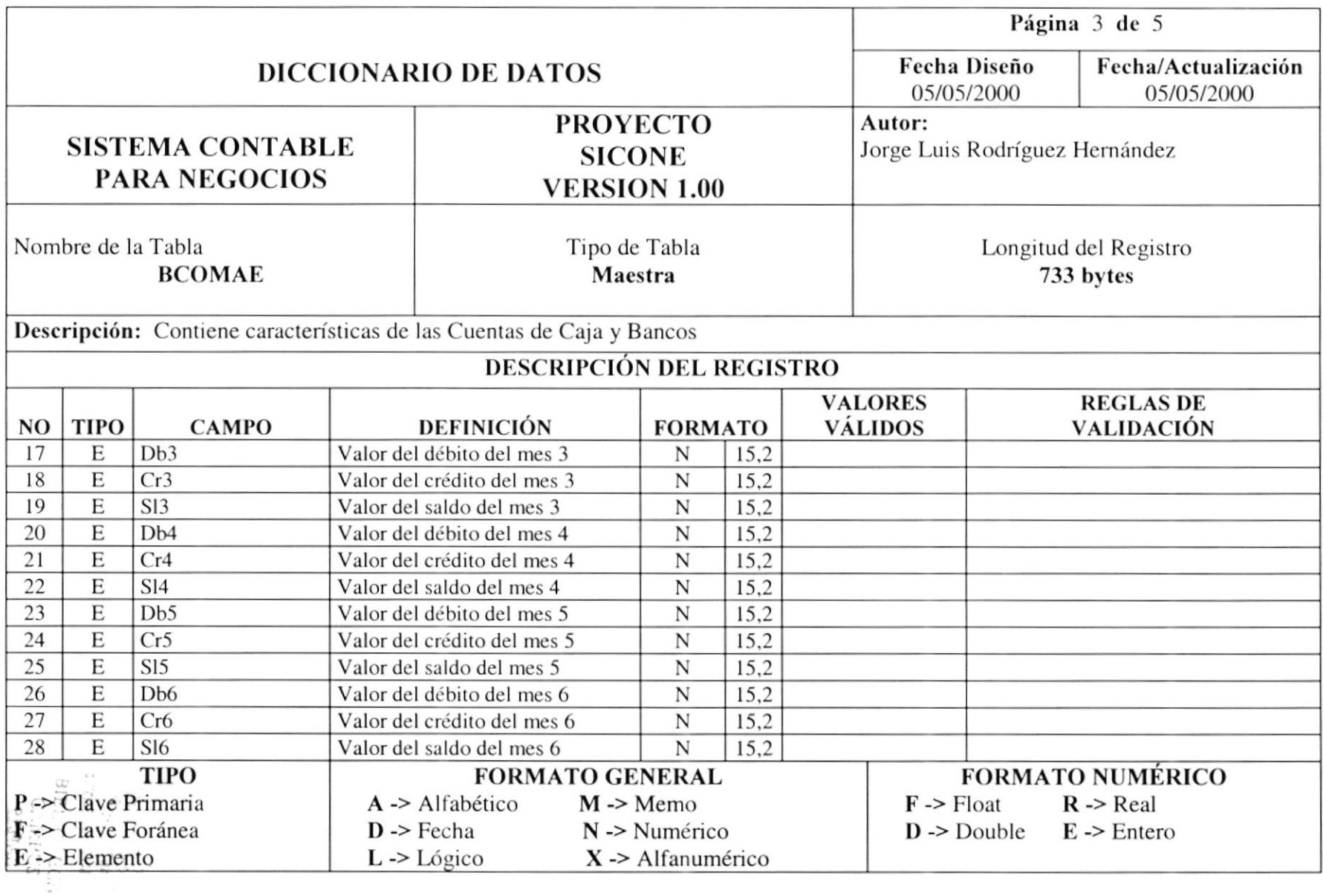

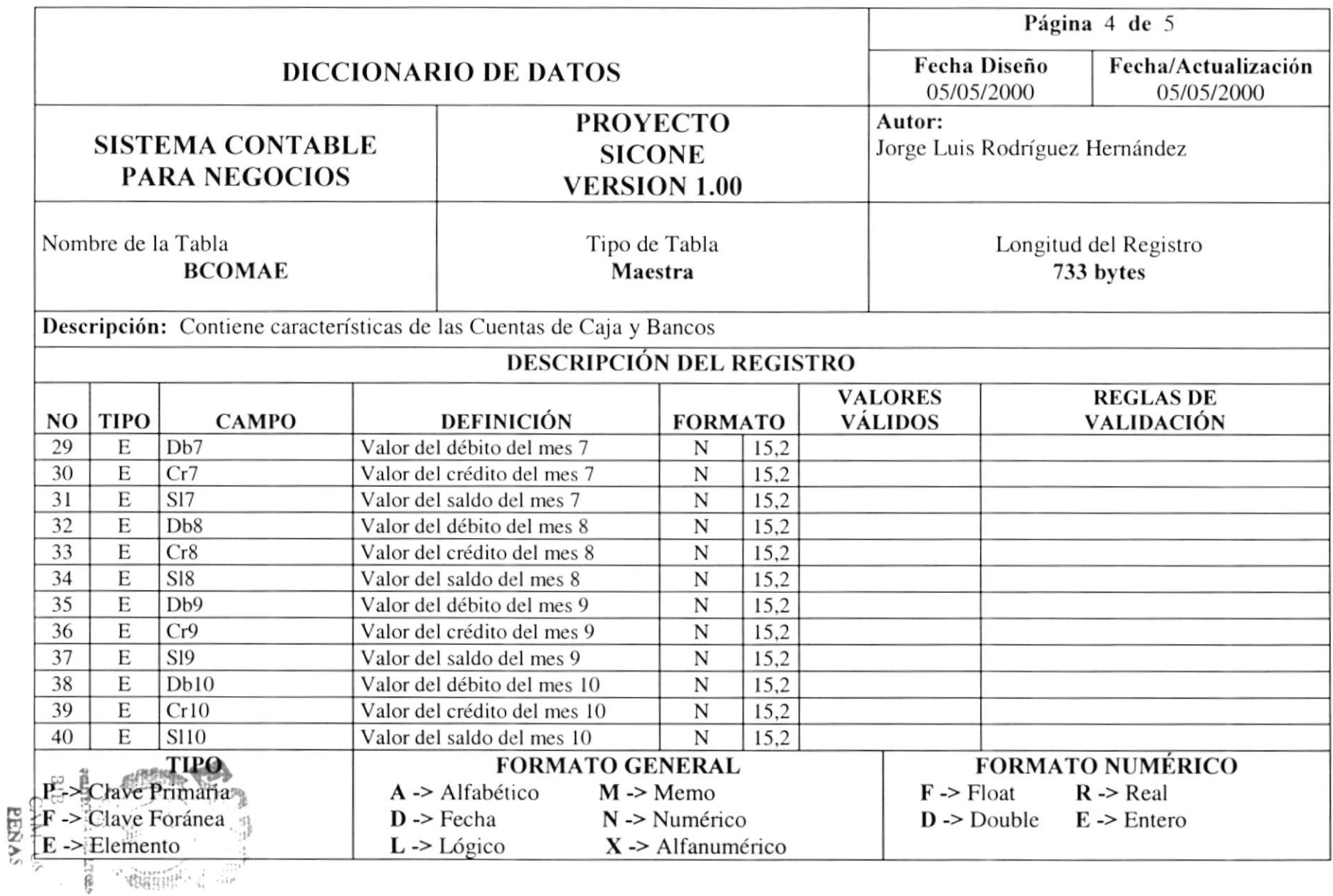

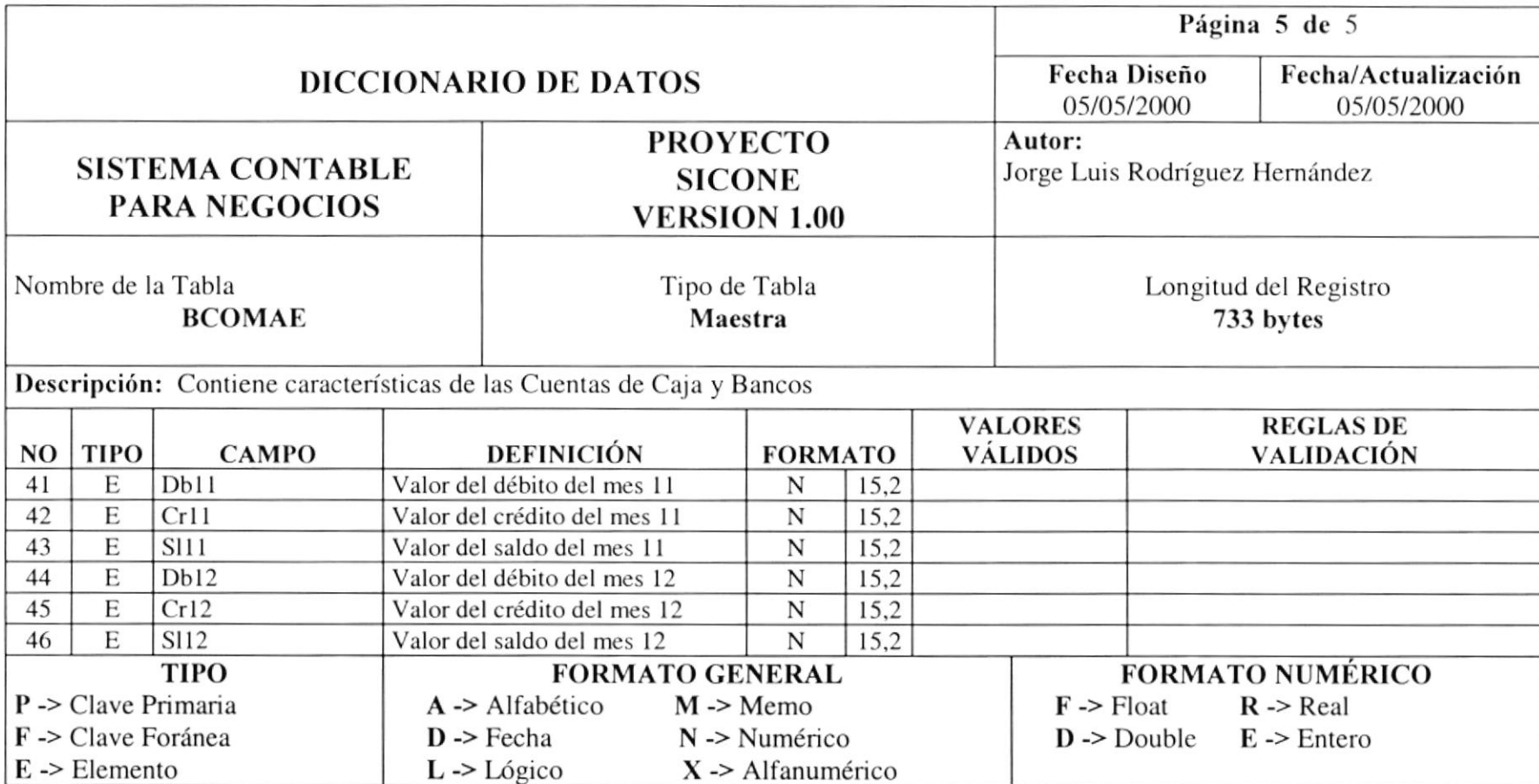

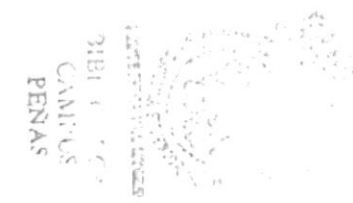

### 10.2. Tabla de Transacciones Pendientes (BCOPDT)

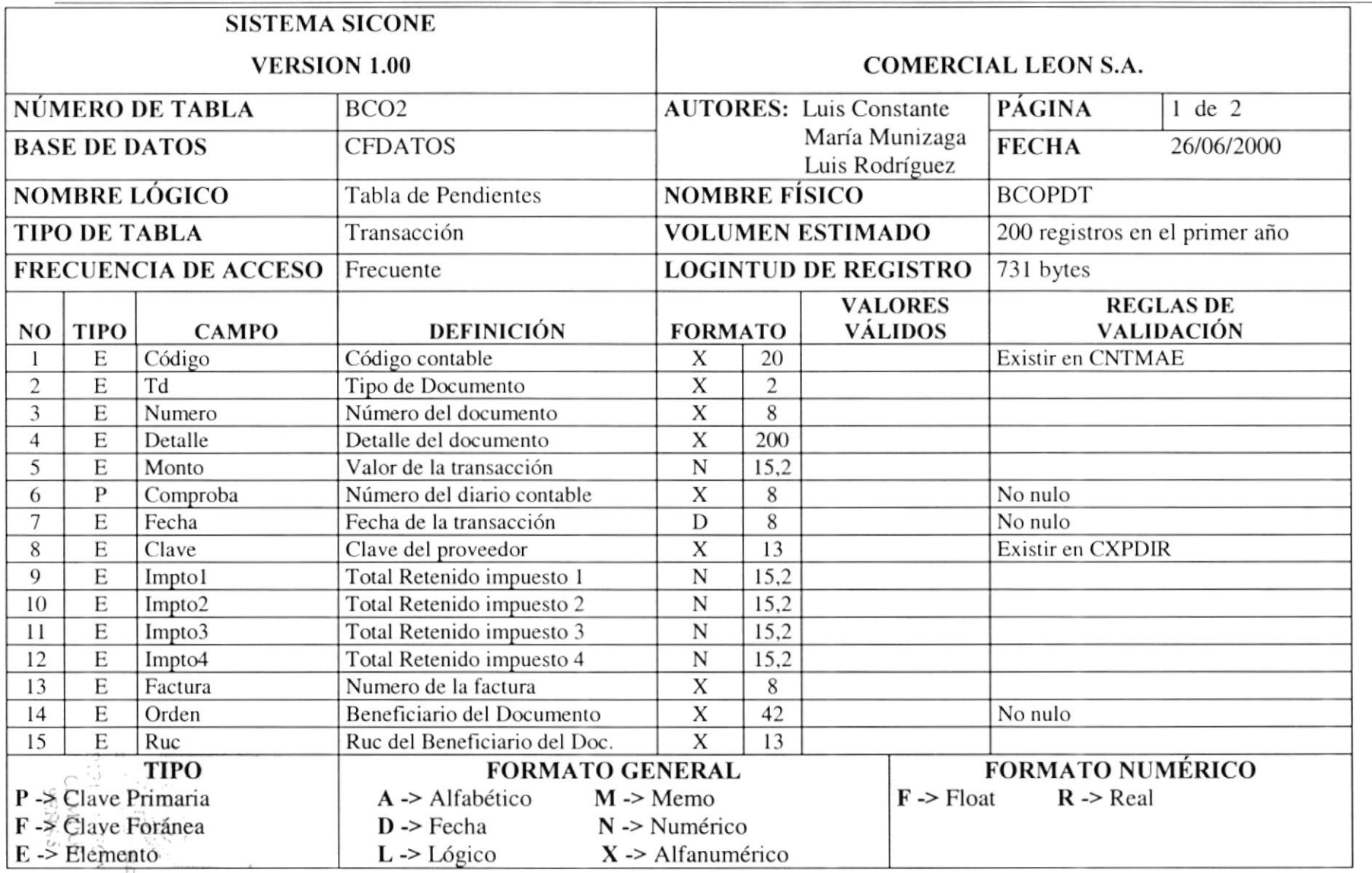

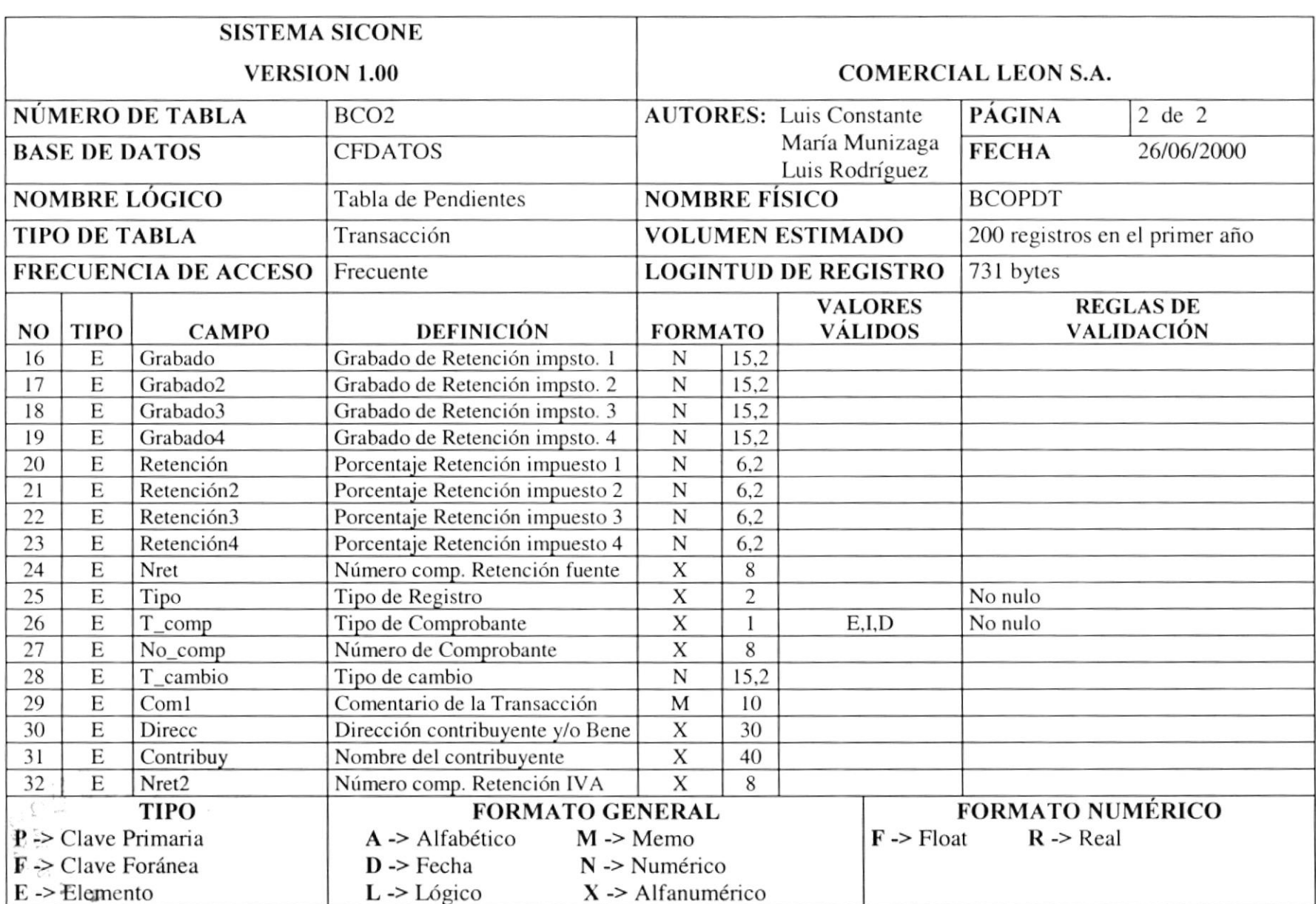

### 10.3. Tabla de Histórica de Transacciones (BCOHIS)

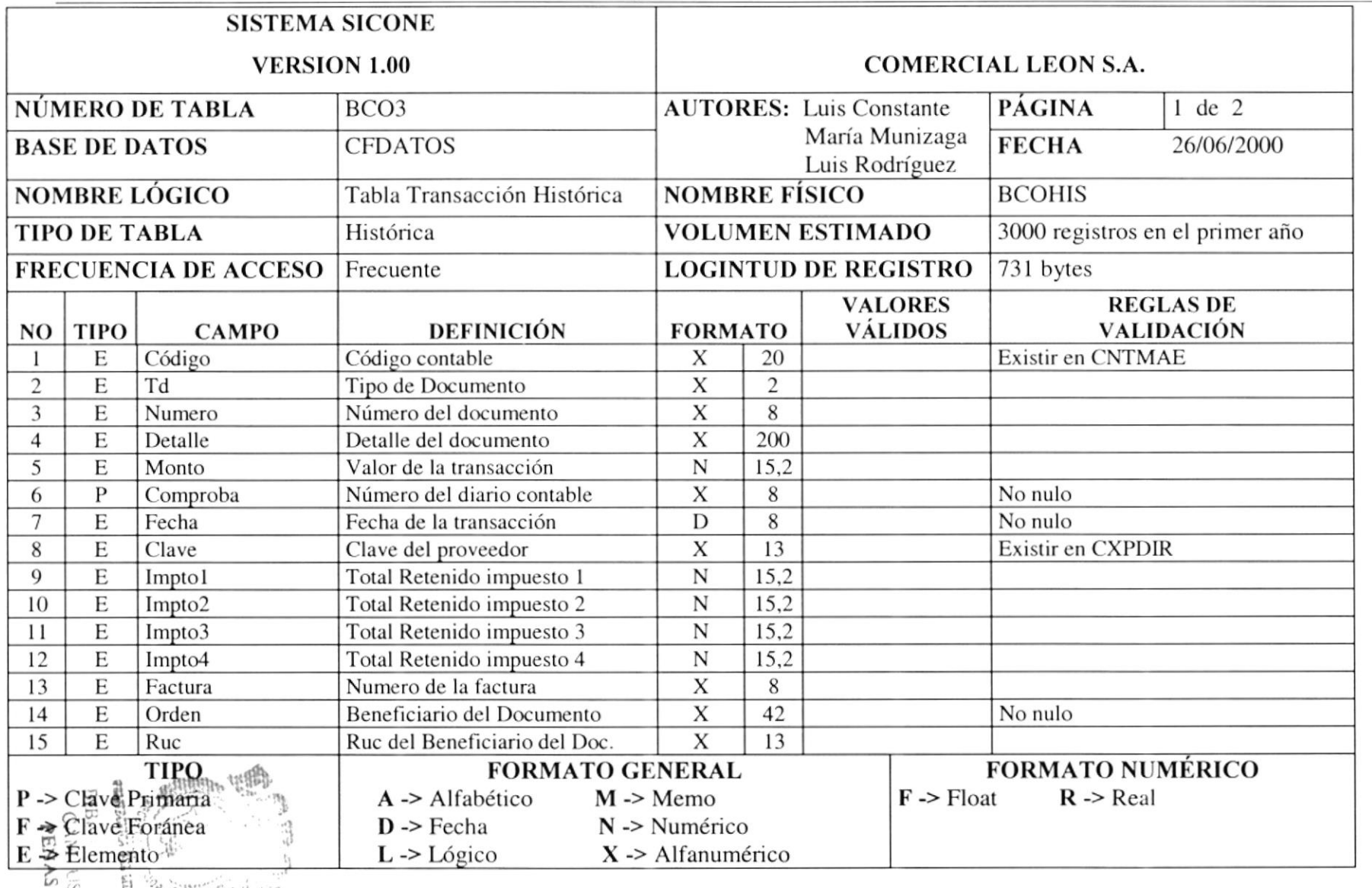

A CHILLED . Conta Ġ.  $\geq$ 

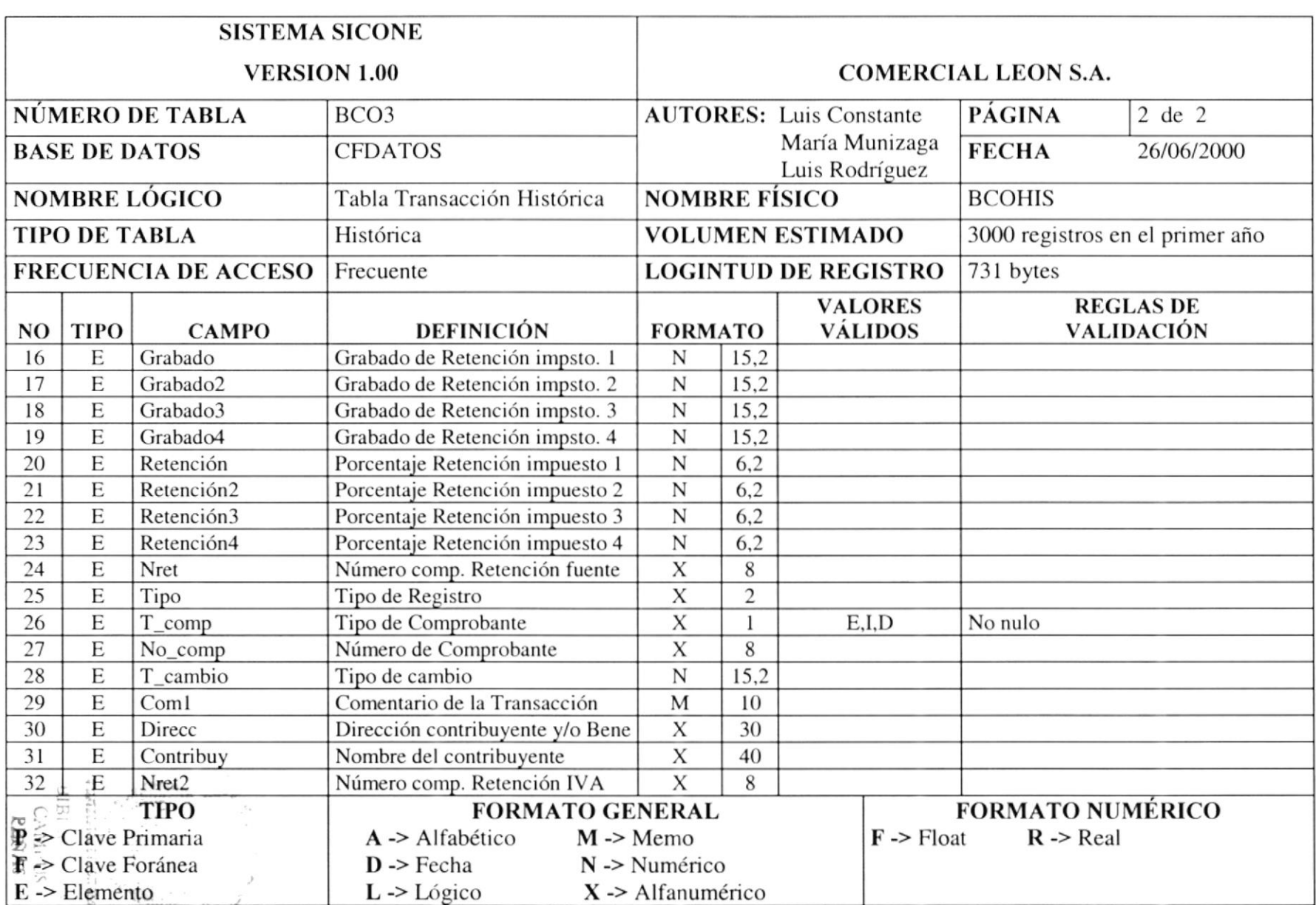

|                                                                                                    |             |              | 10.4. Tabla de transacciones Historicas de Conciliaciones (DCOHIST)                                                                                                    |                                                    |                            |       |                                       |                                 |  |
|----------------------------------------------------------------------------------------------------|-------------|--------------|----------------------------------------------------------------------------------------------------|----------------------------------------------------|----------------------------|-------|---------------------------------------|---------------------------------|--|
| <b>SISTEMA SICONE</b><br><b>VERSION 1.00</b>                                                             |             |              |                                                                                                    |                                                    |                            |       |                                       |                                 |  |
|                                                                                                    |             |              |                                                                                                    |                                                    | <b>COMERCIAL LEON S.A.</b> |       |                                       |                                 |  |
| NÚMERO DE TABLA                                                                                          |             |              | BCO <sub>4</sub>                                                                                                    | <b>AUTORES:</b> Luis Constante                     |                            |       | <b>PÁGINA</b>                         | $1$ de $1$                      |  |
| <b>BASE DE DATOS</b>                                                                                     |             |              | <b>CFDATOS</b>                                                                                                    | María Munizaga<br>Luis Rodríguez                   |                            |       | <b>FECHA</b>                          | 26/06/2000                      |  |
| <b>NOMBRE LÓGICO</b>                                                                                     |             |              | Tabla Transacción Histórica                                                                                                    | <b>NOMBRE FÍSICO</b>                               |                            |       | <b>BCOHIS1</b>                        |                                 |  |
| <b>TIPO DE TABLA</b>                                                                                     |             |              | Histórica Conciliaciones                                                                                                    | <b>VOLUMEN ESTIMADO</b>                            |                            |       |                                       | 2000 registros en el primer año |  |
| <b>FRECUENCIA DE ACCESO</b>                                                                              |             |              | Frecuente                                                                                                    | <b>LOGINTUD DE REGISTRO</b>                        |                            |       | 319 bytes                             |                                 |  |
| NO                                                                                                    | <b>TIPO</b> | <b>CAMPO</b> | <b>DEFINICIÓN</b>                                                                                                    | <b>VALORES</b><br><b>VÁLIDOS</b><br><b>FORMATO</b> |                            |       | <b>REGLAS DE</b><br><b>VALIDACIÓN</b> |                                 |  |
|                                                                                                    | E           | Código       | Código de la transacción                                                                                                    | X                                                  | $\overline{2}$             |       | No nulo                               |                                 |  |
| $\overline{c}$                                                                                           | E           | Tipo         | Tipo de Registro                                                                                                    | X                                                  | $\overline{c}$             |       |                                       |                                 |  |
| 3                                                                                                    | E           | Numero       | Número del documento                                                                                                    | $\mathbf X$                                        | 8                          |       |                                       |                                 |  |
| 4                                                                                                    | E           | Monto        | Valor de la transacción                                                                                                    | $\mathbf N$                                        | 15,2                       |       |                                       |                                 |  |
| 5                                                                                                    | Р           | Comproba     | Número del diario contable                                                                                                    | X                                                  | 8                          |       | No nulo                               |                                 |  |
| 6                                                                                                    | E           | Fecha        | Fecha de la transacción                                                                                                    | D                                                  | 8                          |       |                                       |                                 |  |
| 7                                                                                                    | E           | Concilia     | Conciliado                                                                                                    | L                                                  |                            |       |                                       |                                 |  |
| 8                                                                                                    | E           | Td           | Tipo de Documento                                                                                                    | X                                                  | $\mathbf{2}$               |       |                                       |                                 |  |
| 9                                                                                                    | E           | Orden        | Beneficiario del Documento                                                                                                    | X                                                  | 42                         |       |                                       |                                 |  |
| 10                                                                                                    | E           | Detalle      | Detalle del documento                                                                                                    | X                                                  | 200                        |       |                                       |                                 |  |
| 11                                                                                                    | E           | Coml         | Comentario de la Transacción                                                                                                    | M                                                  | 10                         |       |                                       |                                 |  |
| 12                                                                                                    | E           | T_comp       | Tipo de Comprobante                                                                                                    | X                                                  |                            | E,I,D | No nulo                               |                                 |  |
|                                                                                                    |             |              | <b>FORMATO GENERAL</b><br>$A \rightarrow Alfabético$<br>$M \rightarrow Memo$<br>$D \rightarrow$ Fecha<br>$N \gg$ Numérico<br>$L \rightarrow L$ ógico<br>$X \rightarrow$ Alfanumérico |                                                    |                            |       | $F \rightarrow$ Float                 | $R \rightarrow Real$            |  |
| <b>TIPO</b><br>$P \geq$ Clave Primaria<br>F -> Clave Foránea<br>$E \geq$ Elemento<br><b>ANAS</b><br>BRAS |             |              |                                                                                                    |                                                    |                            |       |                                       | <b>FORMATO NUMÉRICO</b>         |  |

10.4 Takke de transacciones Históricas de Conciliaciones (BCOHISI)

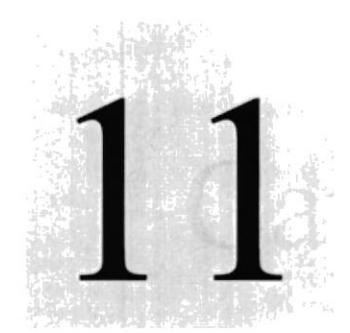

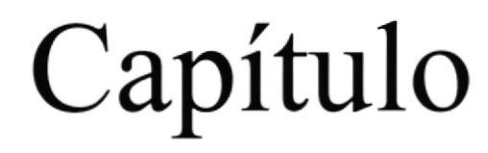

# Diagrama I.P.O. del Sistema

En este capítulo se definen todos los procesos con sus entradas y salidas del Sistema Contable para Negocios SICONE.

CY  $^{6}E_{LA}$  at  $P_{\pm}^{0.6}$ POLITICA DU LITORAL

> $251:$ 31.  $1111,$ PENAS
# 11 DIAGRAMAS I.P.O. DEL SISTEMA

# 11.1. Ctas. Caja / Bancos

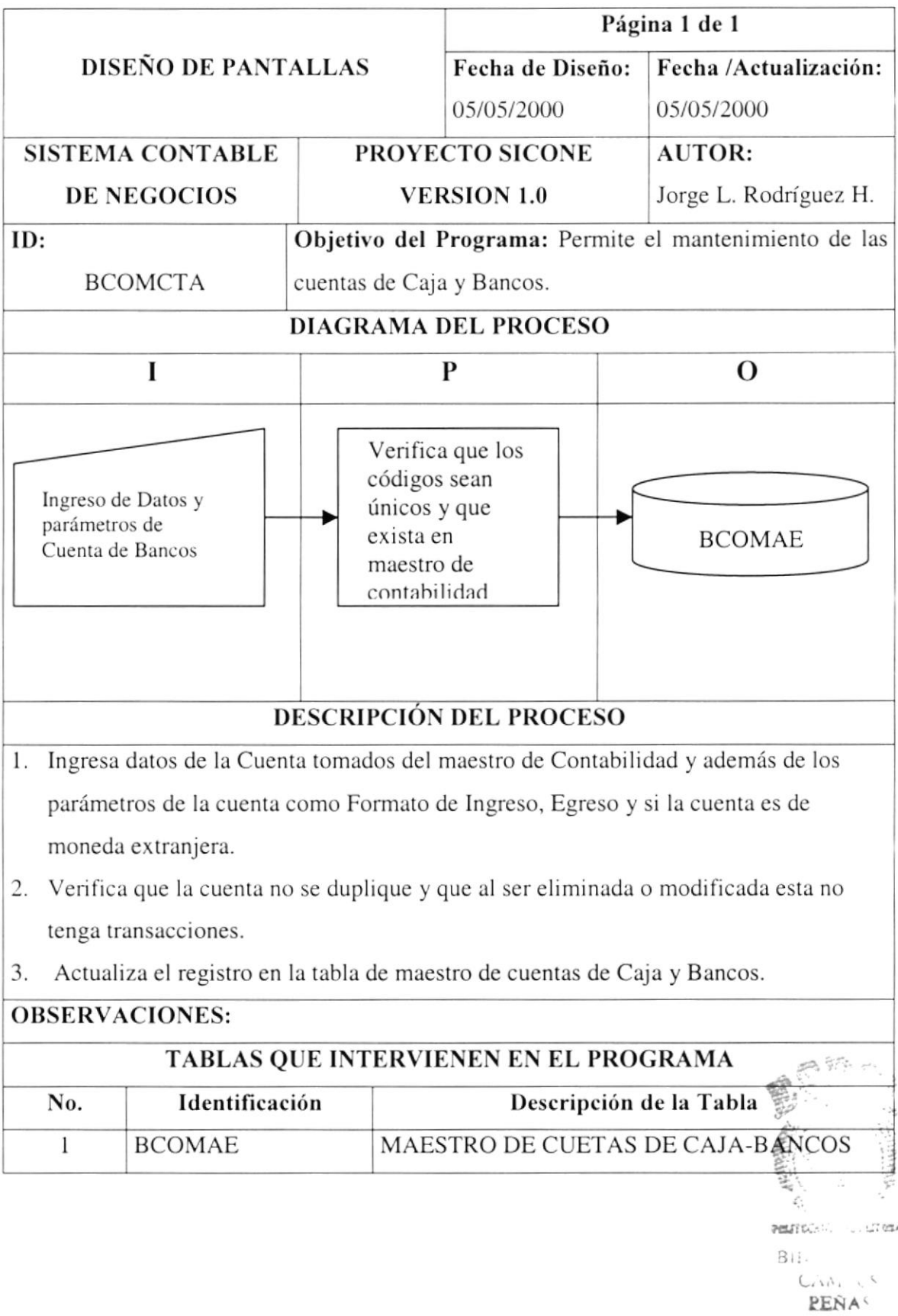

# 11.2. Comprobantes de Egreso

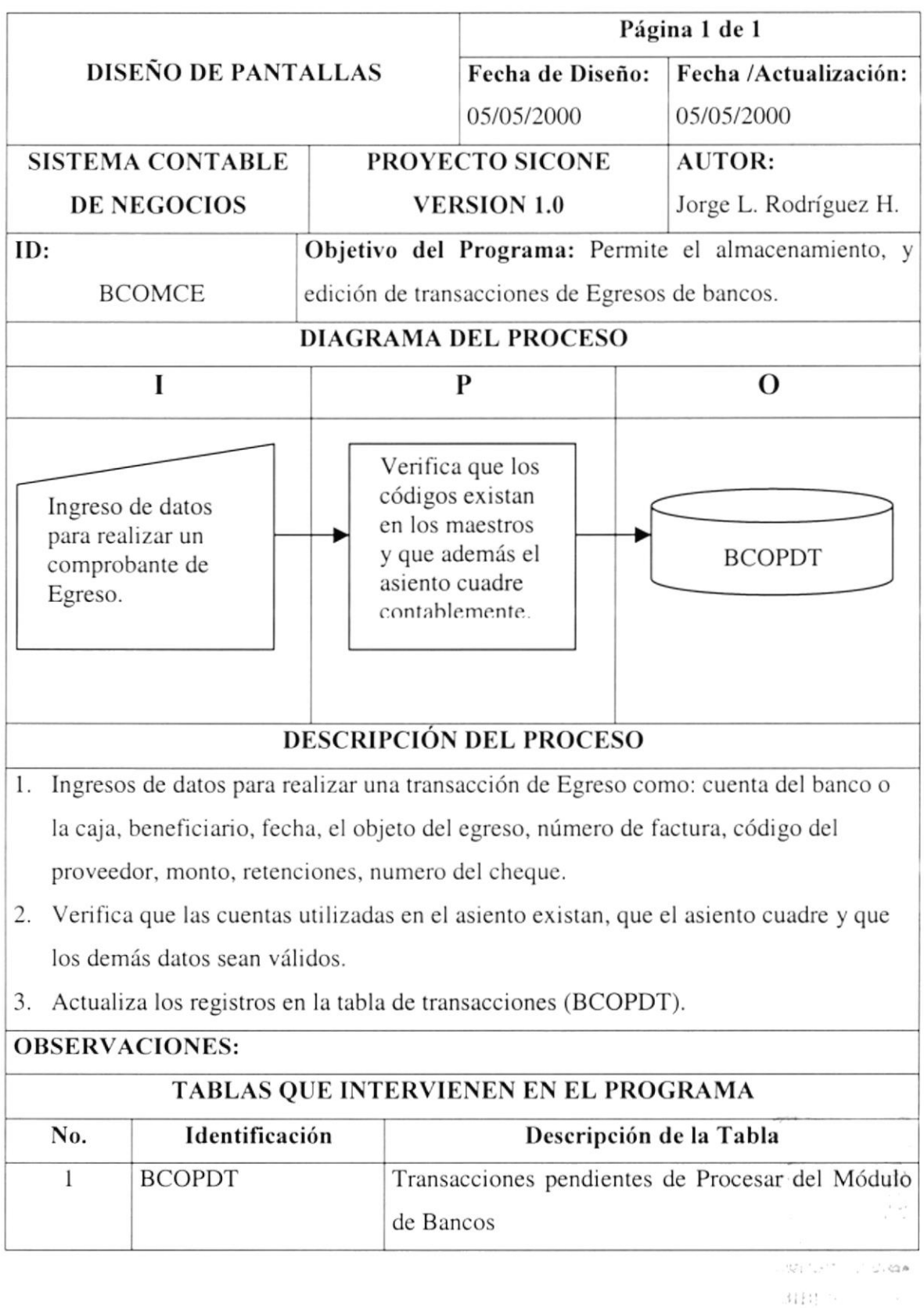

# 11.3. Comprobantes de Ingreso

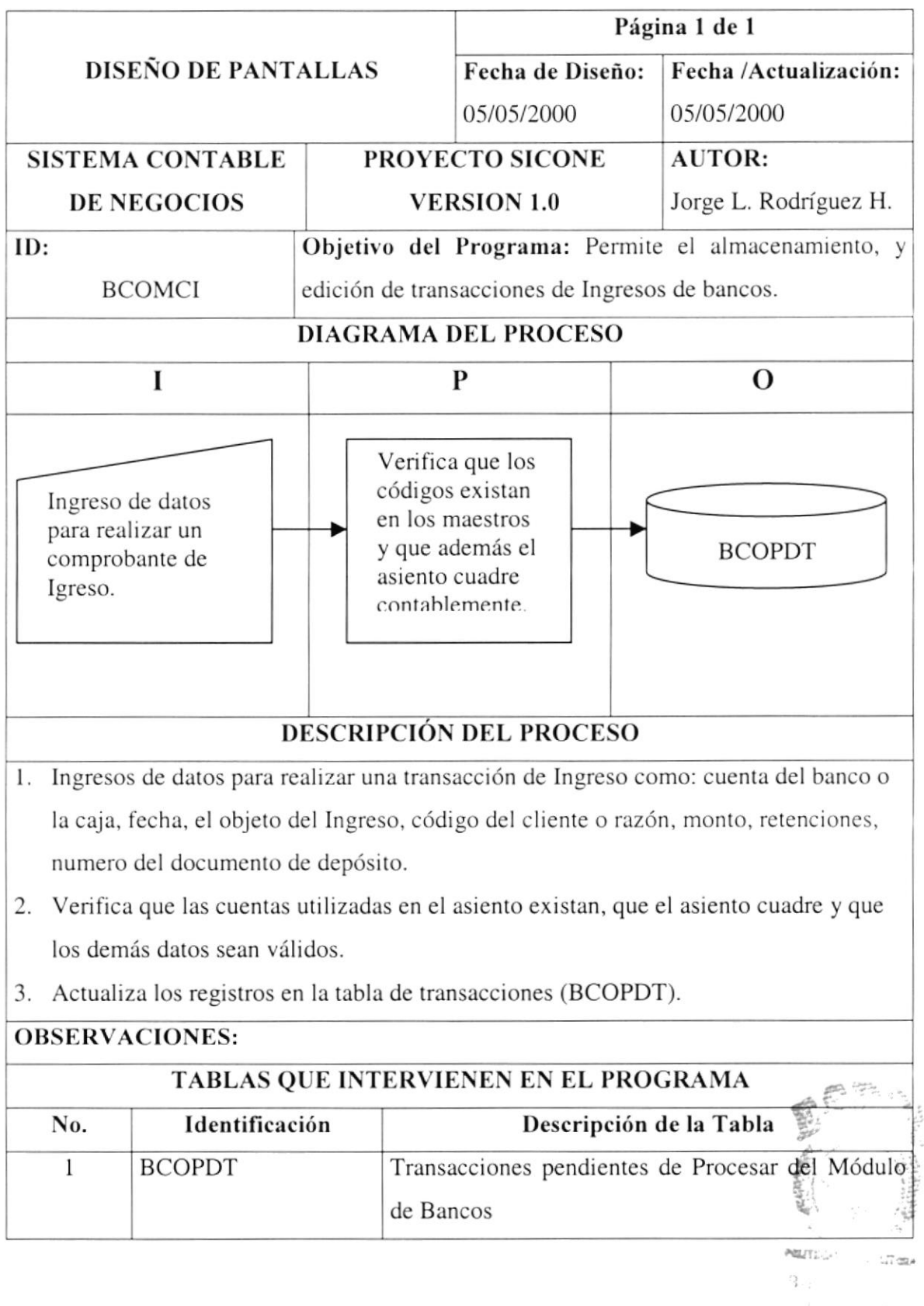

#### 11.4. Comprobantes de Diario

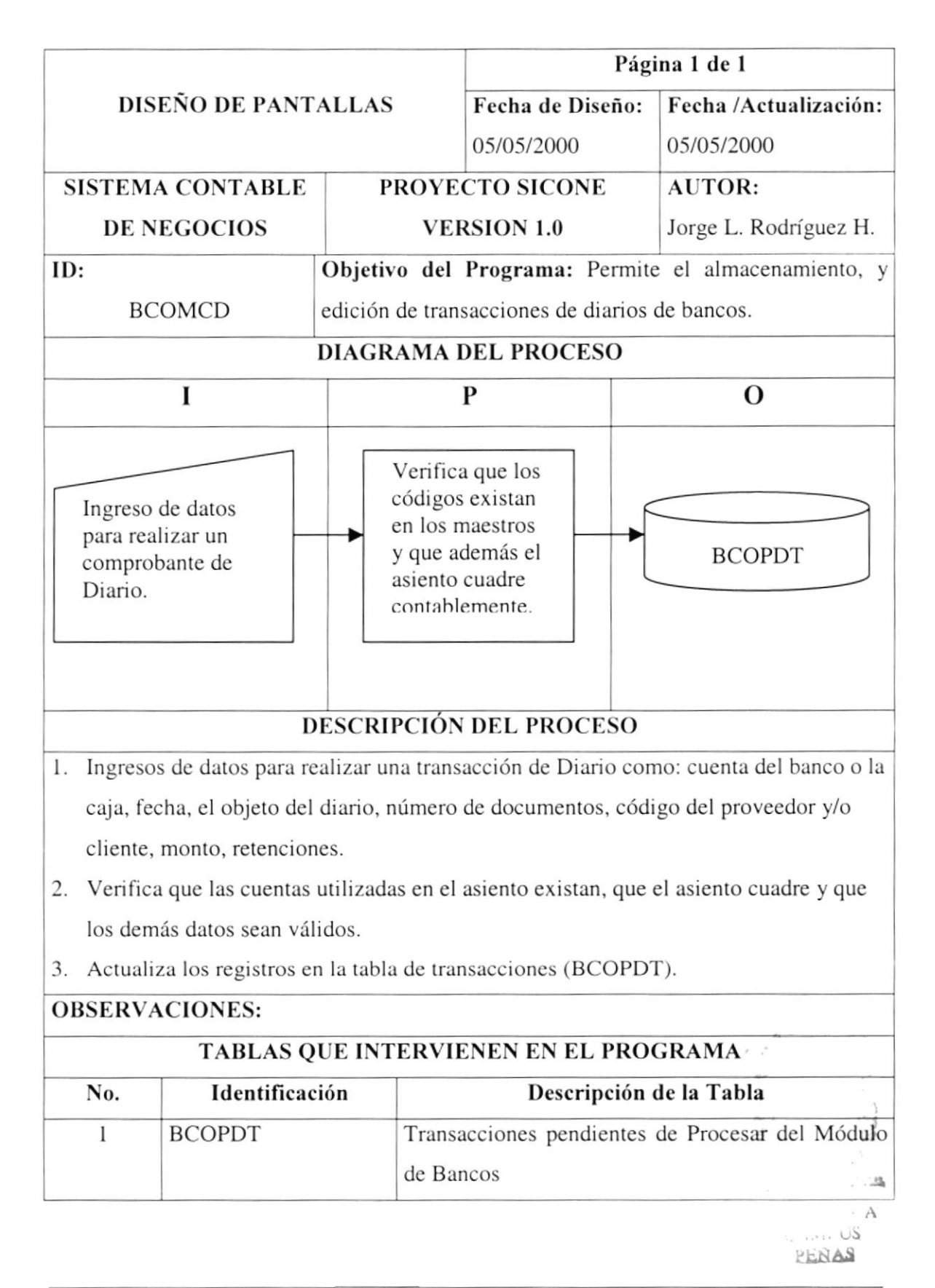

#### I1.5. Pardmetros

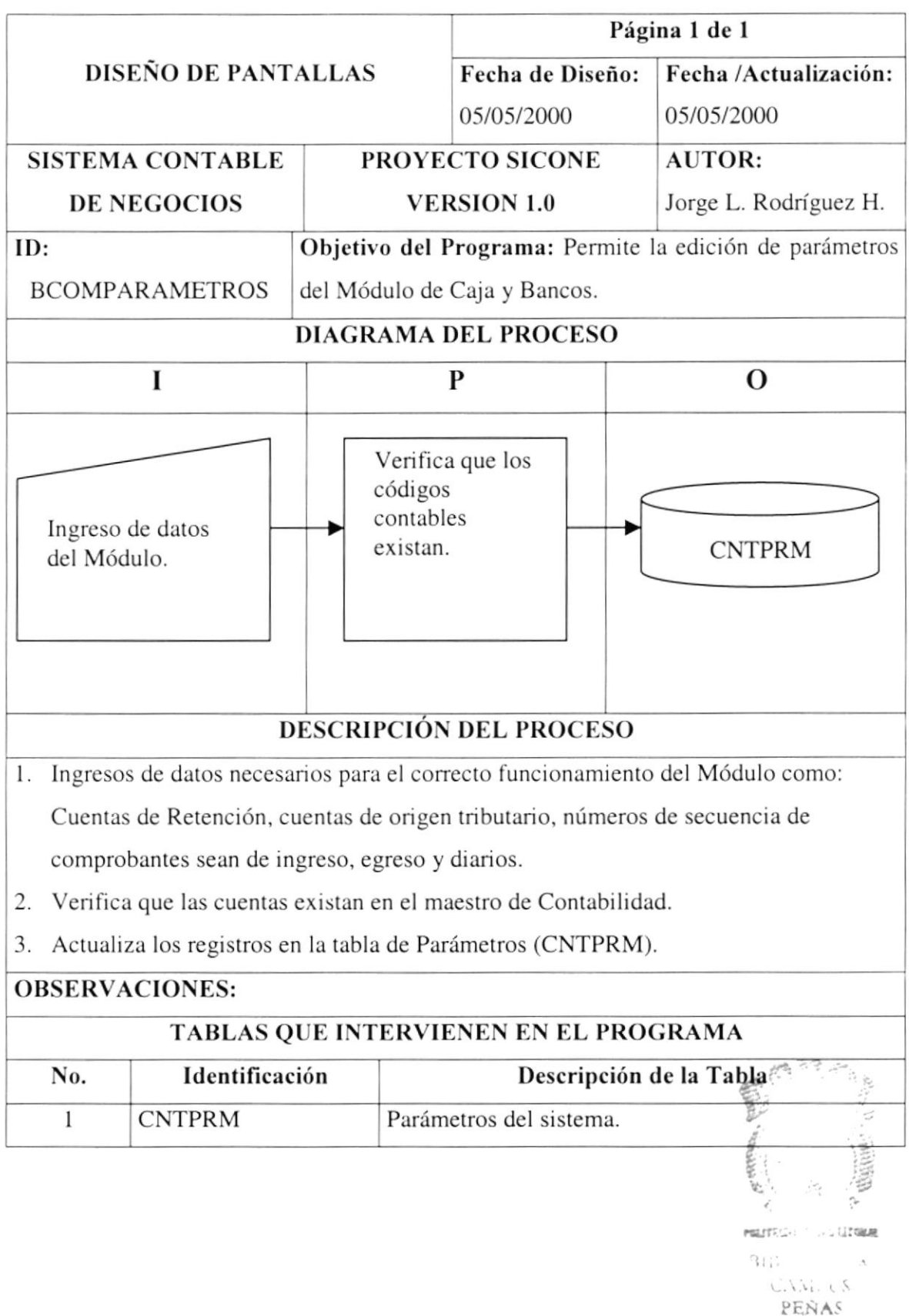

#### 11.6. Procesar

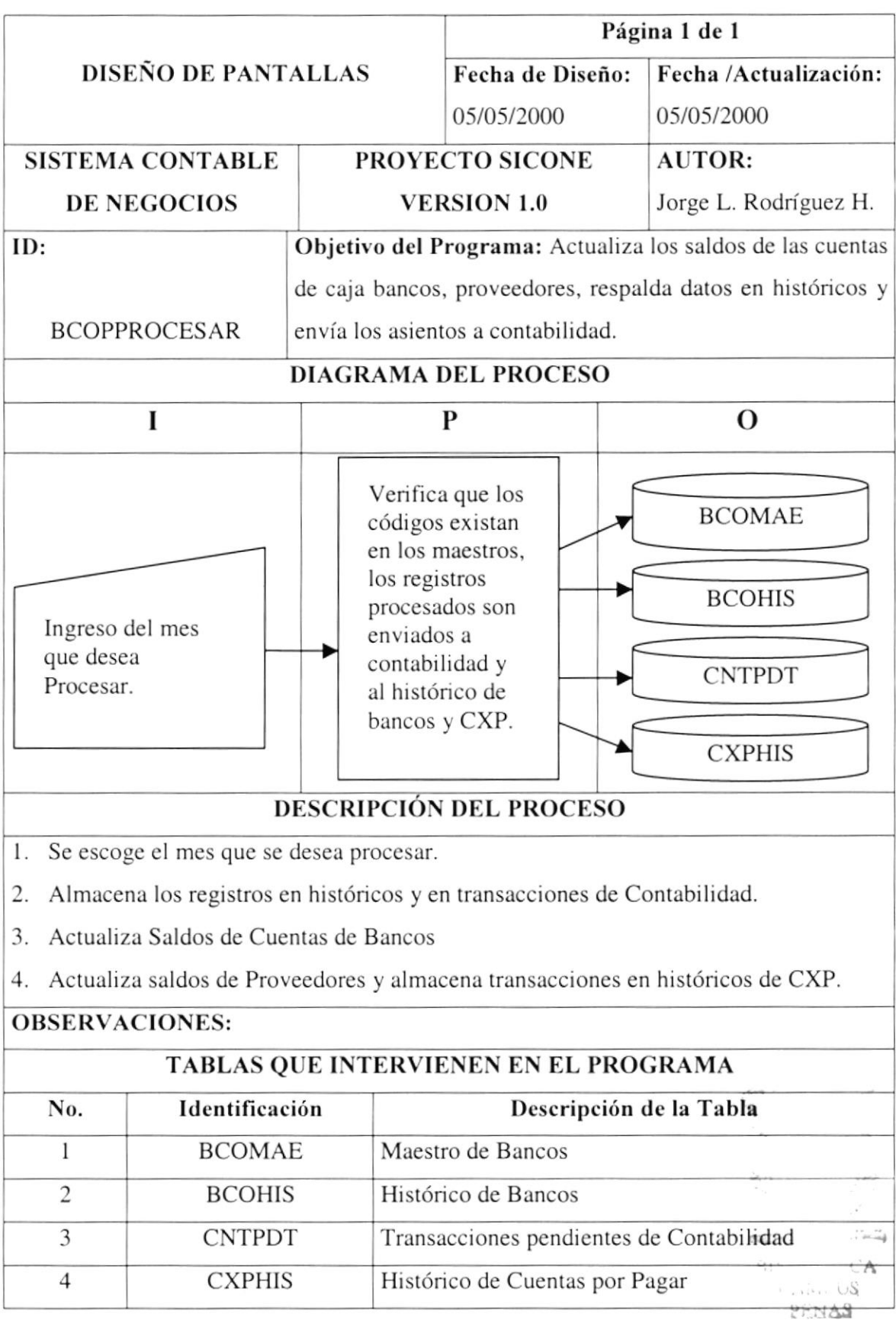

#### 11.7. Reprocesar

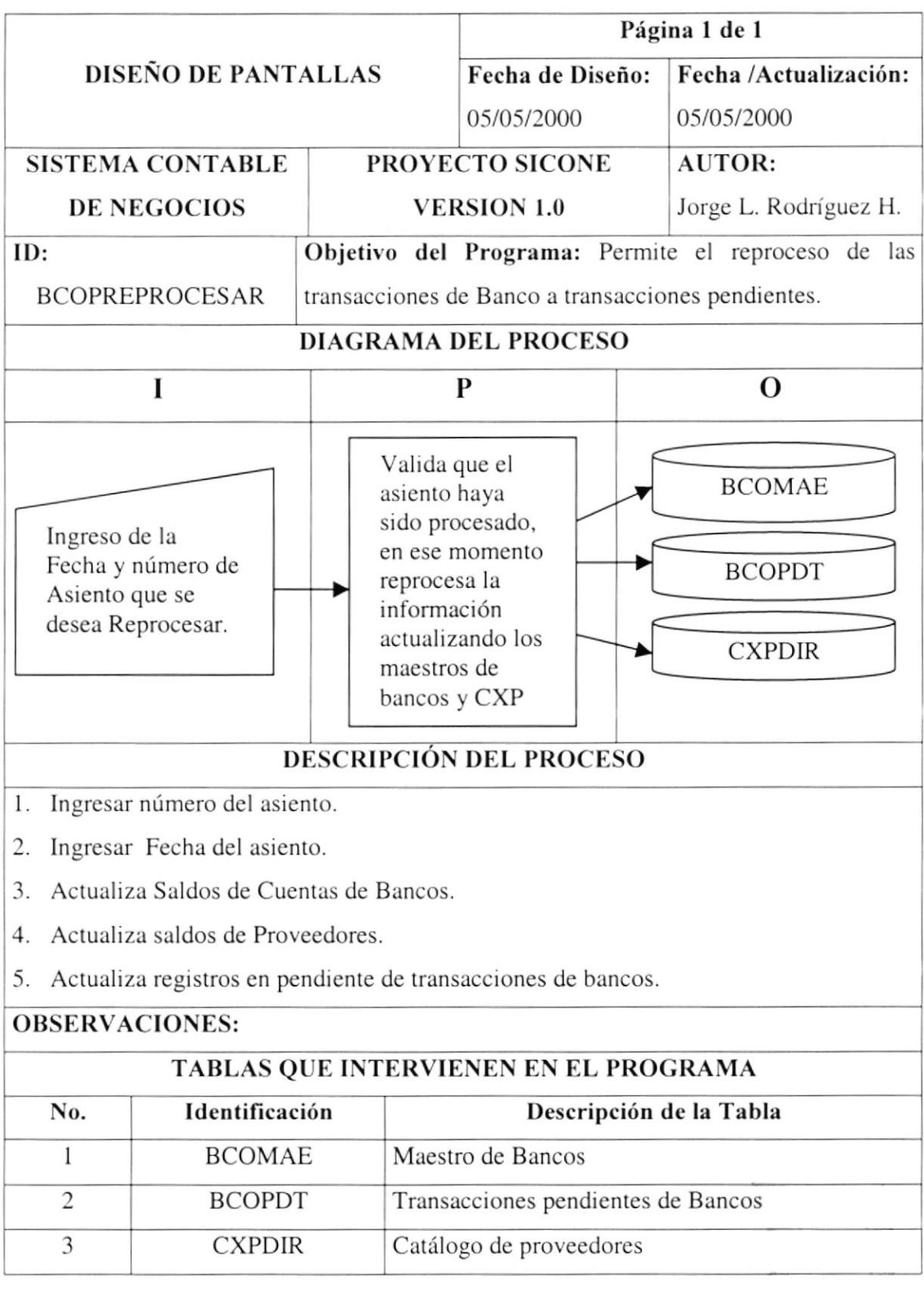

 $\frac{Q}{\sin\theta}$  ,  $\frac{1}{\sin\theta}$ 

#### 11.8. Revertir

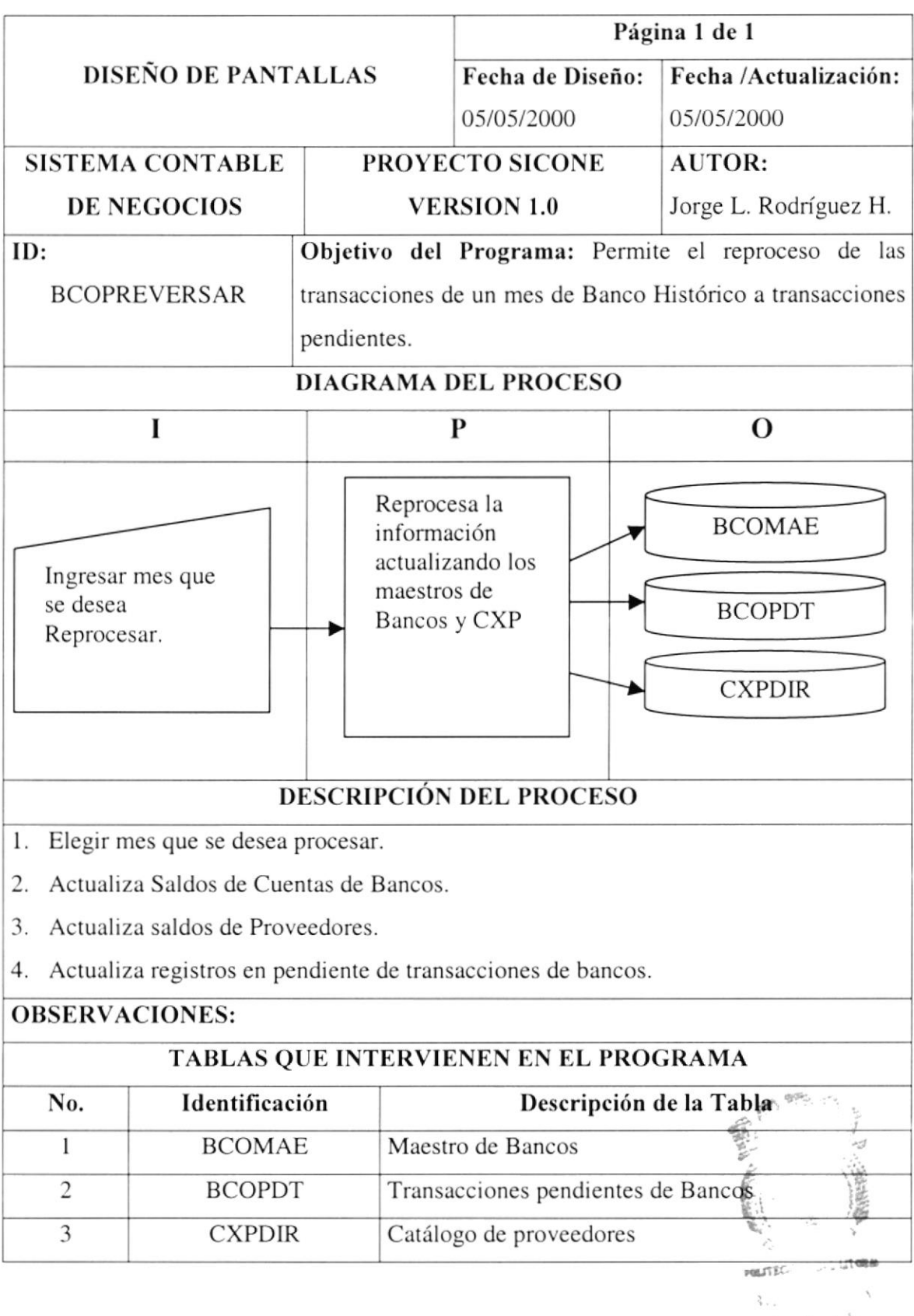

PENAS

# 11.9. Transferencia de Saldos

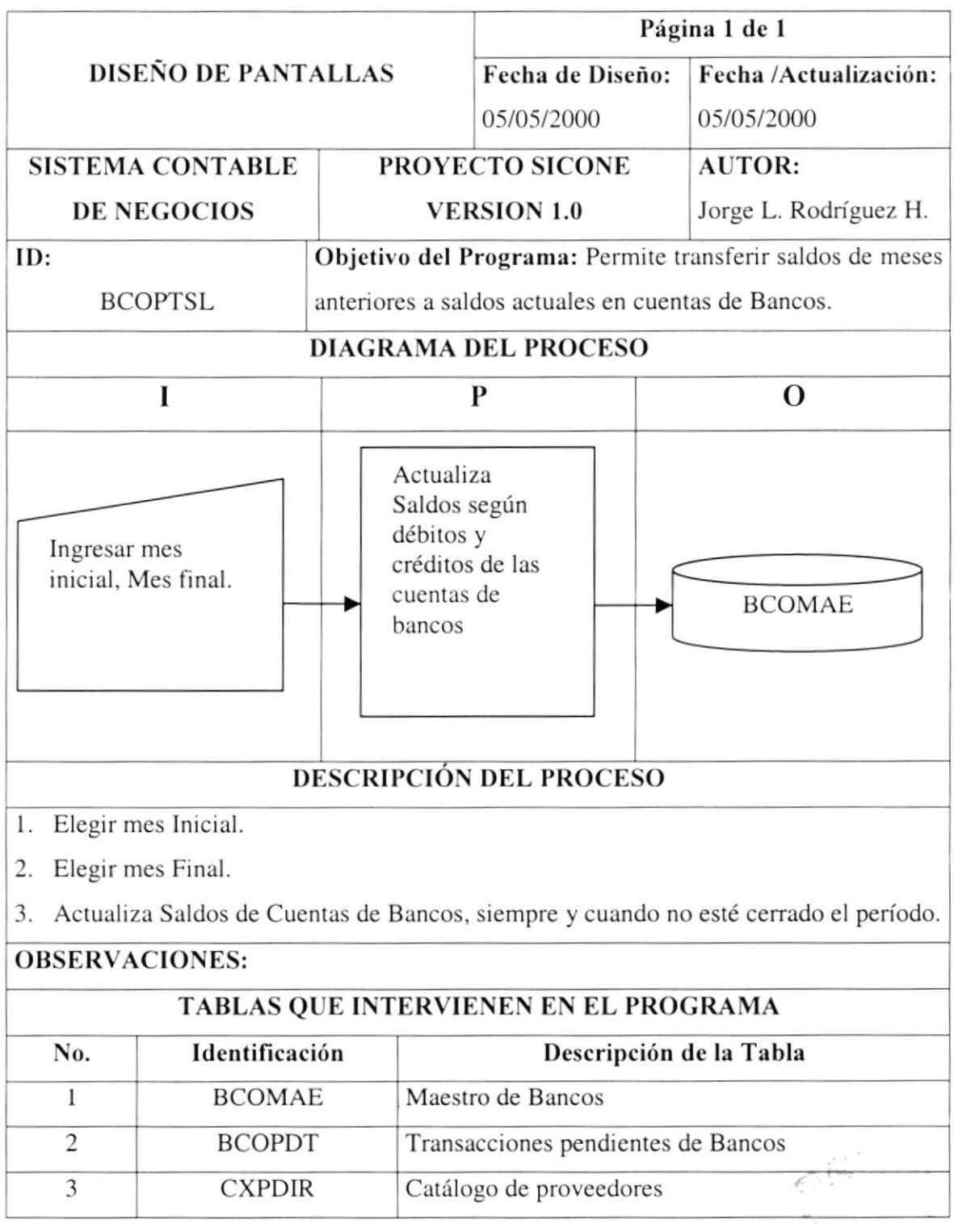

 $\frac{1}{t}$ 

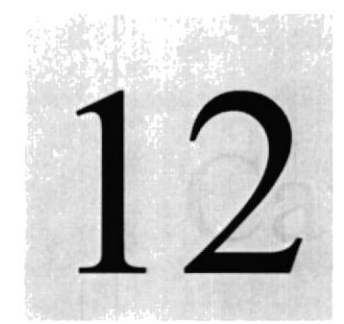

Reportes

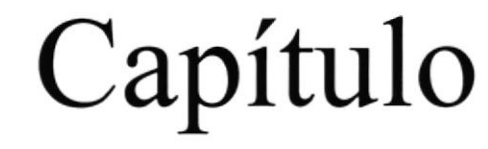

# Diseño de Pantallas y

En este capítulo se detallan todas las pantallas y reportes del Sistema Contable para Negocios SICONE.  $\mathbb{P}^{1,2}$  $1 - 3$ 

> ESCUELA SUPERIOR **POLITICMICA DI L'ELITORAI**

. . . . . 08  $245.1$ 

# 12 DISEÑO DE PANTALLAS Y REPORTES

#### 12.1. Diseño de Pantallas Generales

#### I2.l.I. Pontalla de Acceso a los Módulos del Sistema

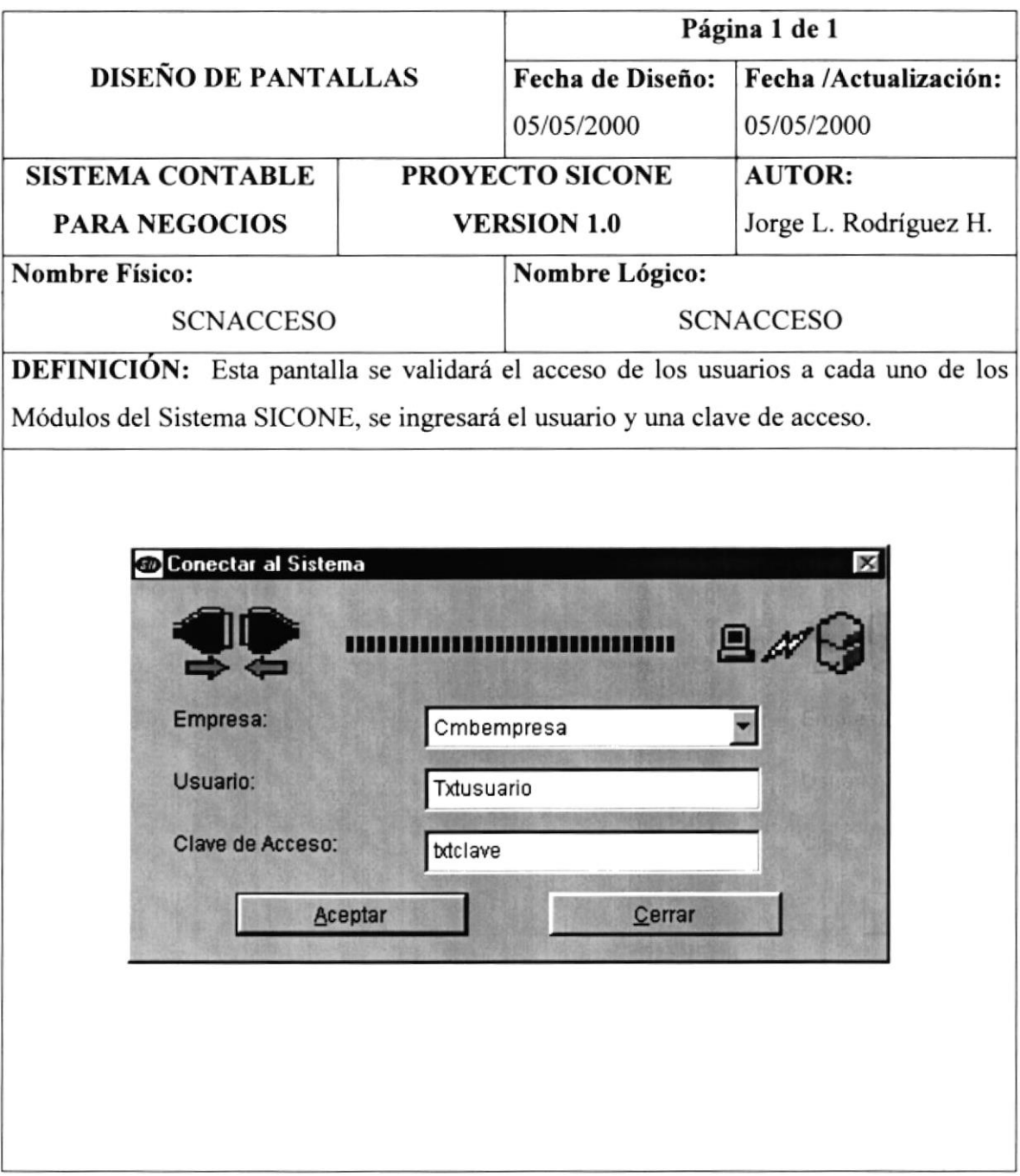

#### 12.1.2. Pantalla de Presentación del Sistema

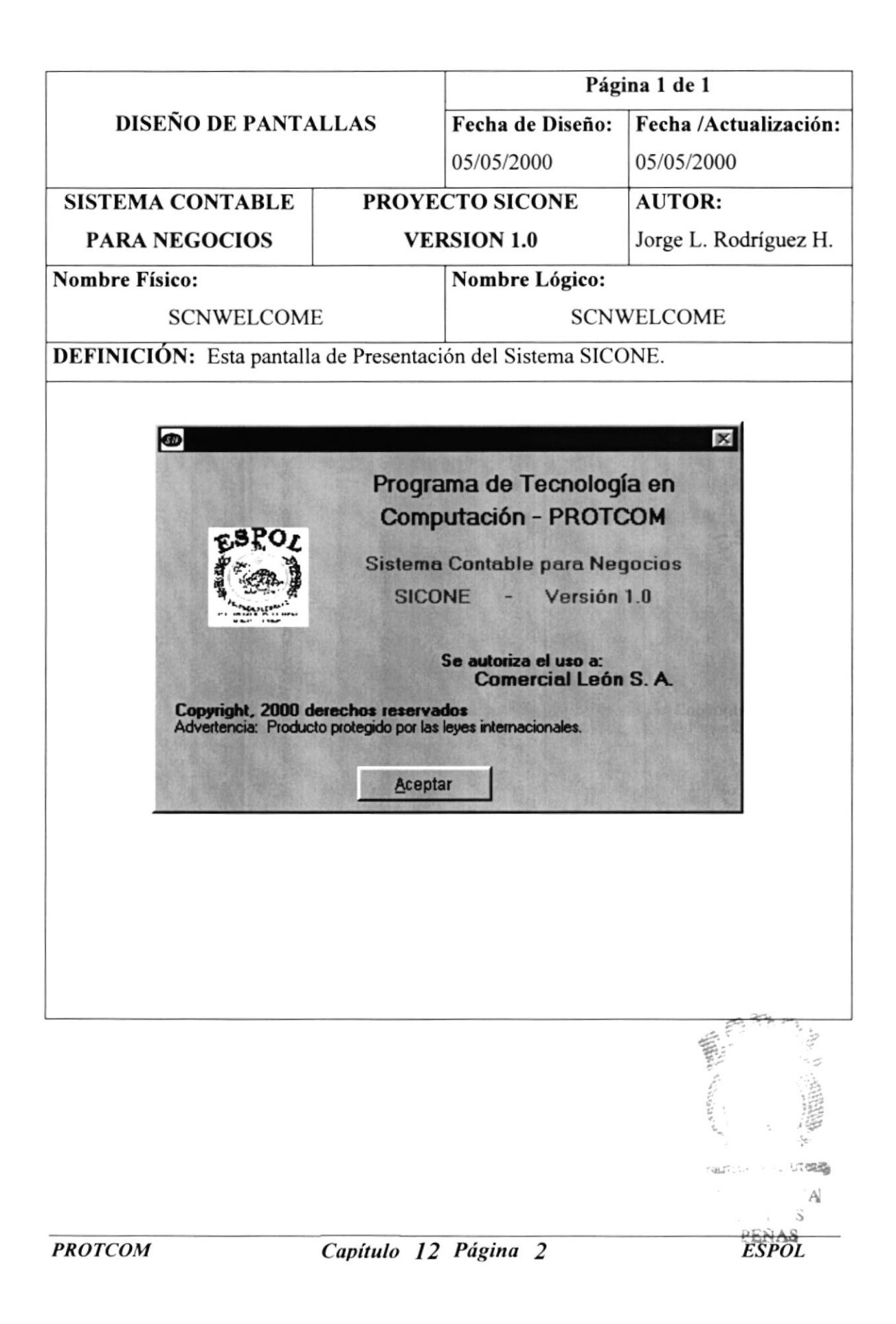

#### 12.1.3. Pantalla del Menú Principal

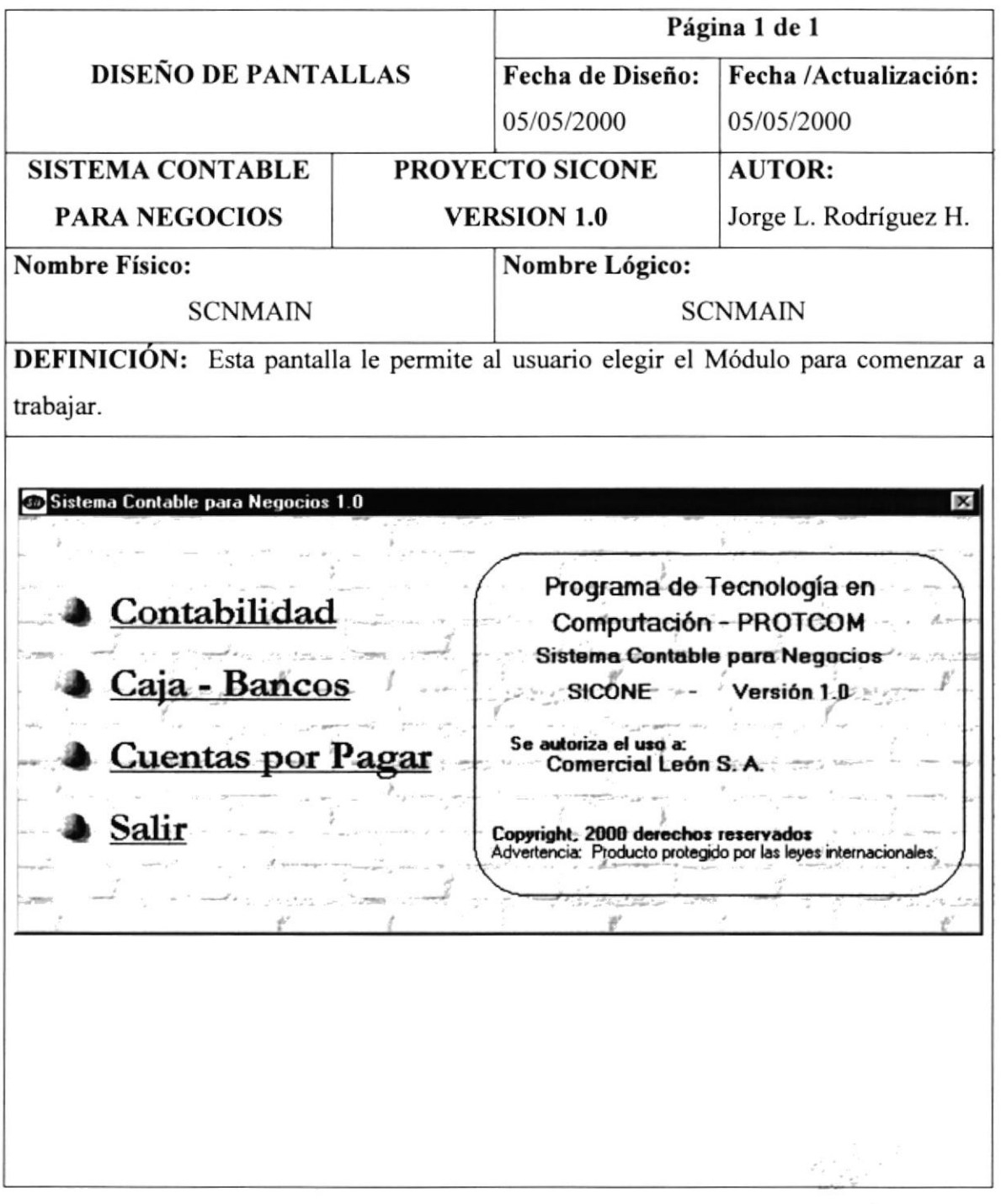

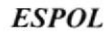

 $\mathcal{L}_{\mathcal{I}}^{\mathcal{I}}$  ,  $\mathcal{L}_{\mathcal{I}}^{\mathcal{I}}$ 

 $\frac{1}{2}$  and  $\frac{1}{2}$  $\mathcal{L}_{1}$  .

# 12.1.4. Pantalla de Soporte Técnico

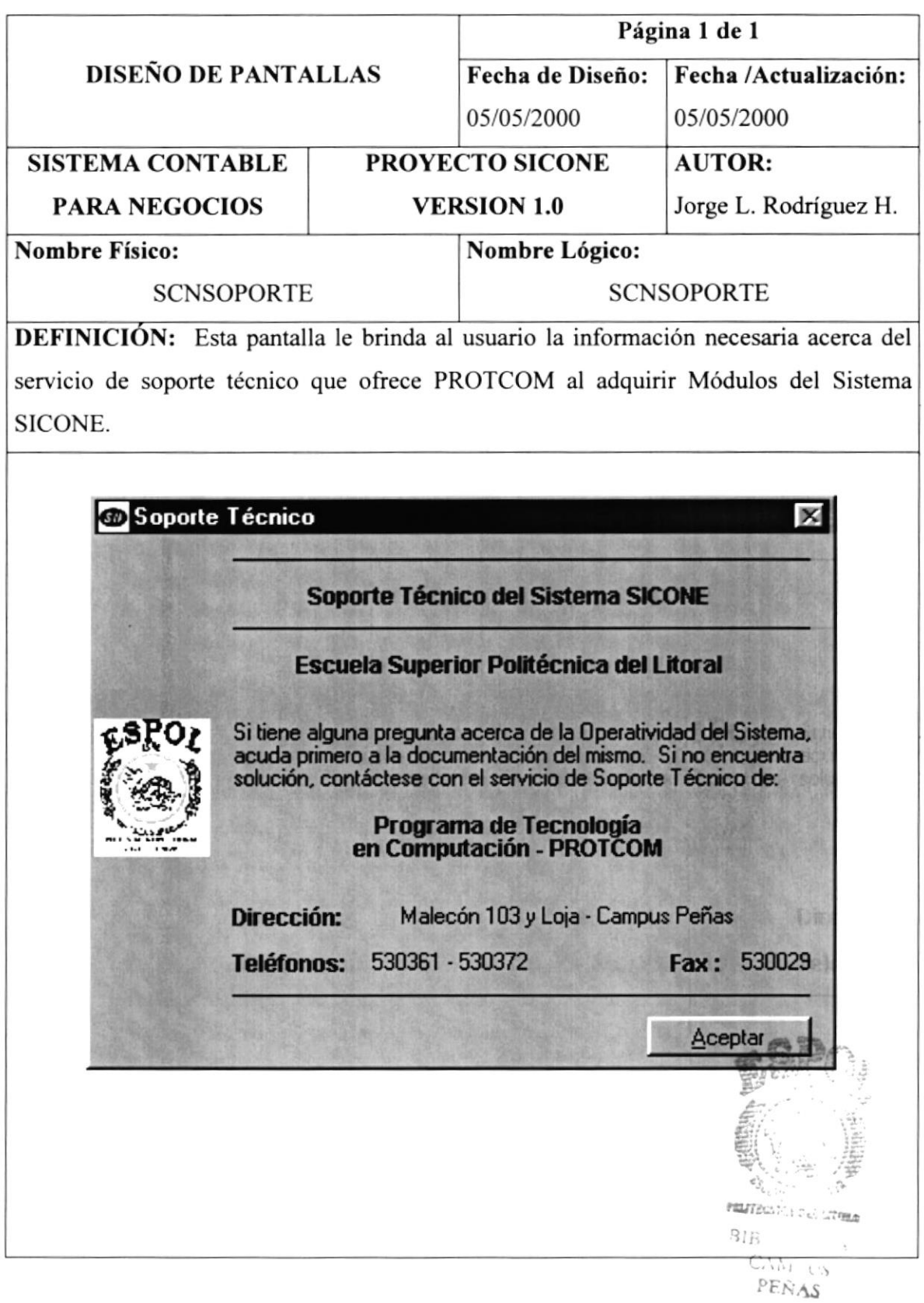

#### 12.2. Módulo de Caja y Bancos

#### <sup>I</sup>2.2. I.Pantalla Principal del Módulo de Caja y Bancos

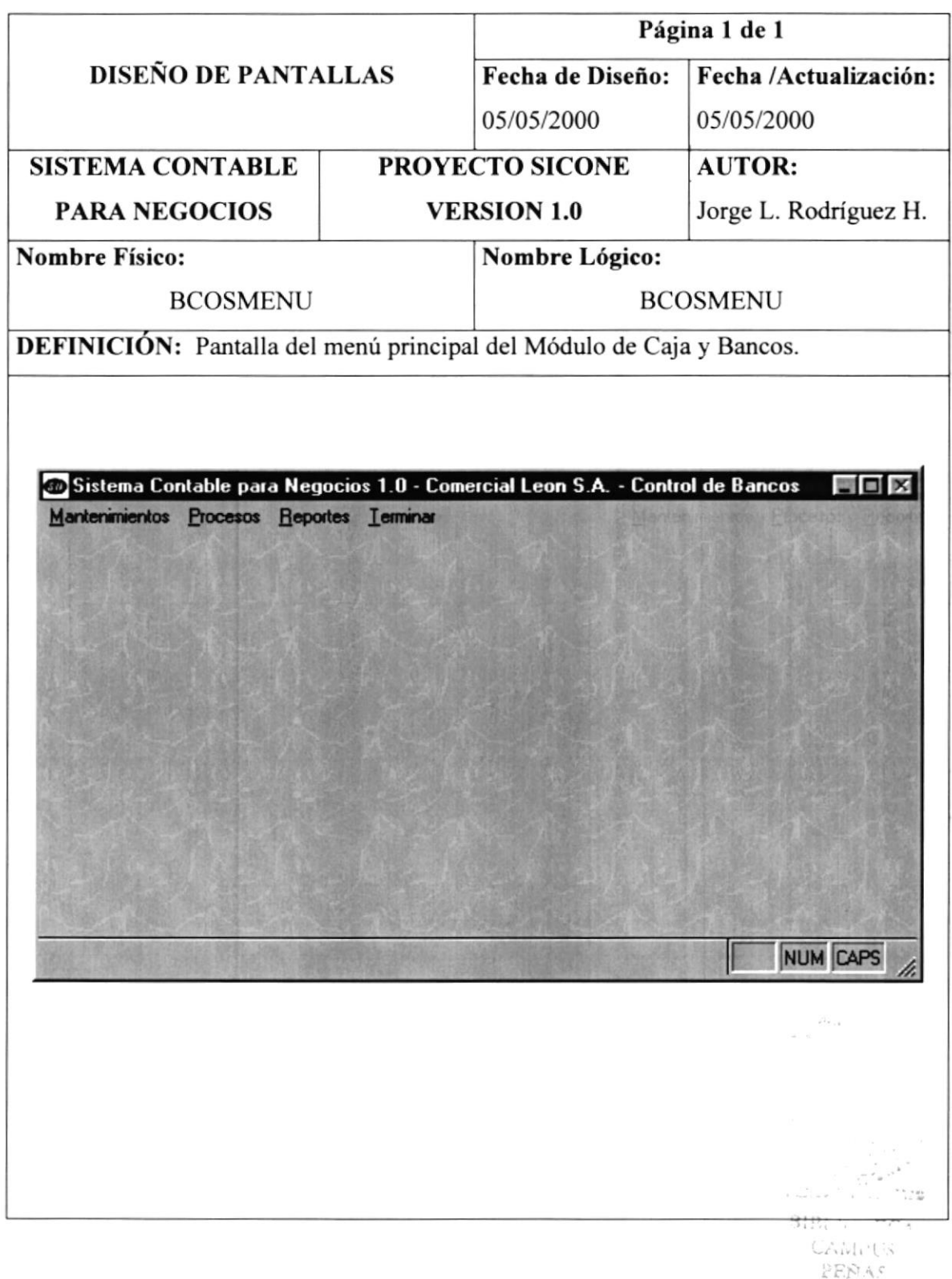

#### 12.2.2. Menú Mantenimiento

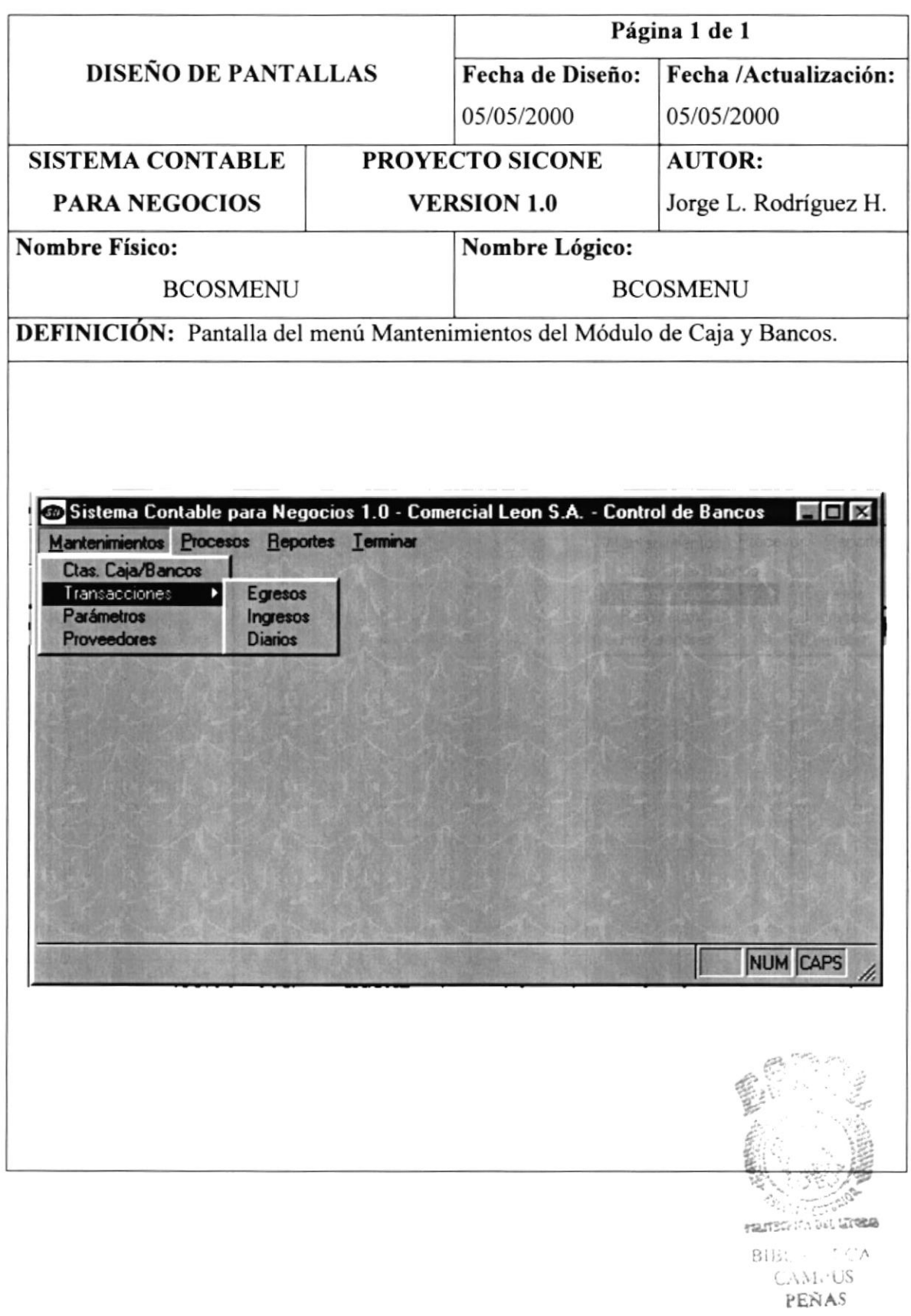

#### 12.2.3. Menú Procesos

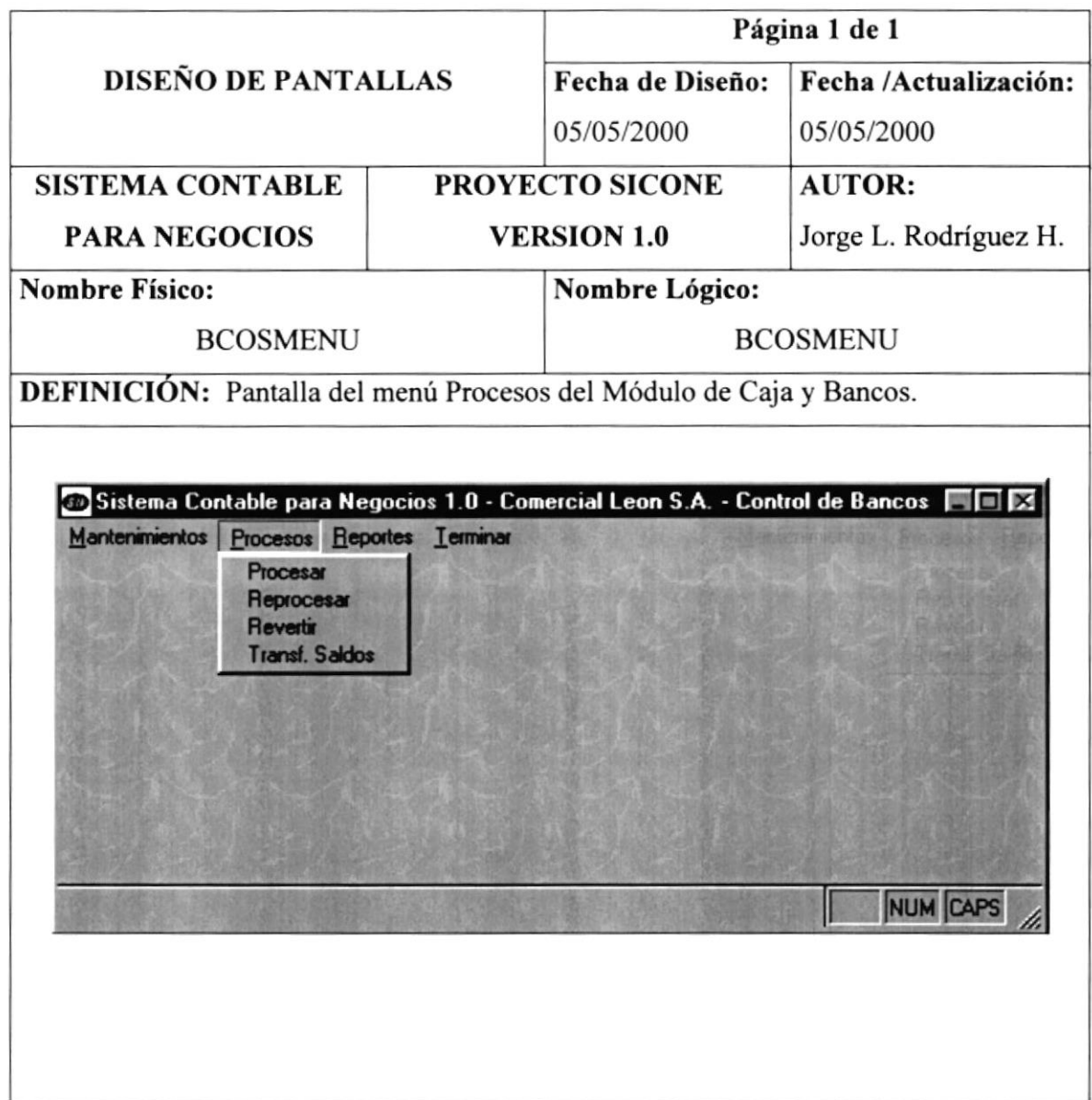

 $\sqrt{\frac{2\pi}{\pi}}\sqrt{1-\frac{1}{2}}$ ÷,  $3L_{\odot}$  and  $x = x$  $C$ , M. US PEÑAS

 $\omega$ 

.

# 12.2.4. Menú Reportes

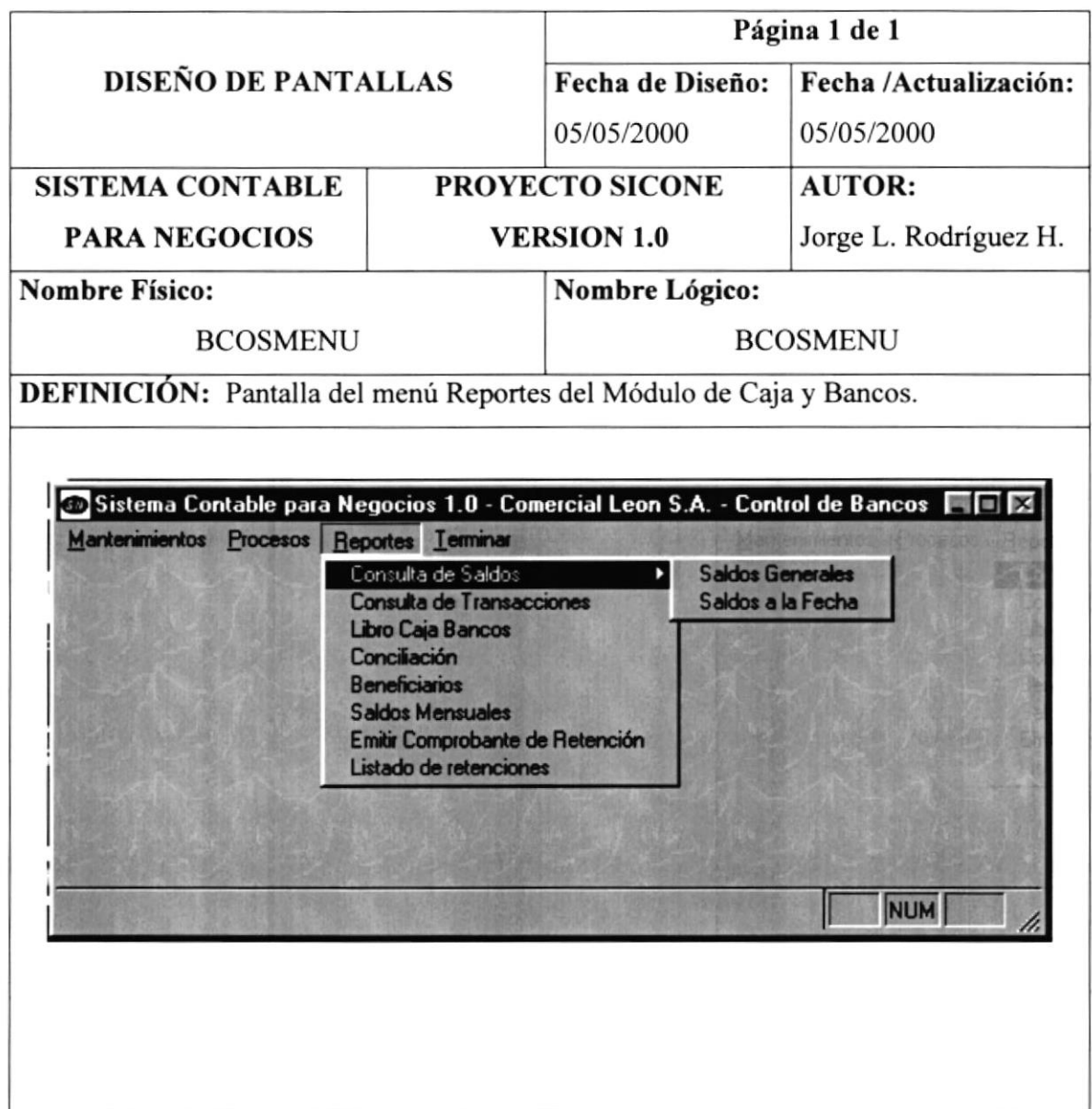

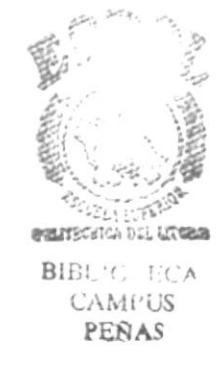

#### 12.2.5. Menú Terminar

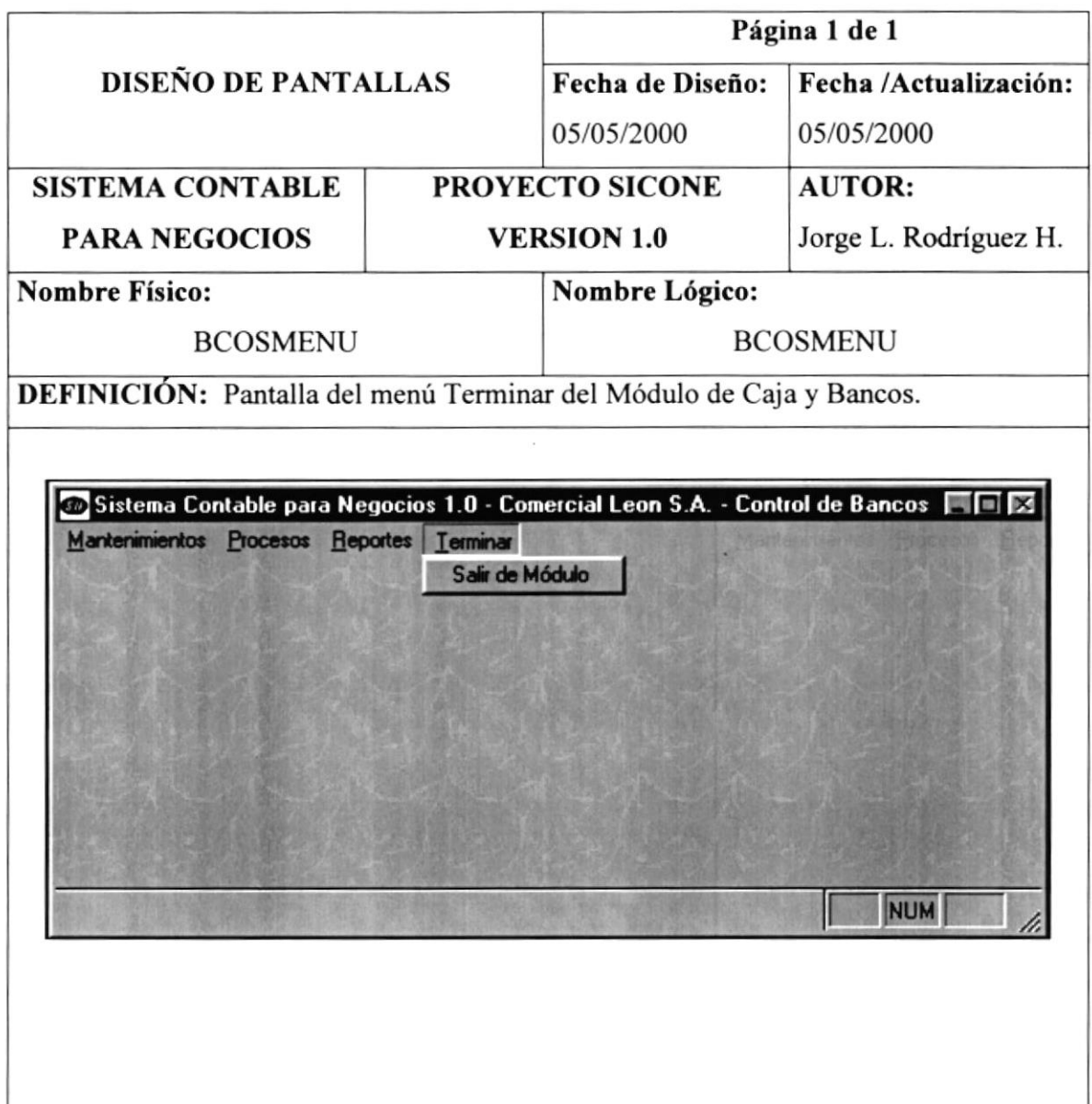

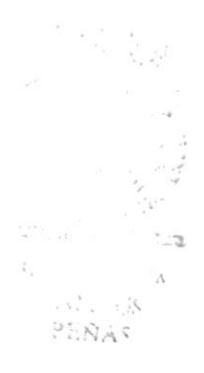

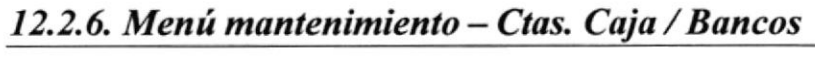

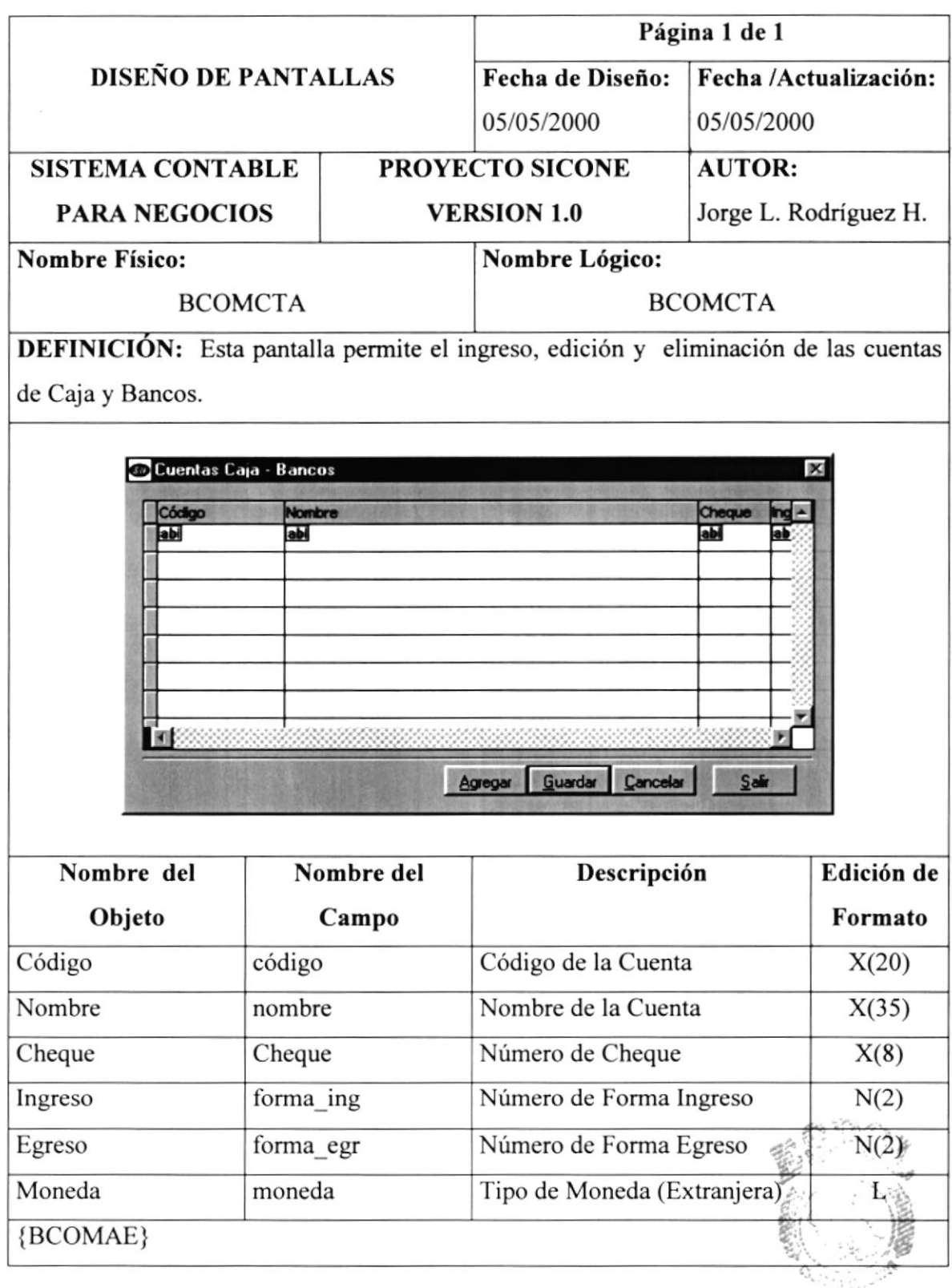

 $BIBU^{\dagger}U \in \mathcal{D}^{\infty}A$  $\text{CAMFUS}$ PEÑAS

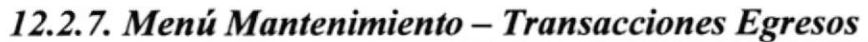

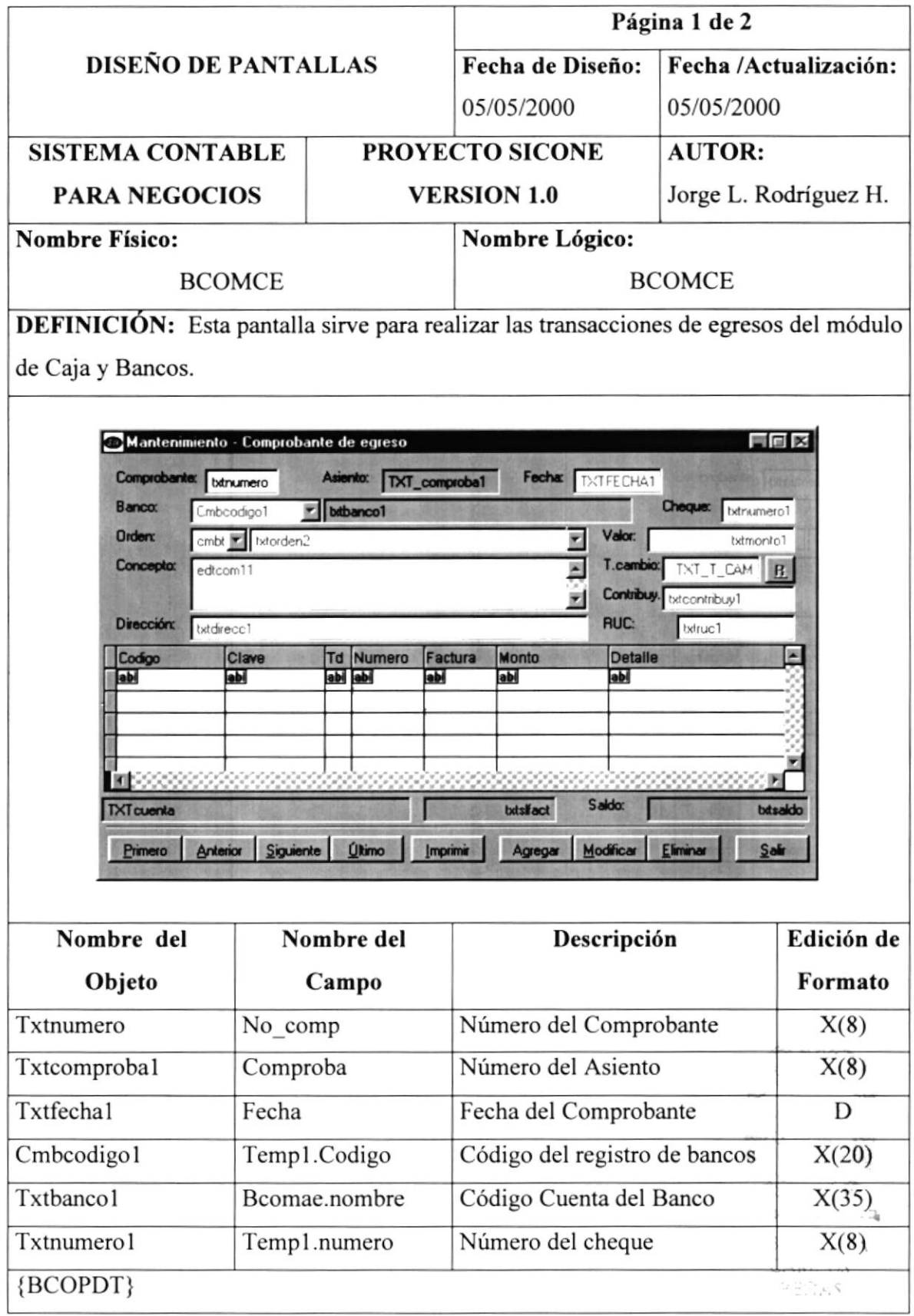

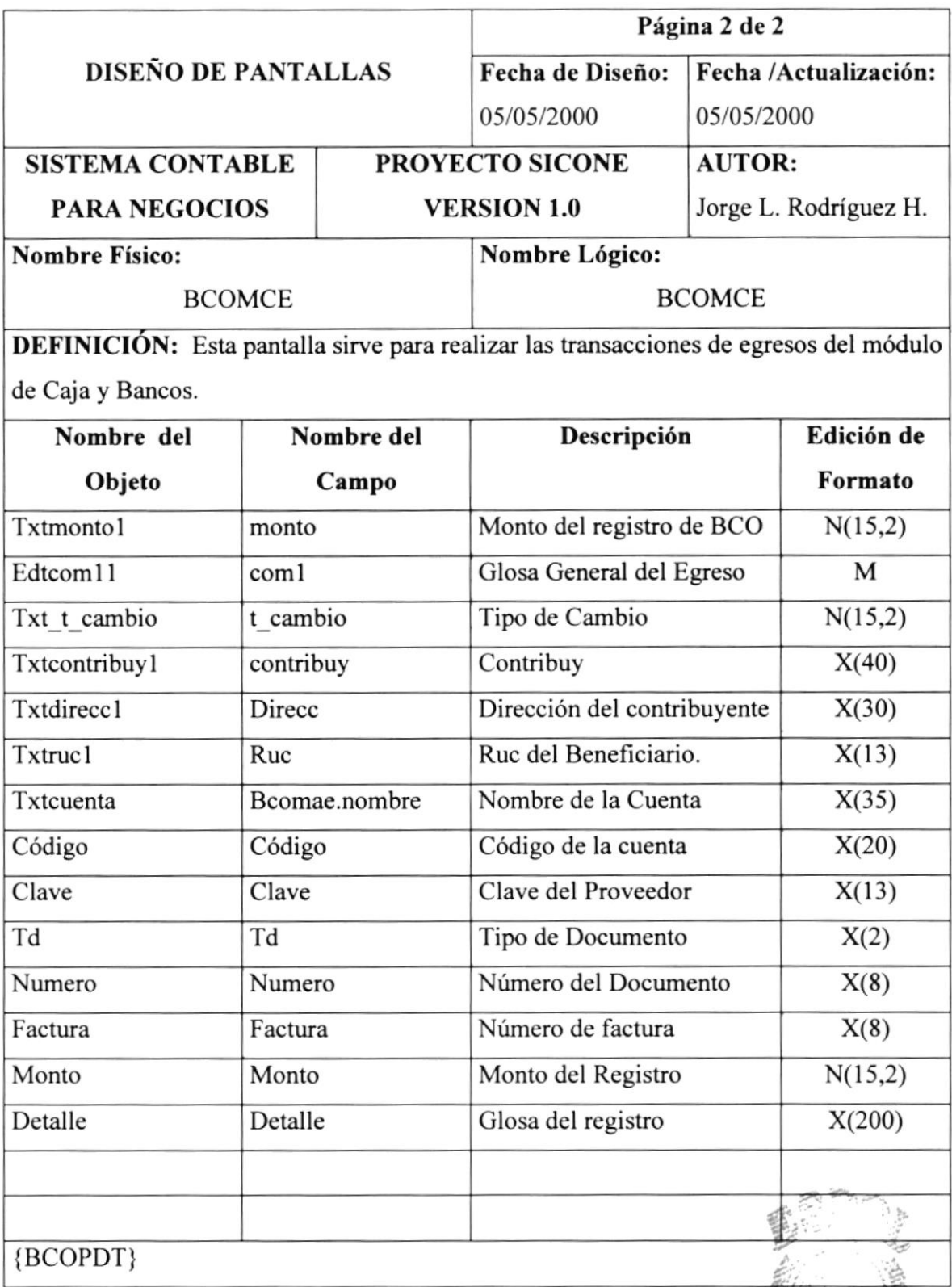

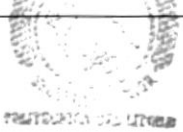

BIB.

 $C\Delta M \geq 8$ <br>Beñas

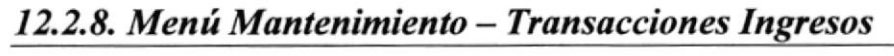

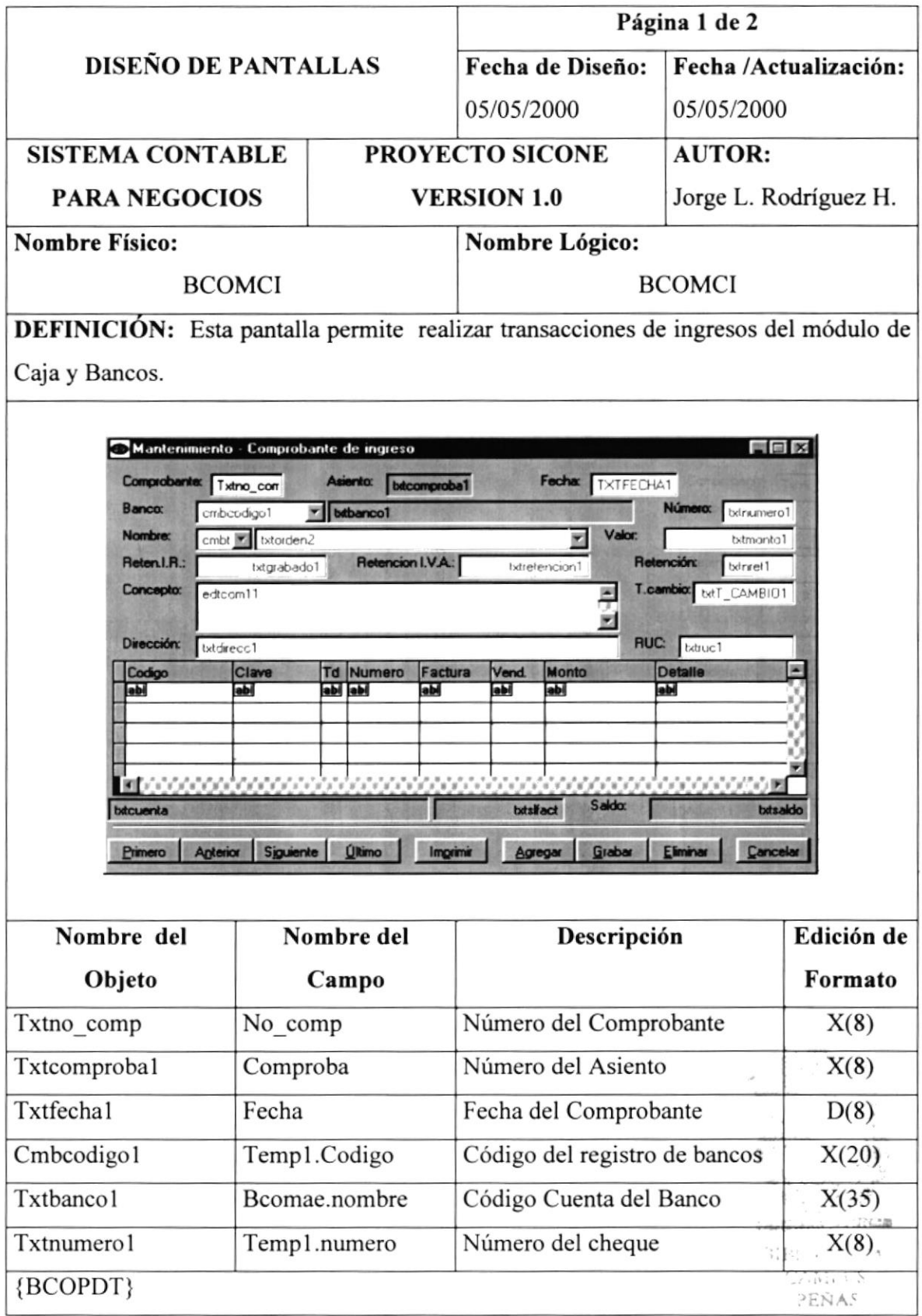

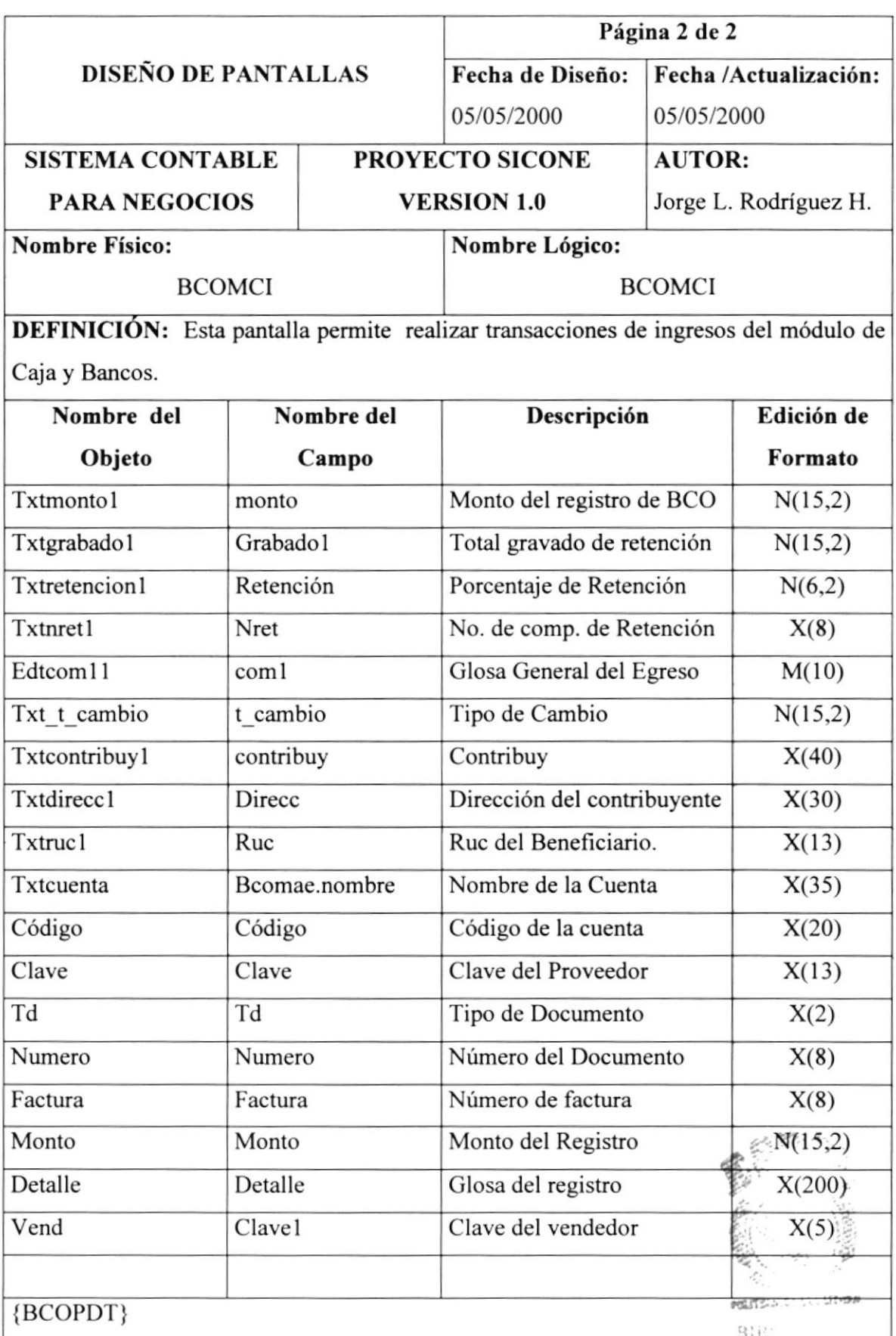

 $C^*/\mathcal{P}^{\mathcal{C}^*}$  expansion of  $\mathcal{C}$ ?EÑ41

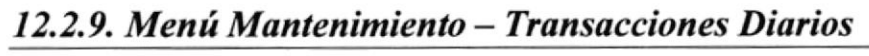

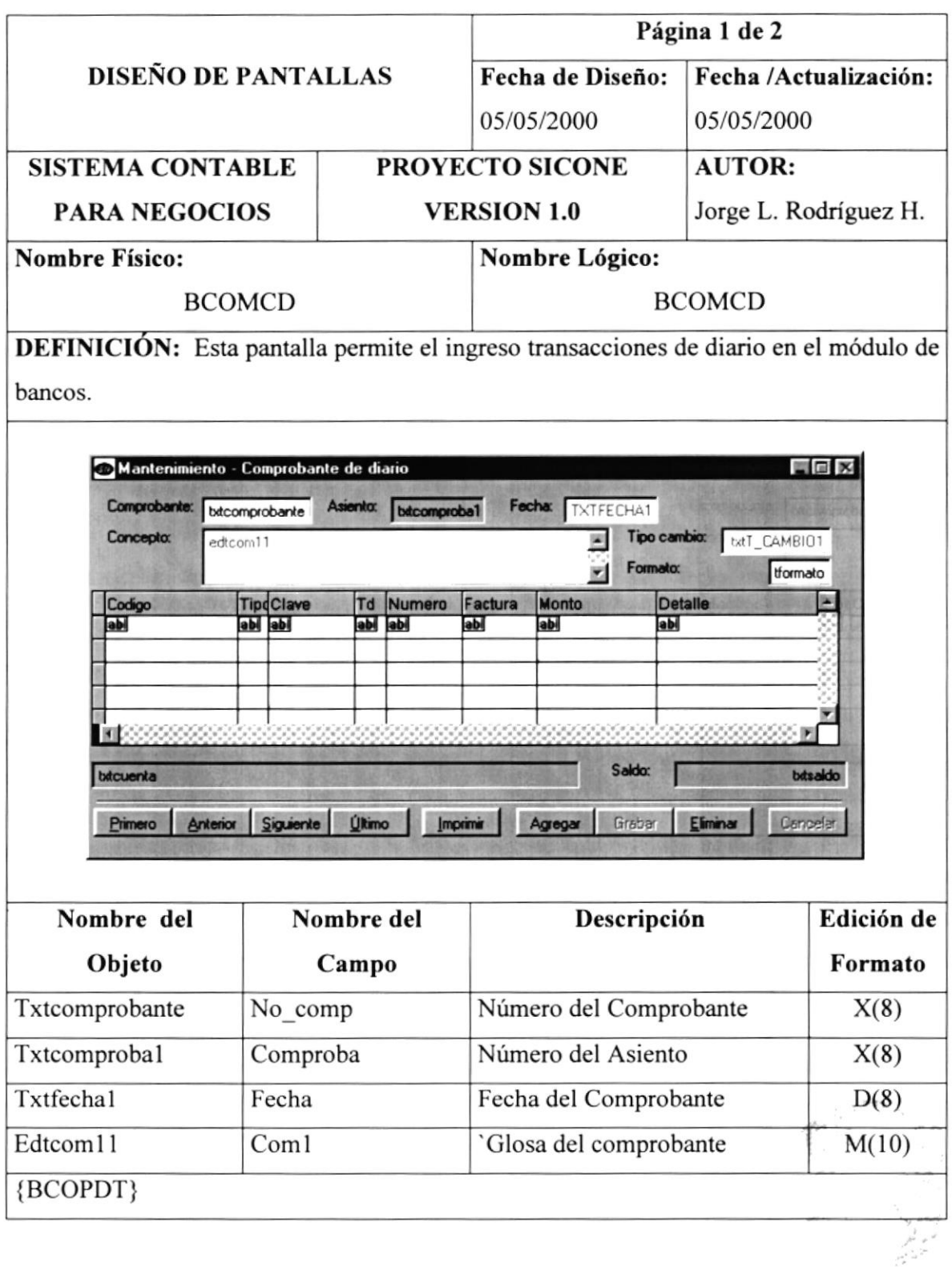

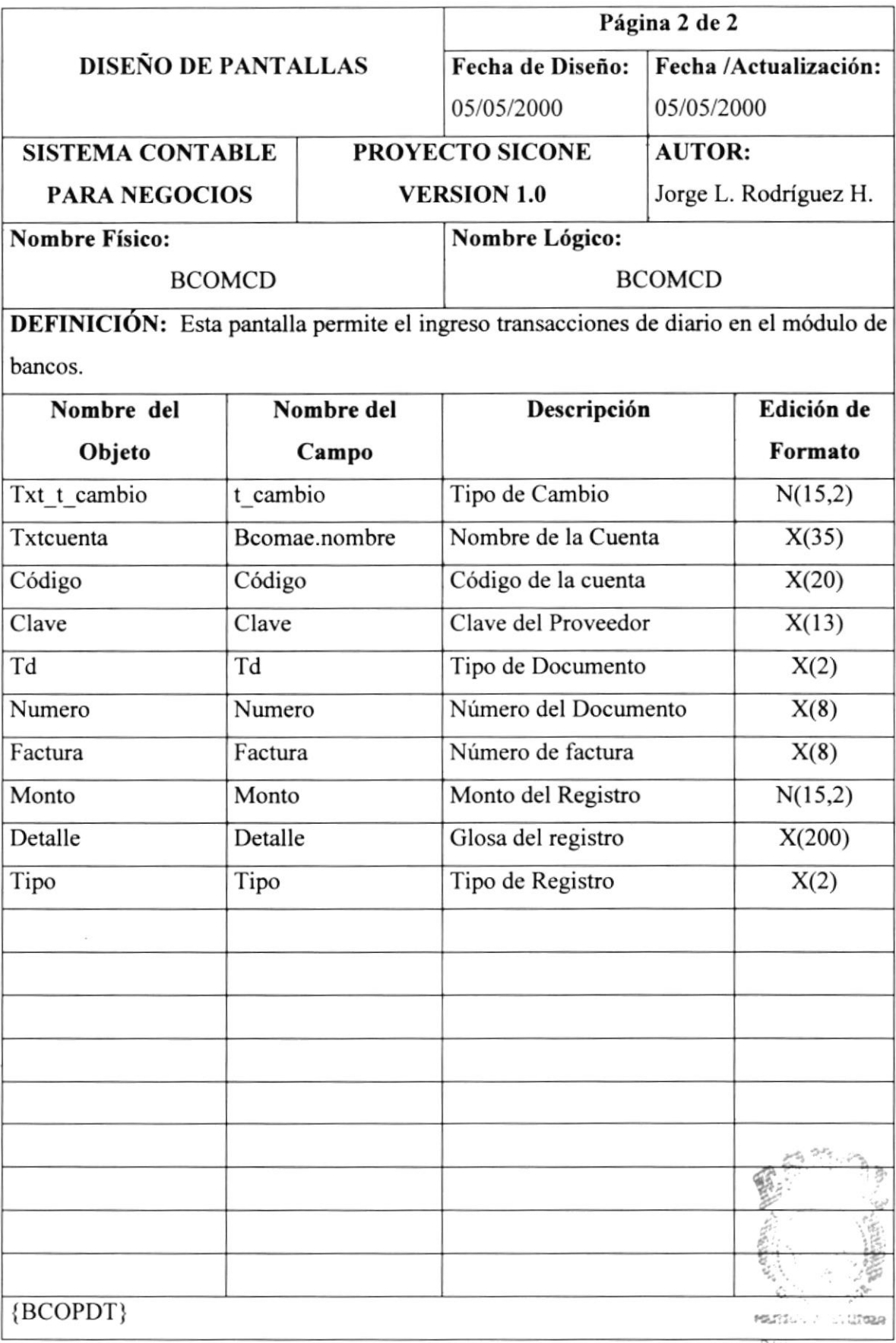

#### 12.2.10. Menú Mantenimiento - Parámetros

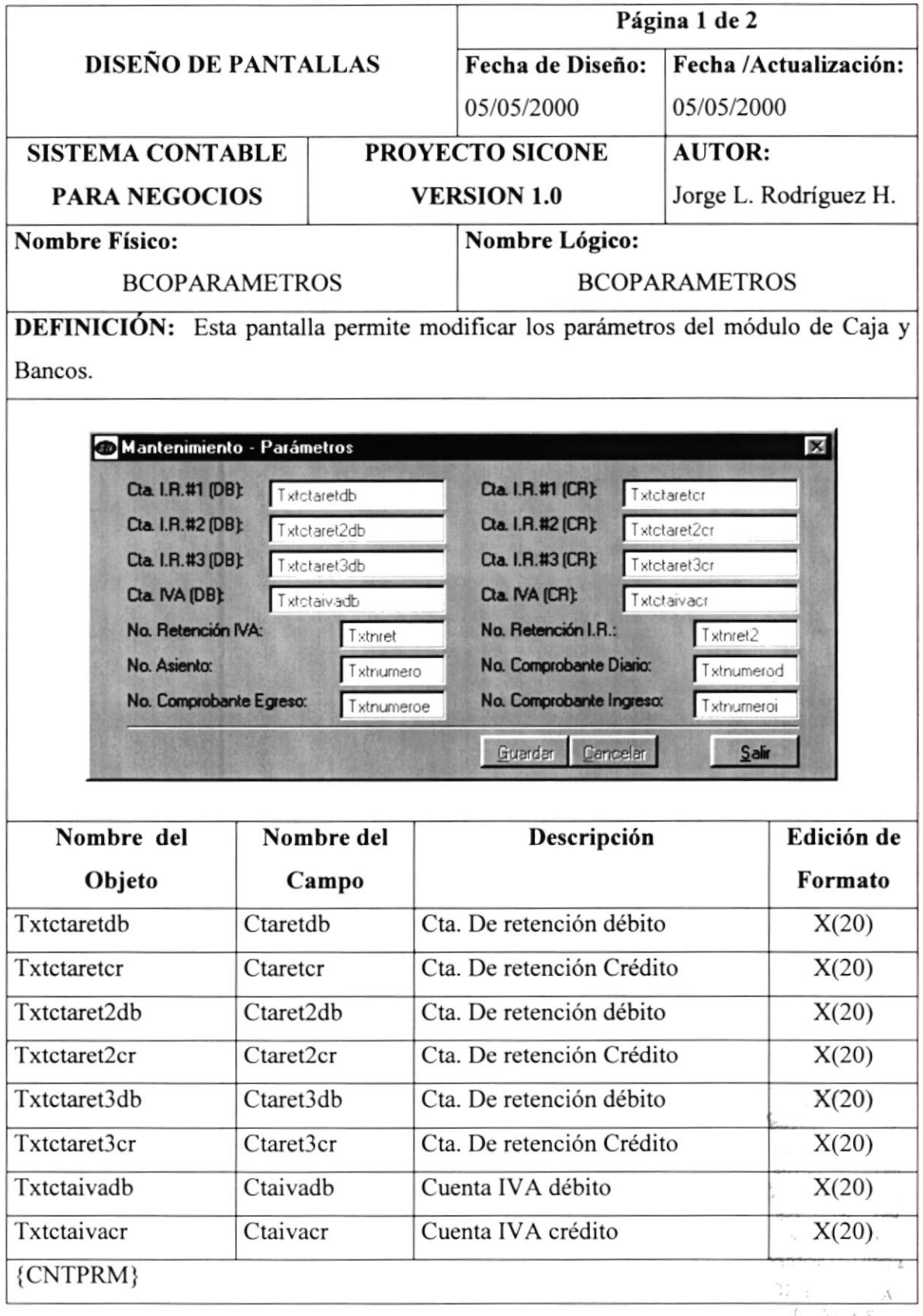

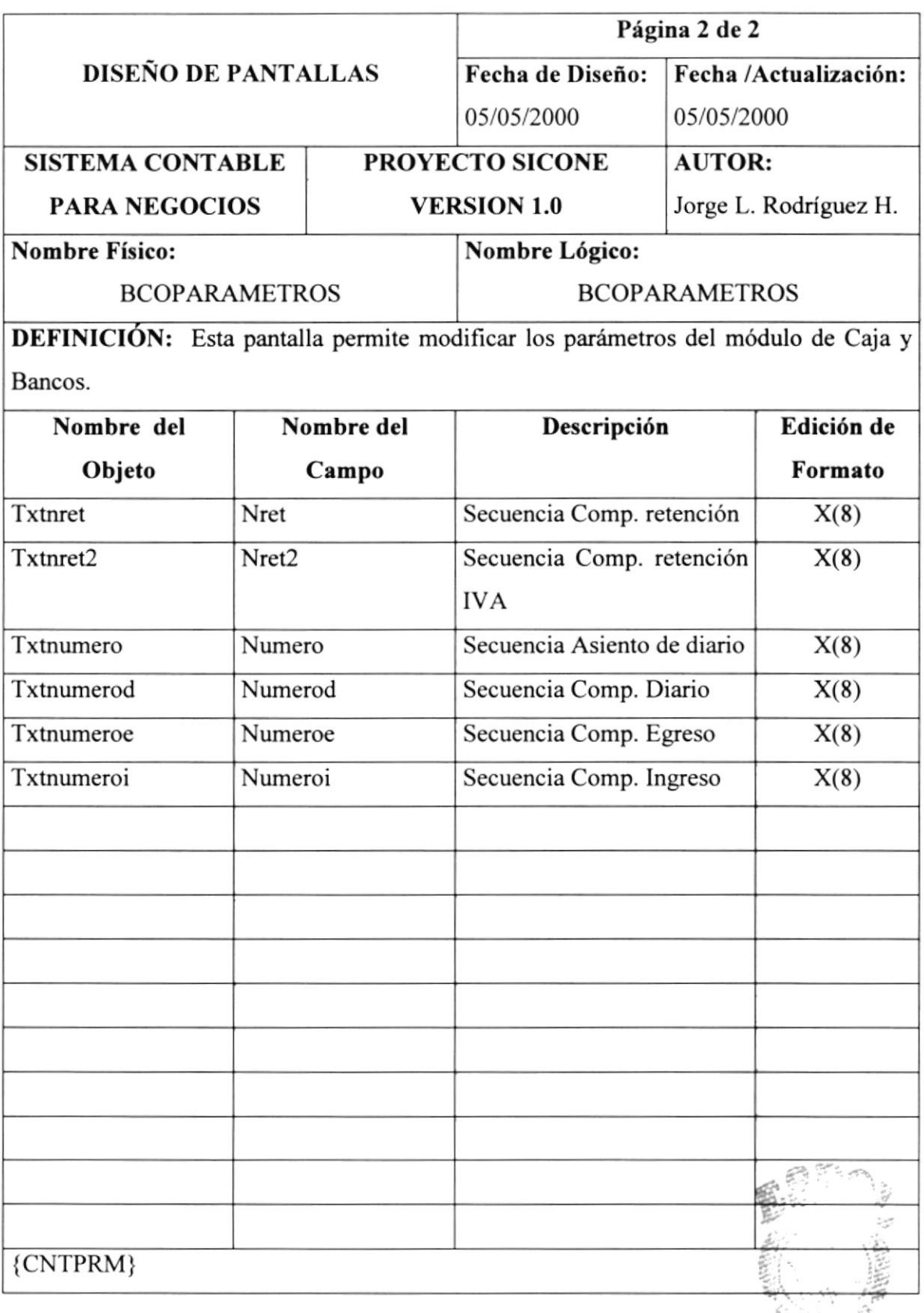

 $\mathcal{B}(\mathcal{U})$  $\mathcal{V}_{\alpha\beta}(\mathbf{v}_1^{\mathbf{v}_1},\ldots,\mathbf{v}_{\alpha^{\mathbf{v}_n}})$ PEÑAS

#### 12.2.11. Menú Procesos - Procesar

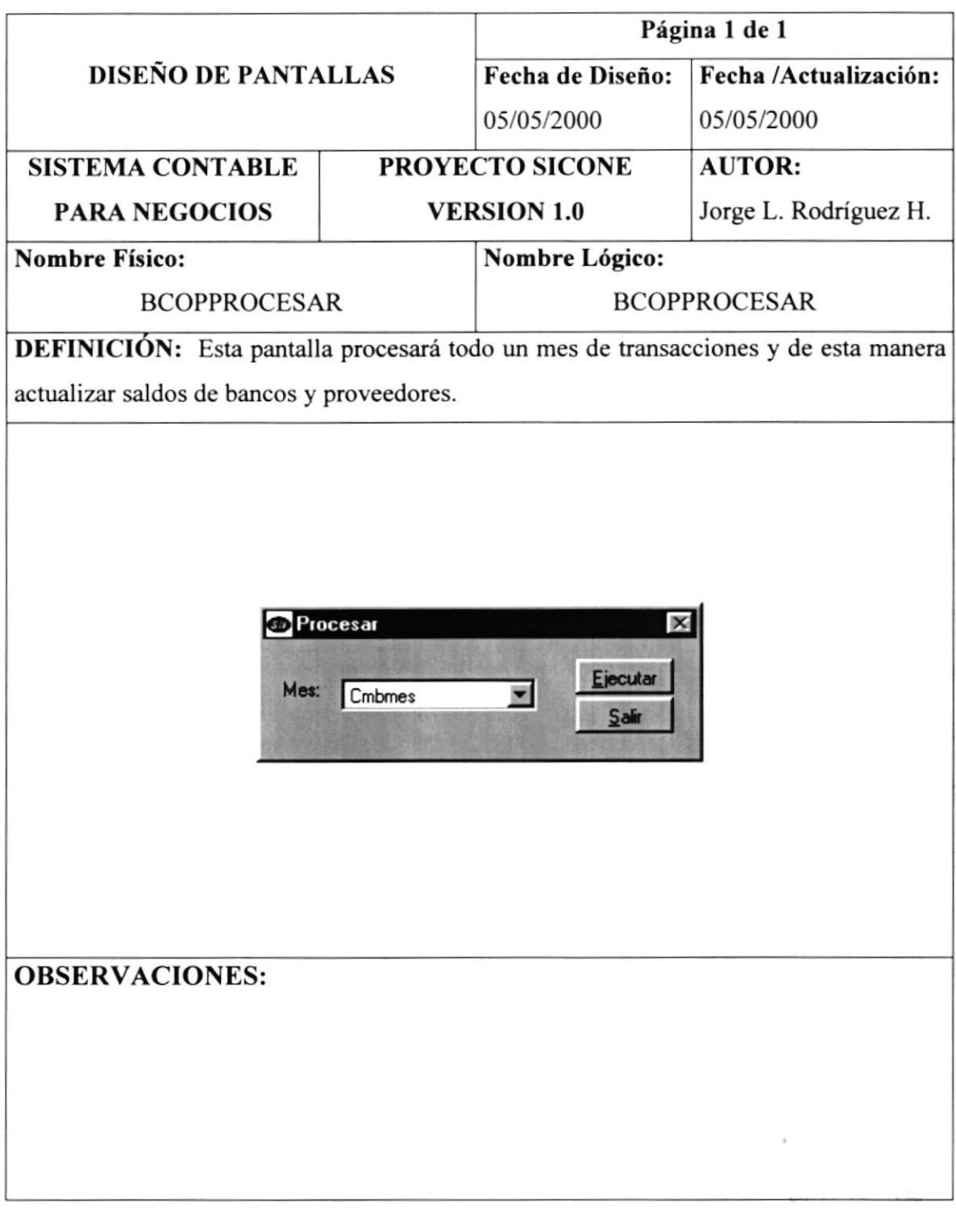

 $\sim$   $\sim$ A **Service OS**  $?ENAS$ 

# 12.2.12. Menú Procesos - Reprocesar

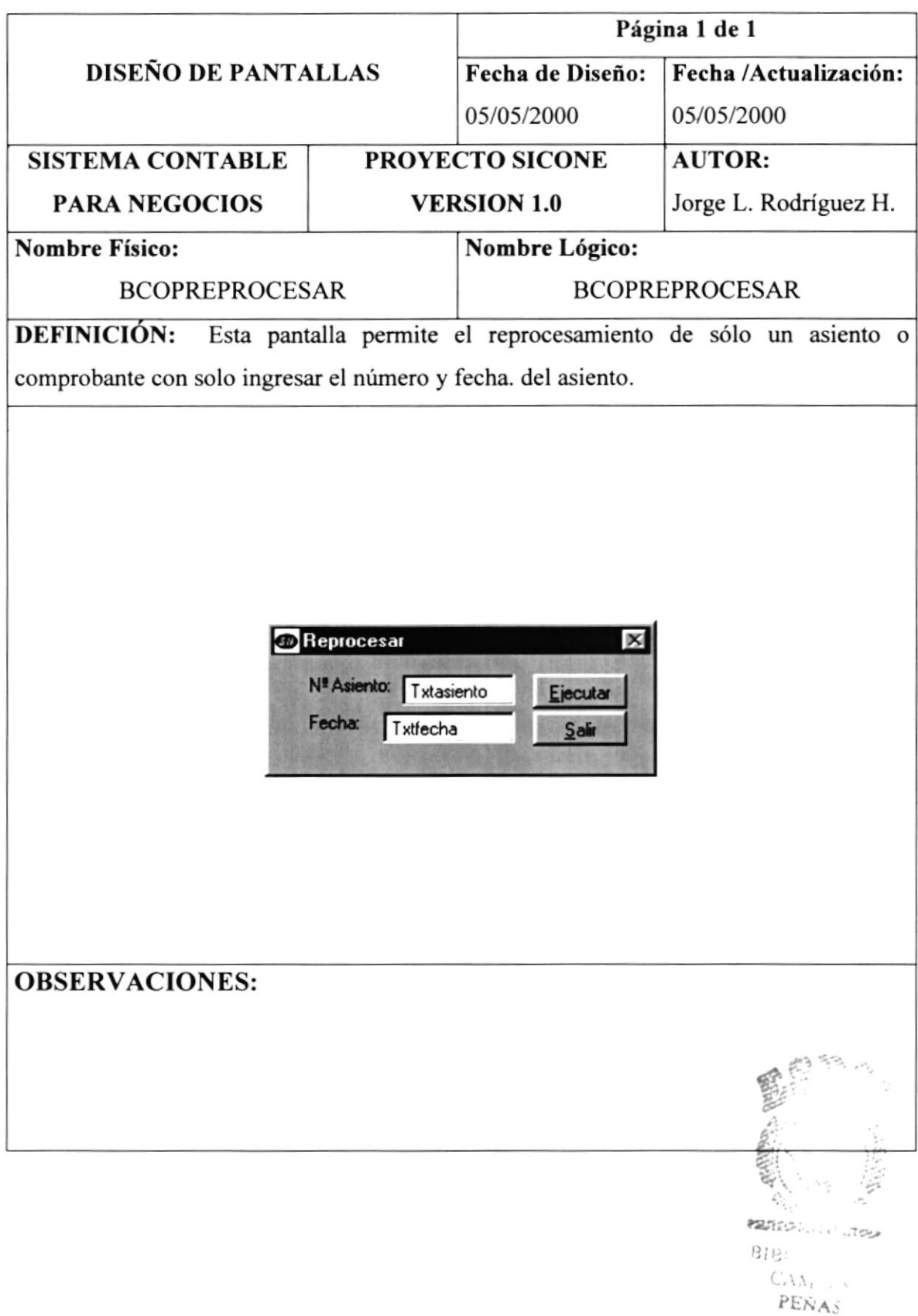

#### 12.2.13. Menú Procesos - Revertir

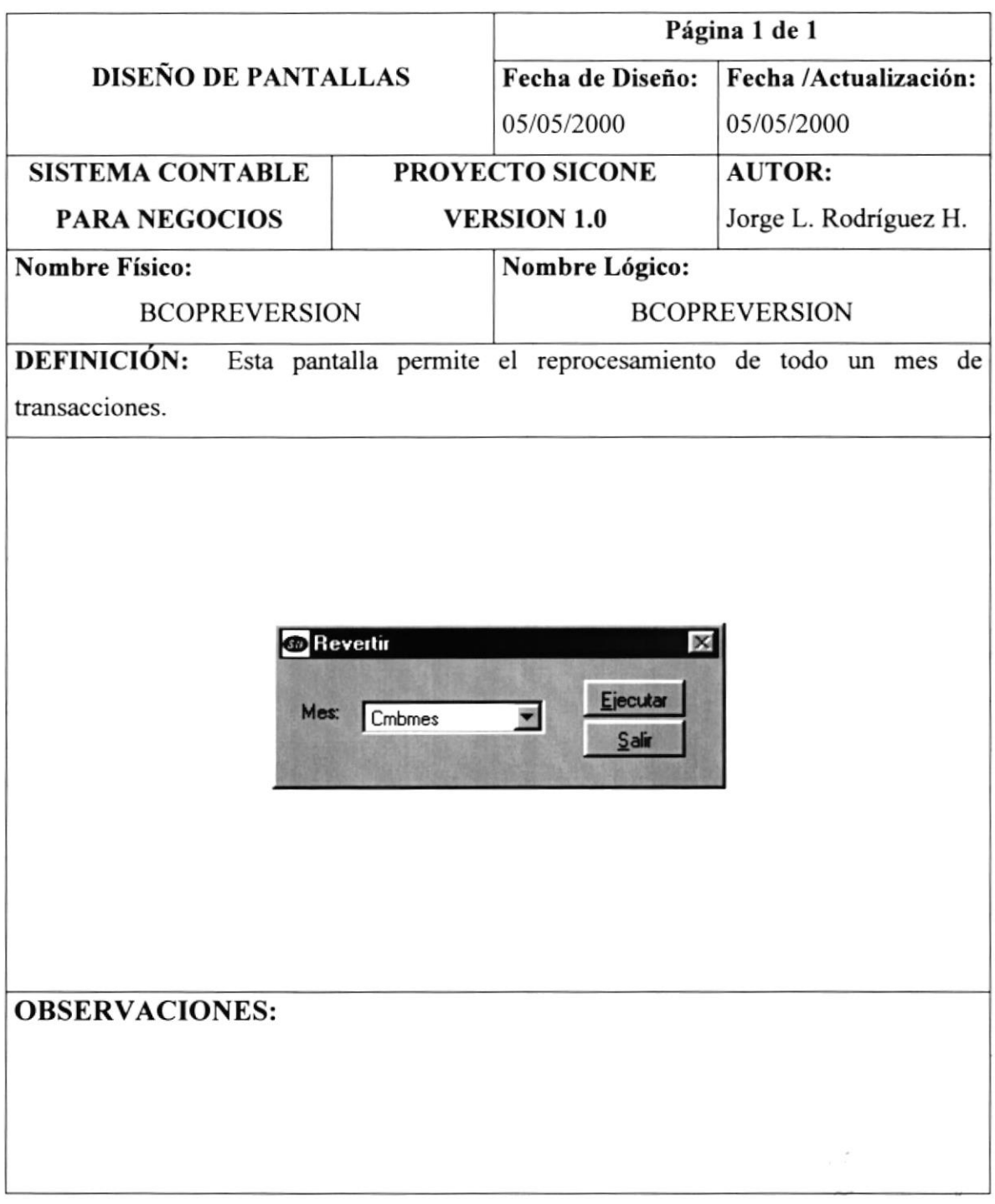

-4  $\tilde{P} \to \tilde{N}$  A  $\cdot$ 

#### 12.2.14. Menú Procesos - Transferencia de Saldos

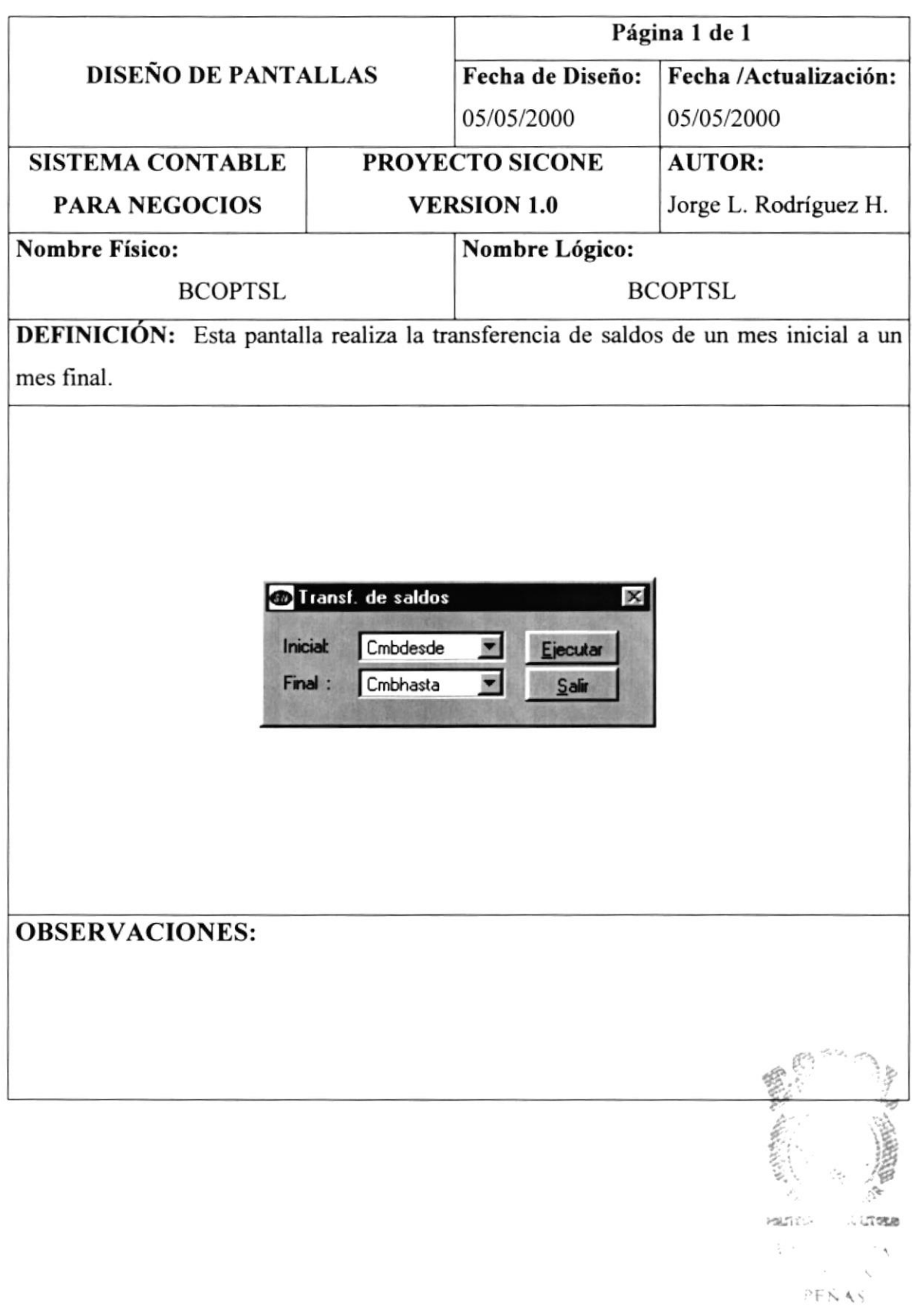

#### l2.2.IS.Menú Reportes - Saldos Generales

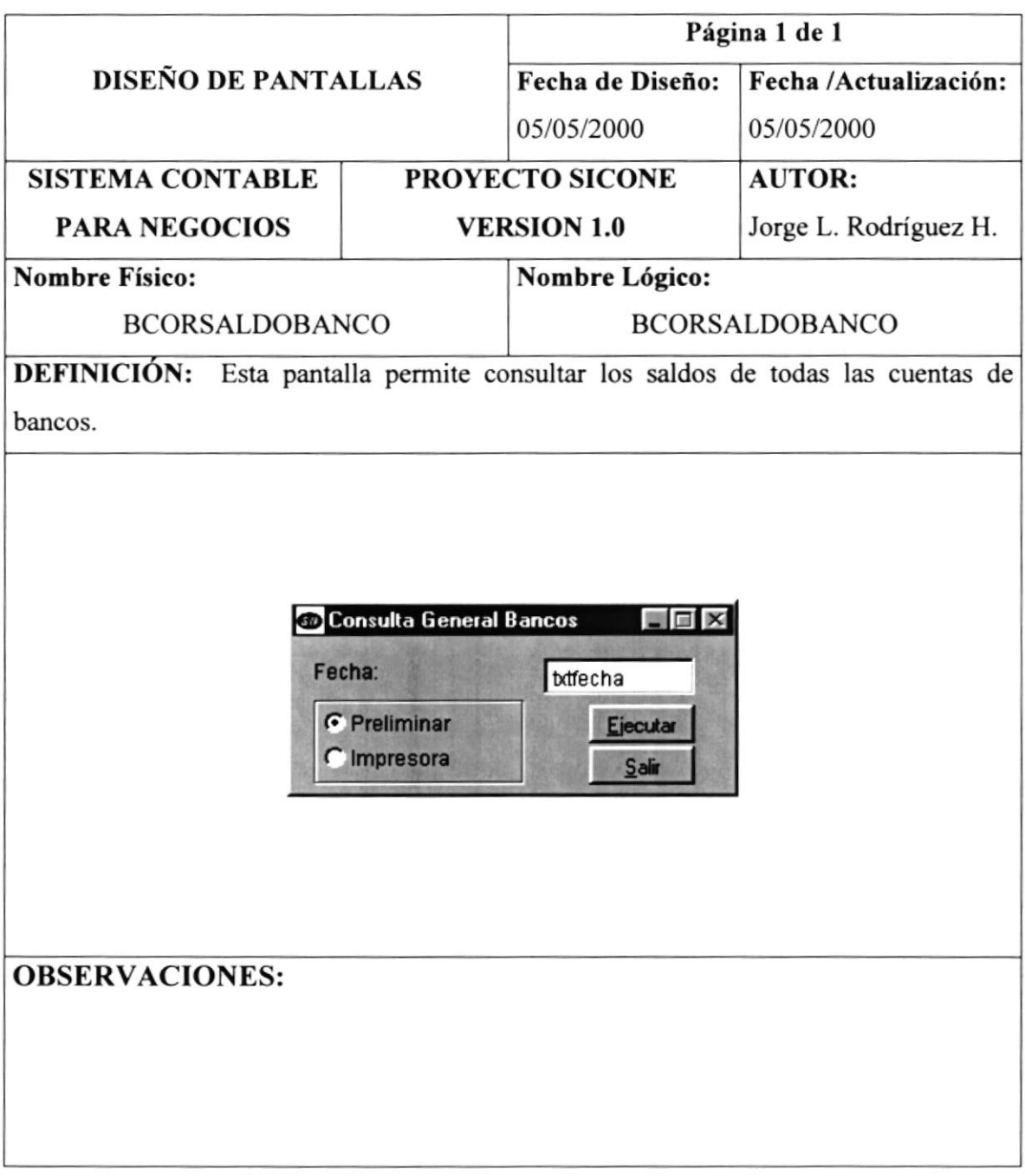

 $\left\langle \begin{array}{cc} \lambda_1 & \lambda_2 \\ \lambda_1 & \lambda_2 \end{array} \right\rangle$ 

### I2.2.l6.Menú Reportes - Saldos a la Fecha

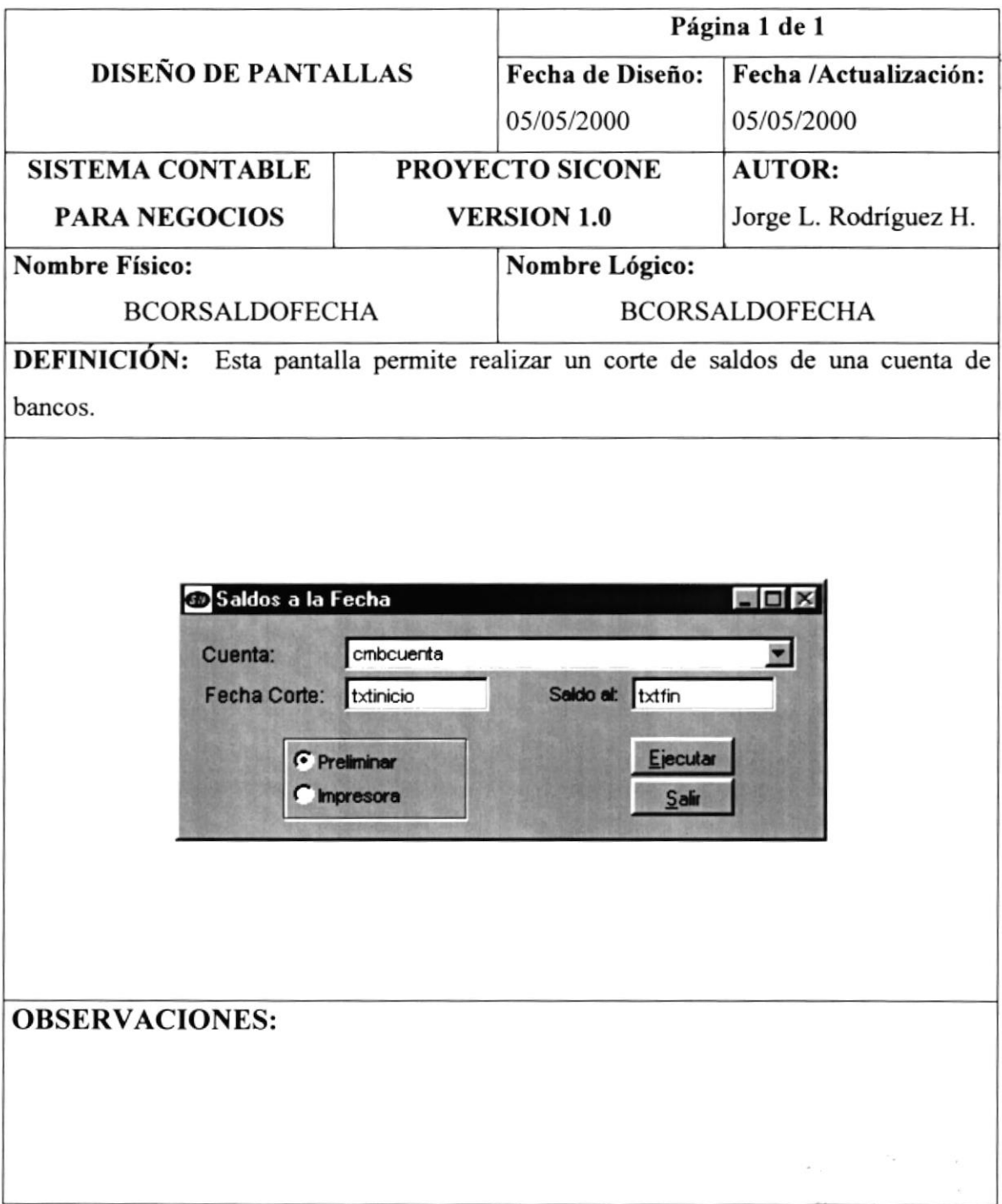

٠

#### 12.2.17. Menú Reportes - Consulta de Transacciones

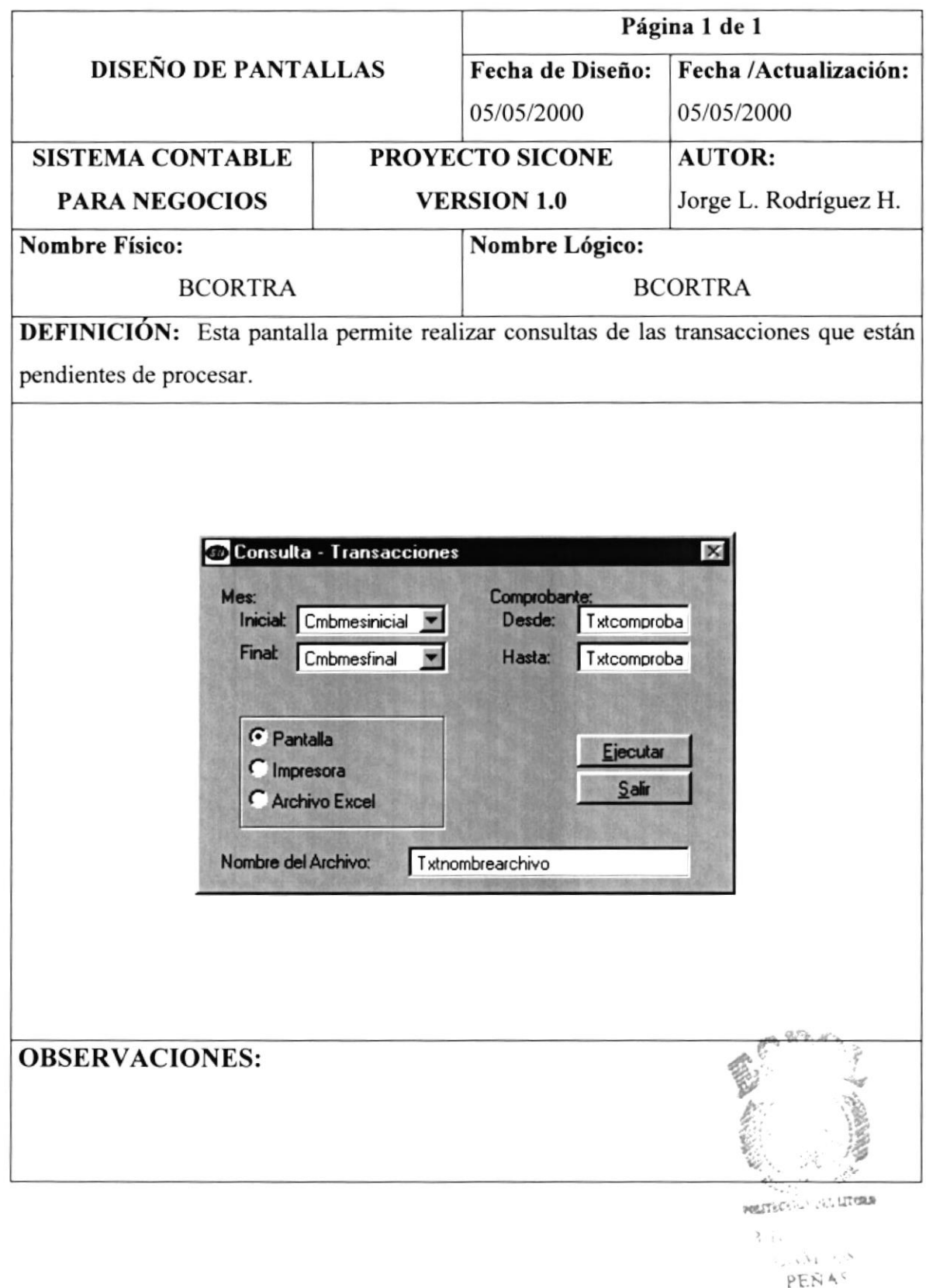

# 12.2.18. Menú Reportes - Libro Caja Bancos

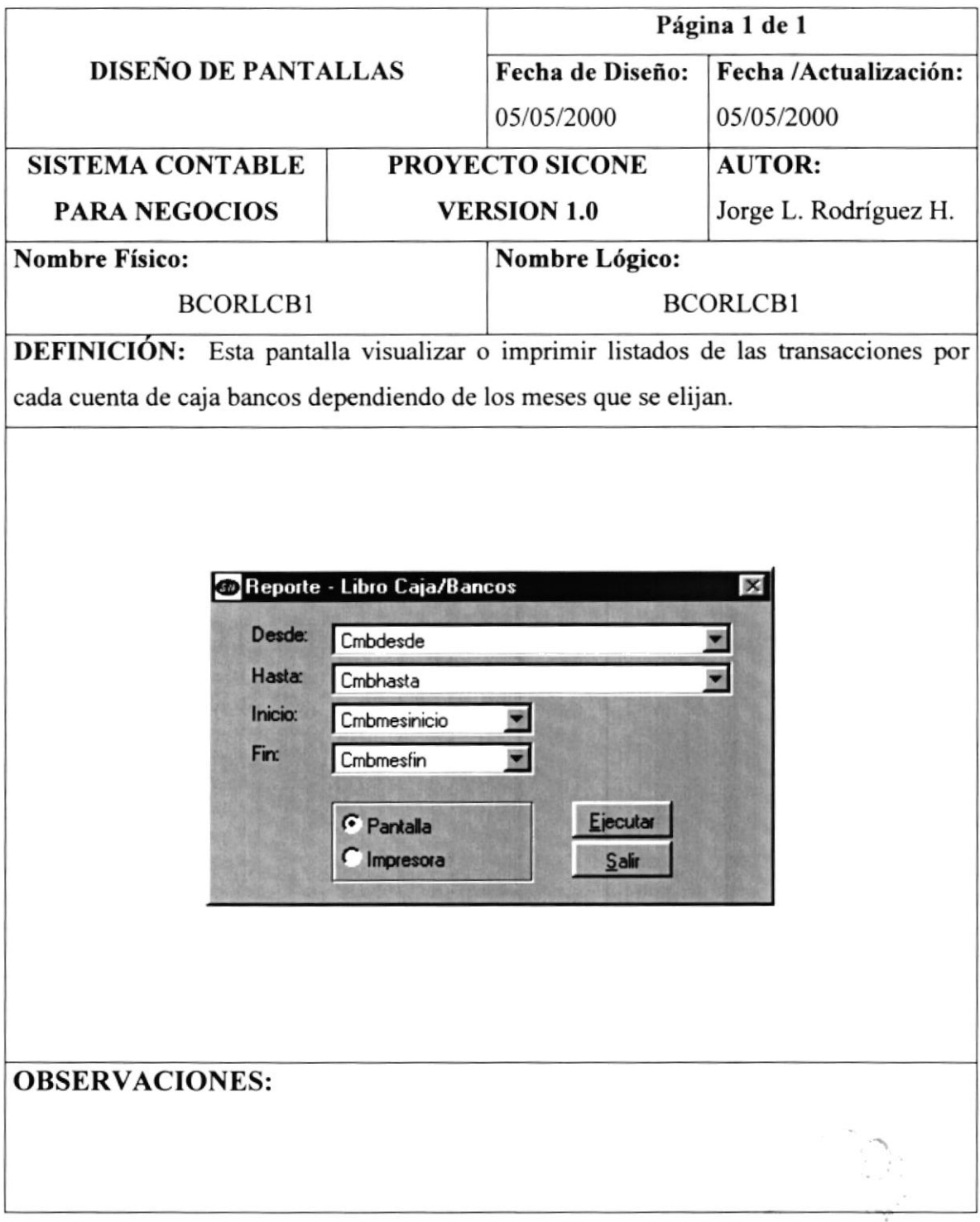

 $\sim$   $_{\rm H}$ 

 $\tau = \frac{\pi}{2} - \rho$  .  $\tilde{\sigma}$ 

 $\mathcal{V}_{\mathcal{N},A}^{\mathcal{L},\mathcal{L}}$
# 12.2.19. Menú Reportes - Conciliación

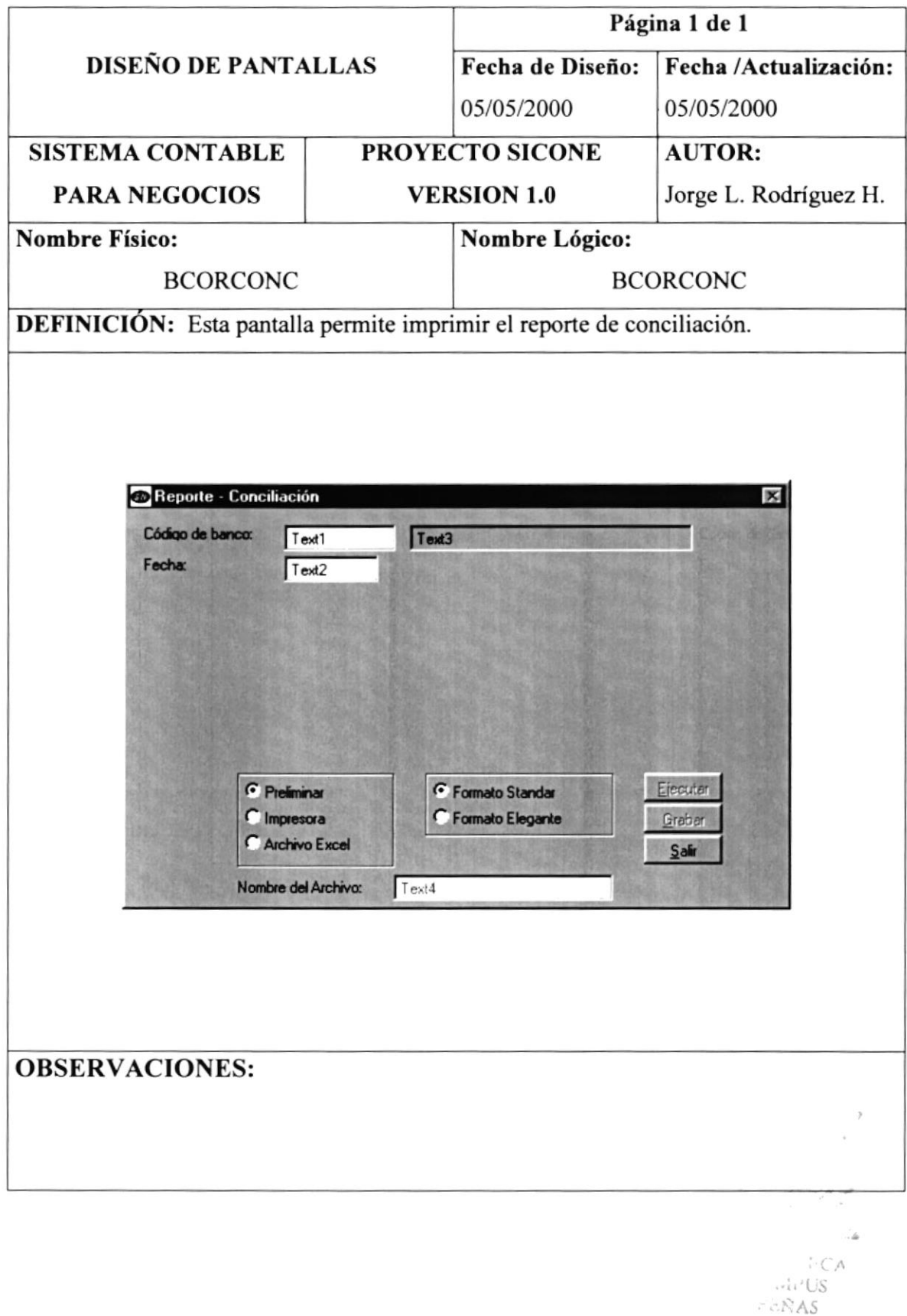

# 12.2.20. Menú Reportes - Beneficiarios

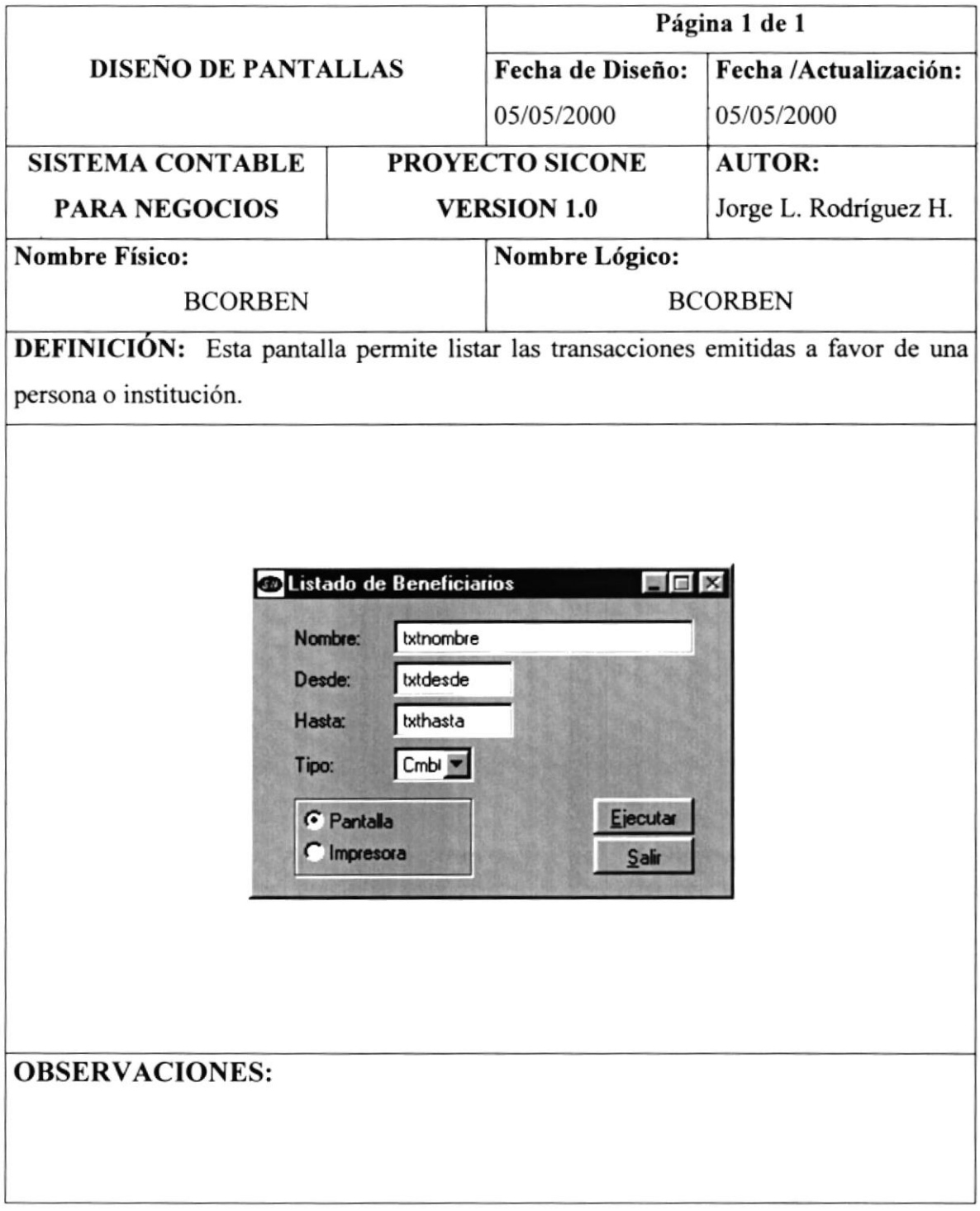

 $\mathcal{E}_\lambda$ 

# 12.2.21. Menú Reportes - Saldos Mensuales

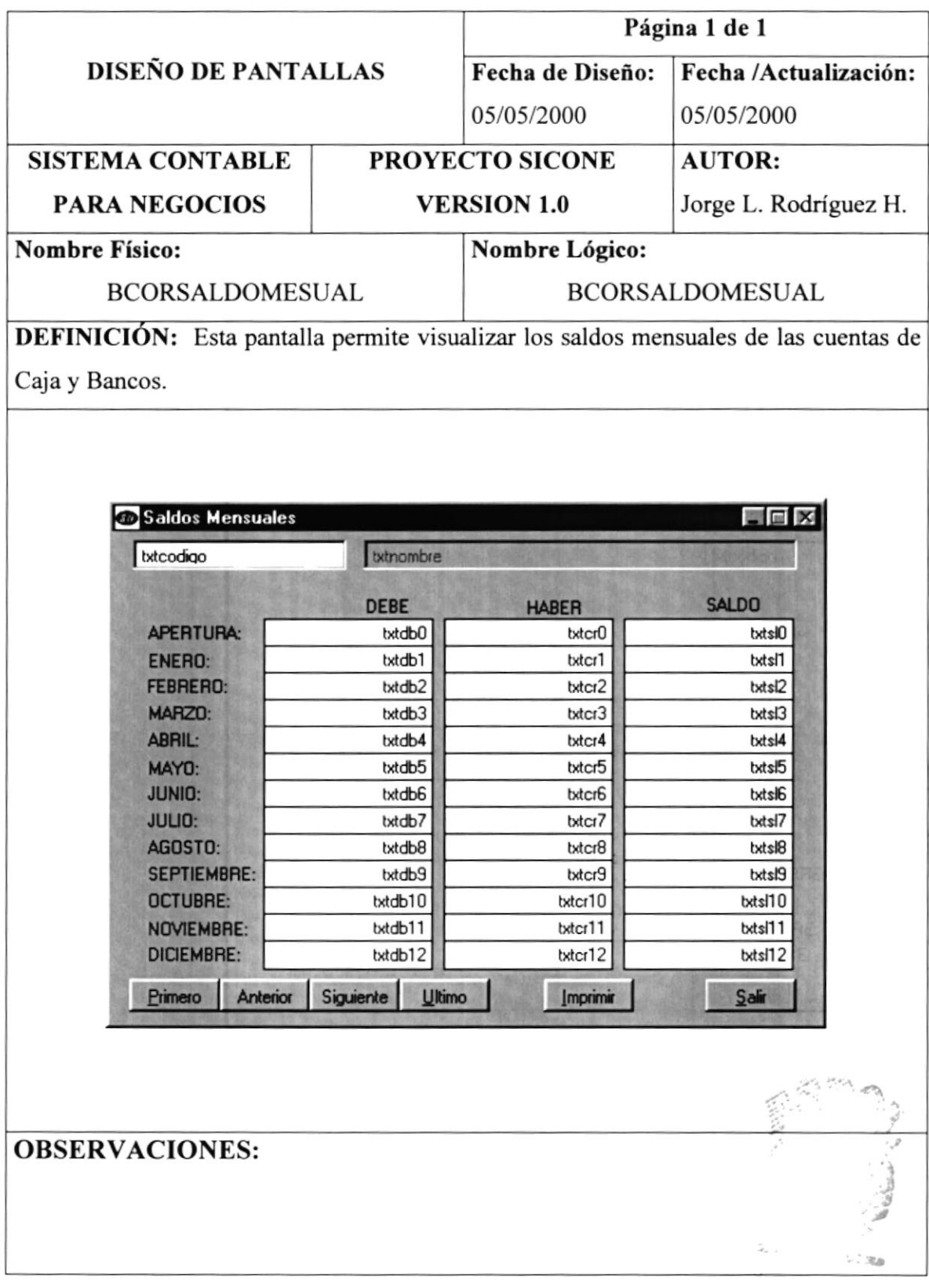

## 12.2.22. Menú Reportes - Emitir Comprobantes de Retención

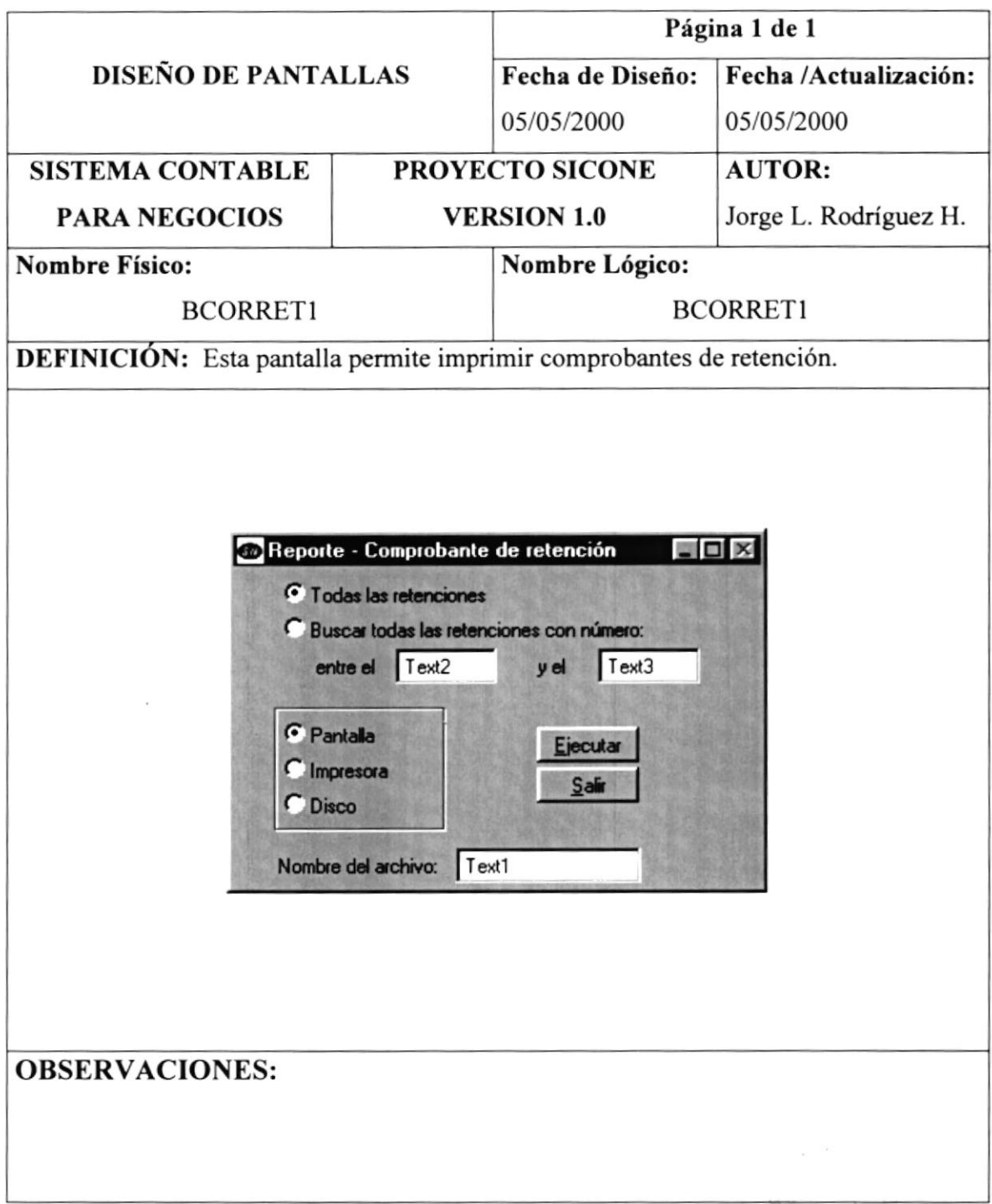

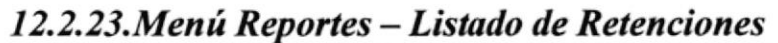

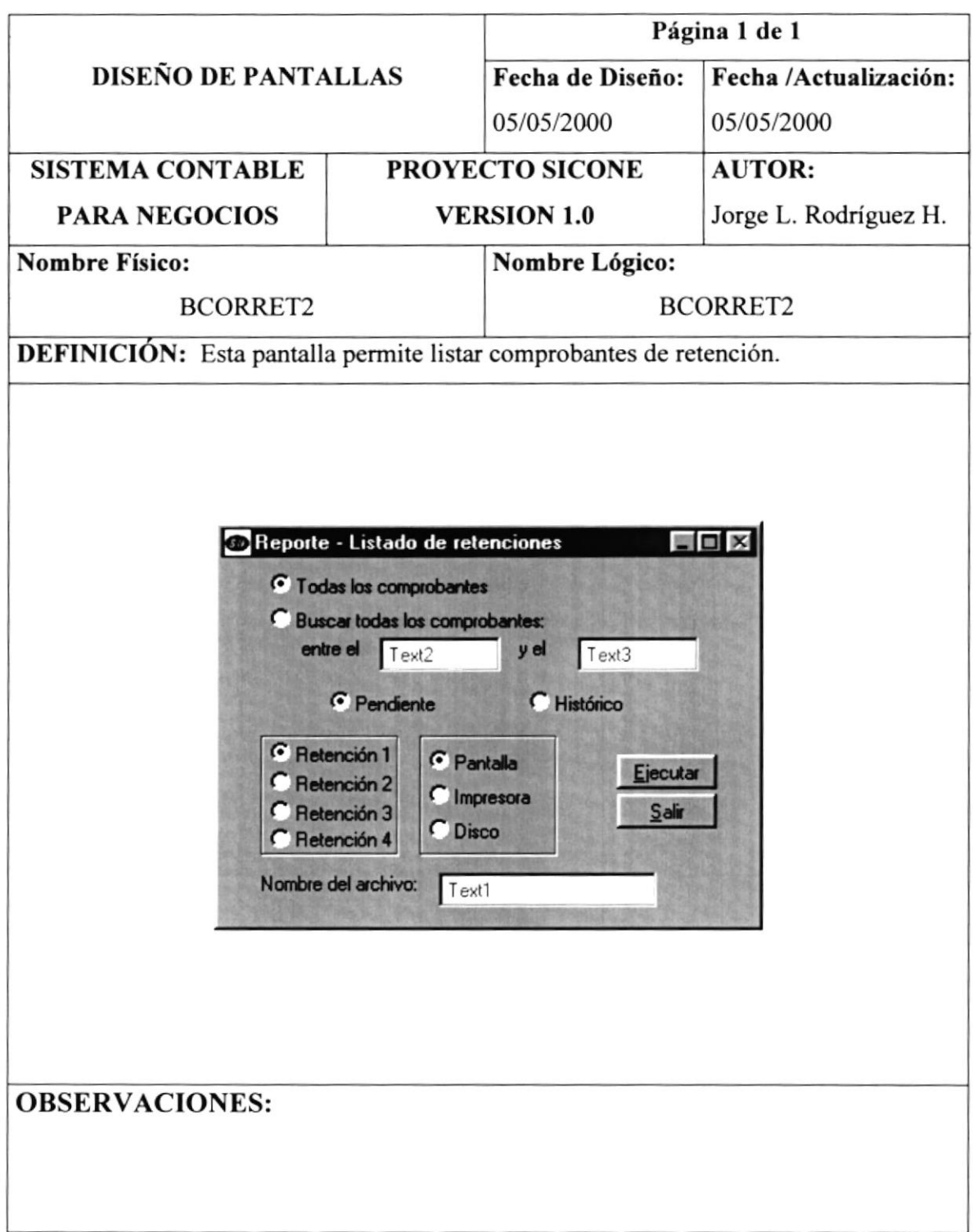

 $\epsilon = \left( \mathbf{x} \right) = \mathbf{0} \left( \mathbf{0} \right)$ 

### 12.3. Diseño de Reportes

# 12.3.1. Reporte de Saldos Generales

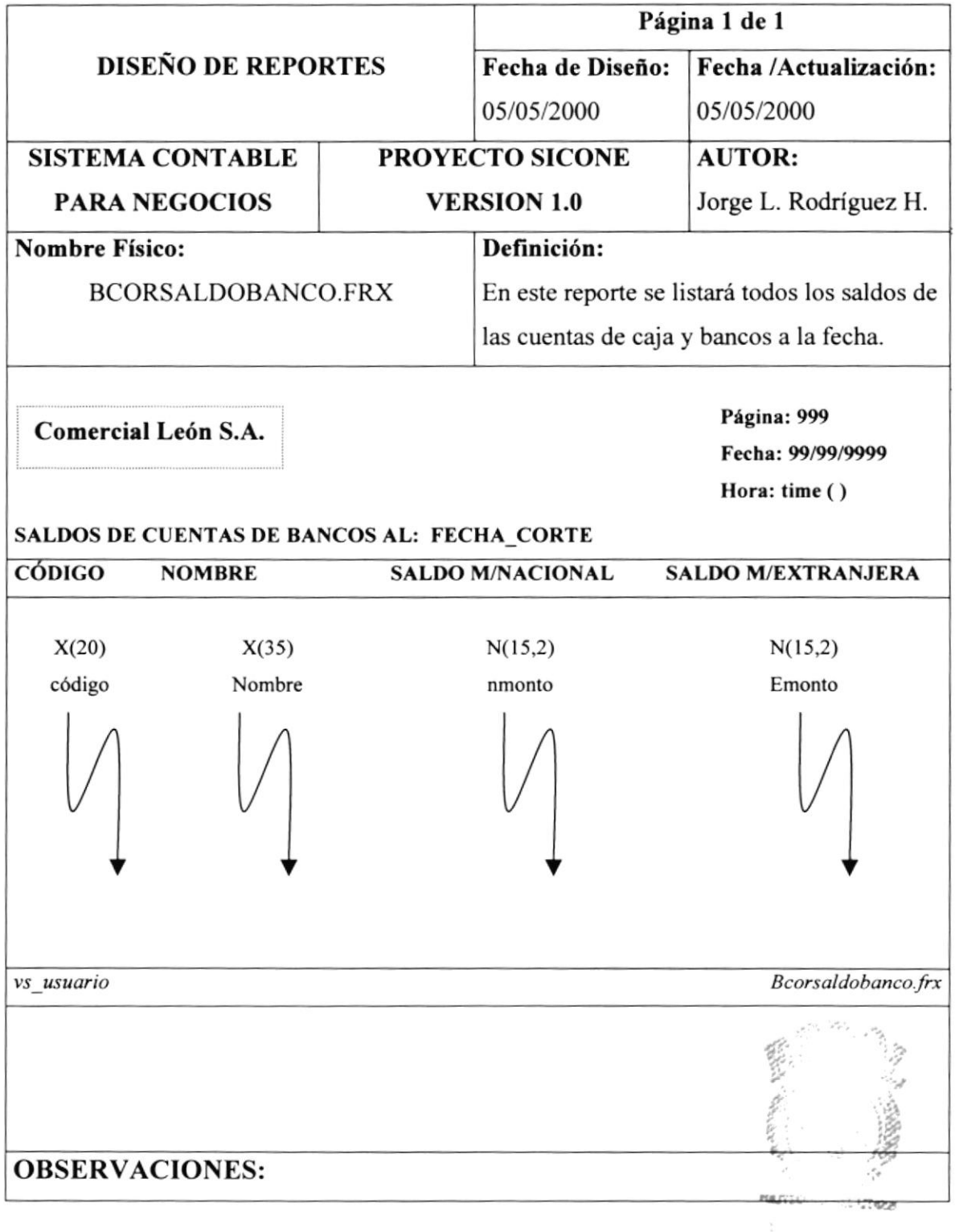

 $PESA$ 

## I2.3.2.Reporte de Soldos a la Fecha

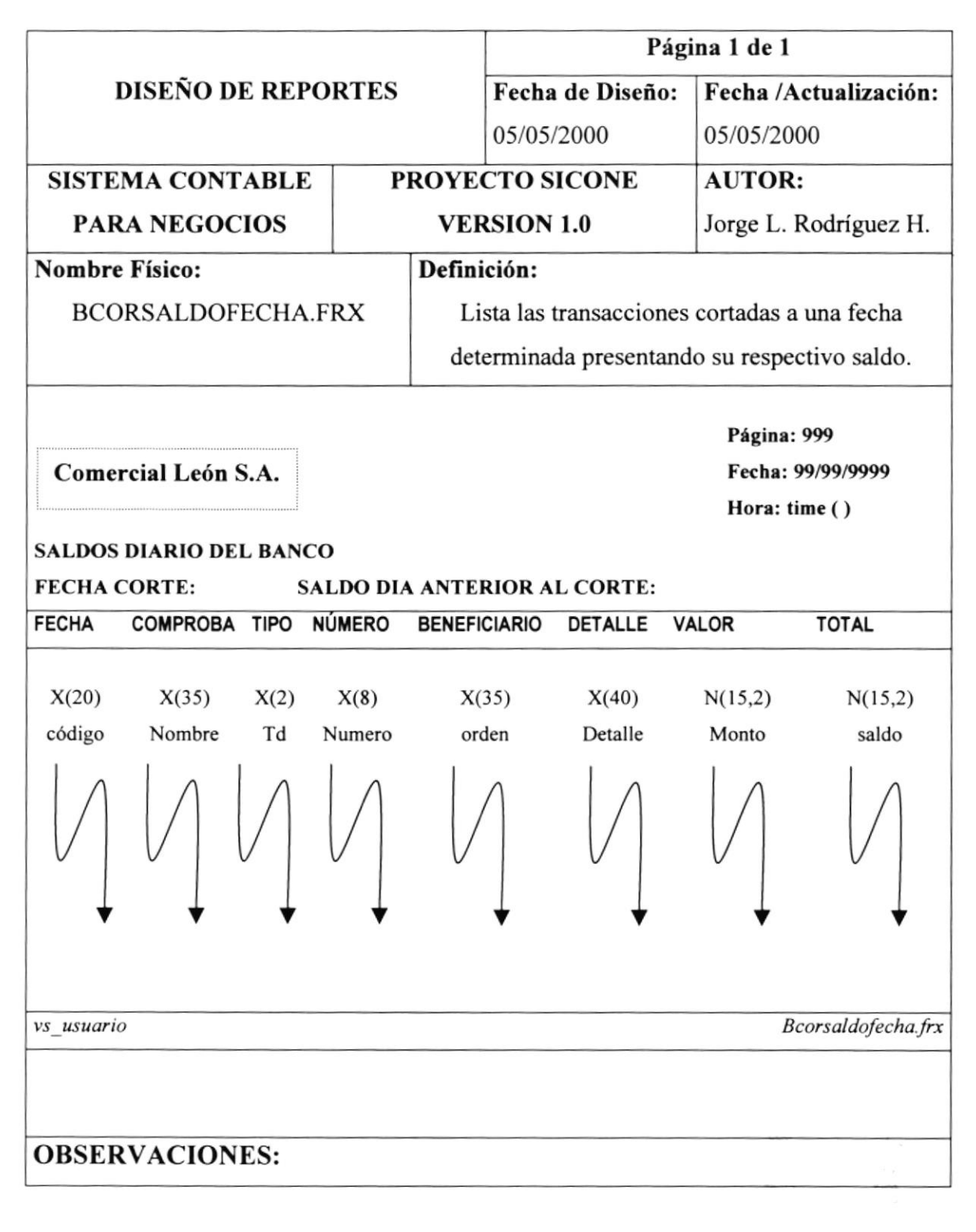

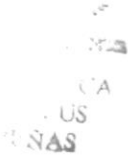

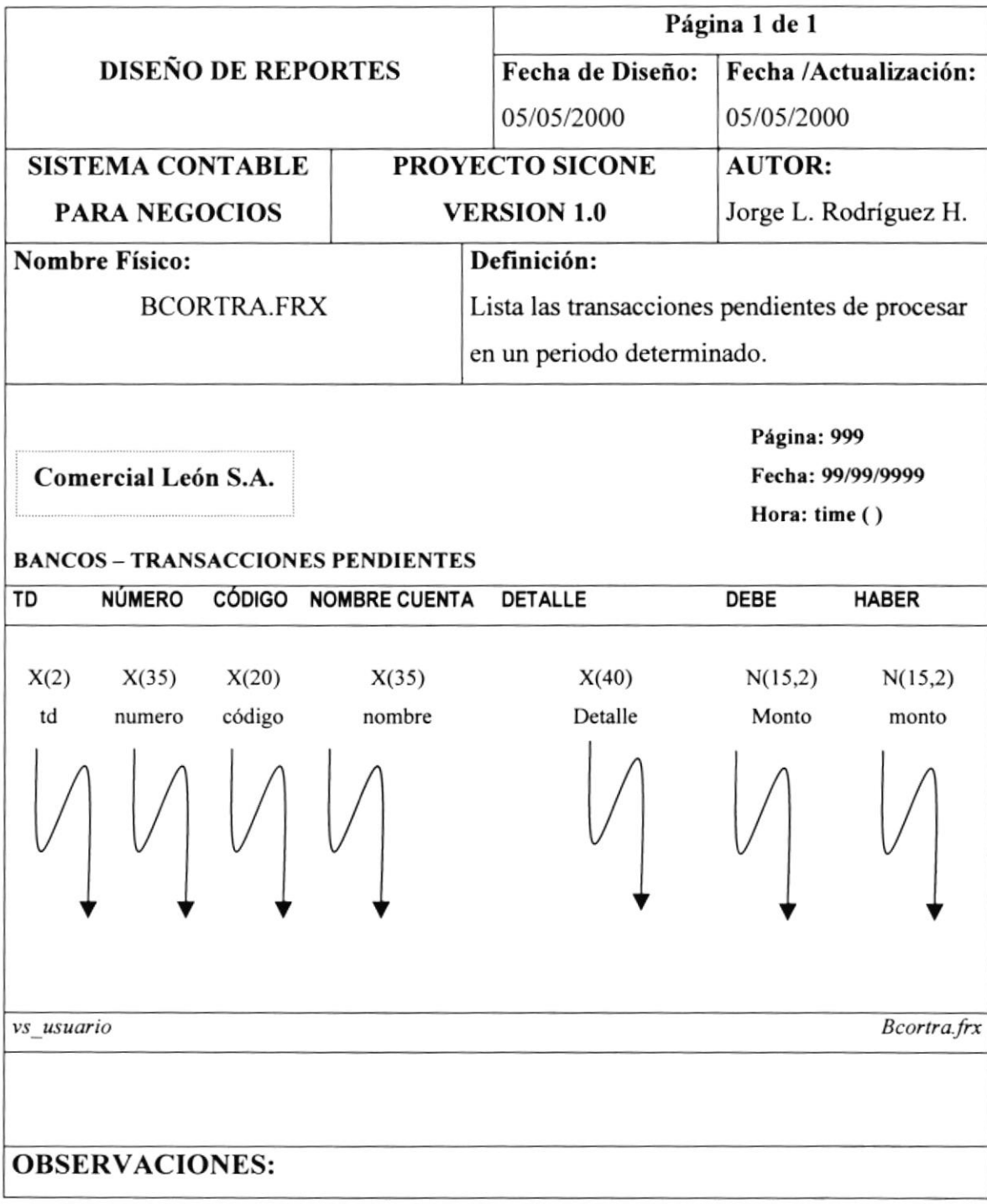

### I2.3.3,Reporte de Consulta de Transacciones

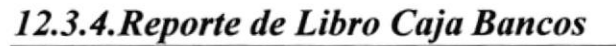

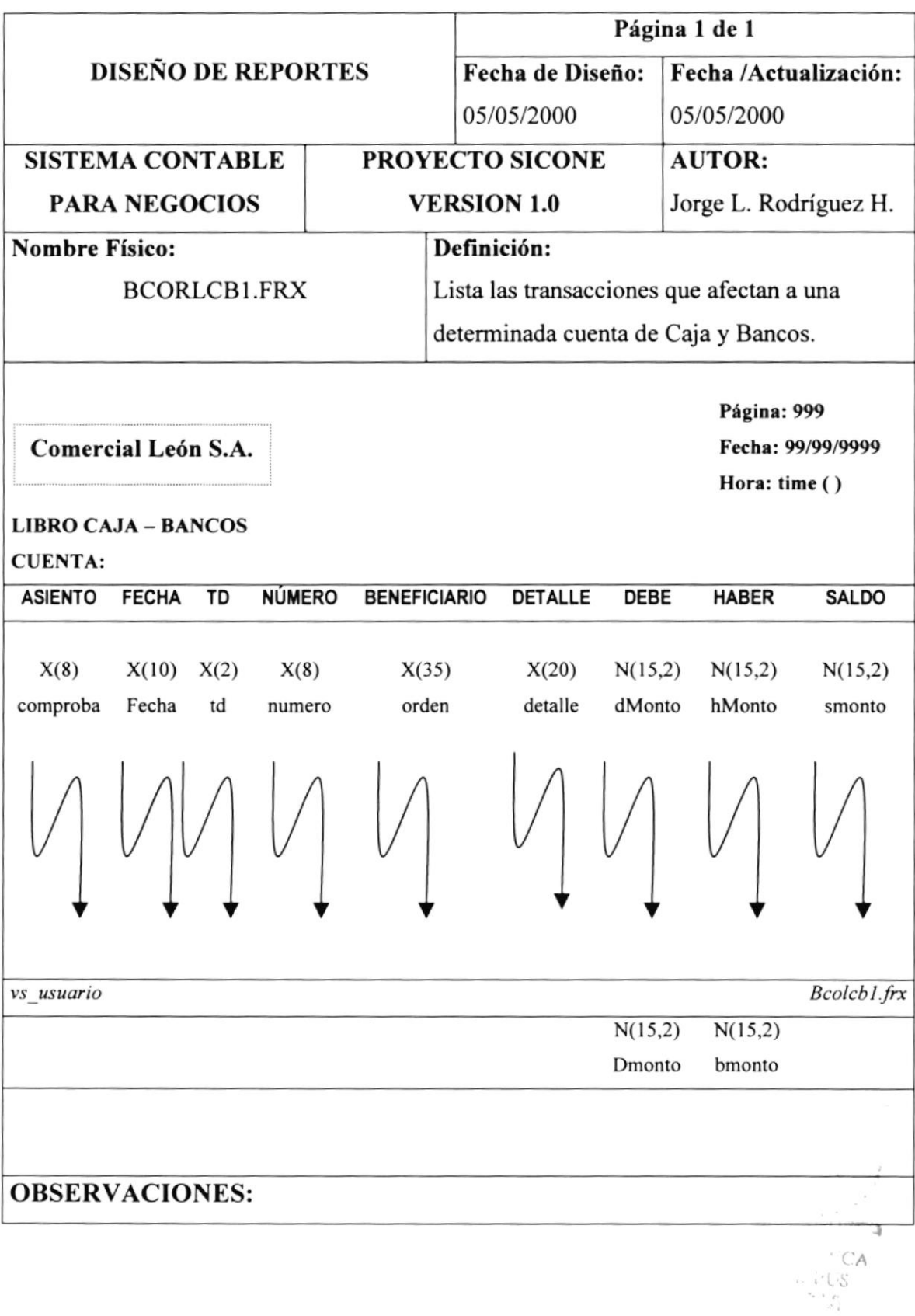

ï

# I 2. 3. 5. Reporte de Conciliación

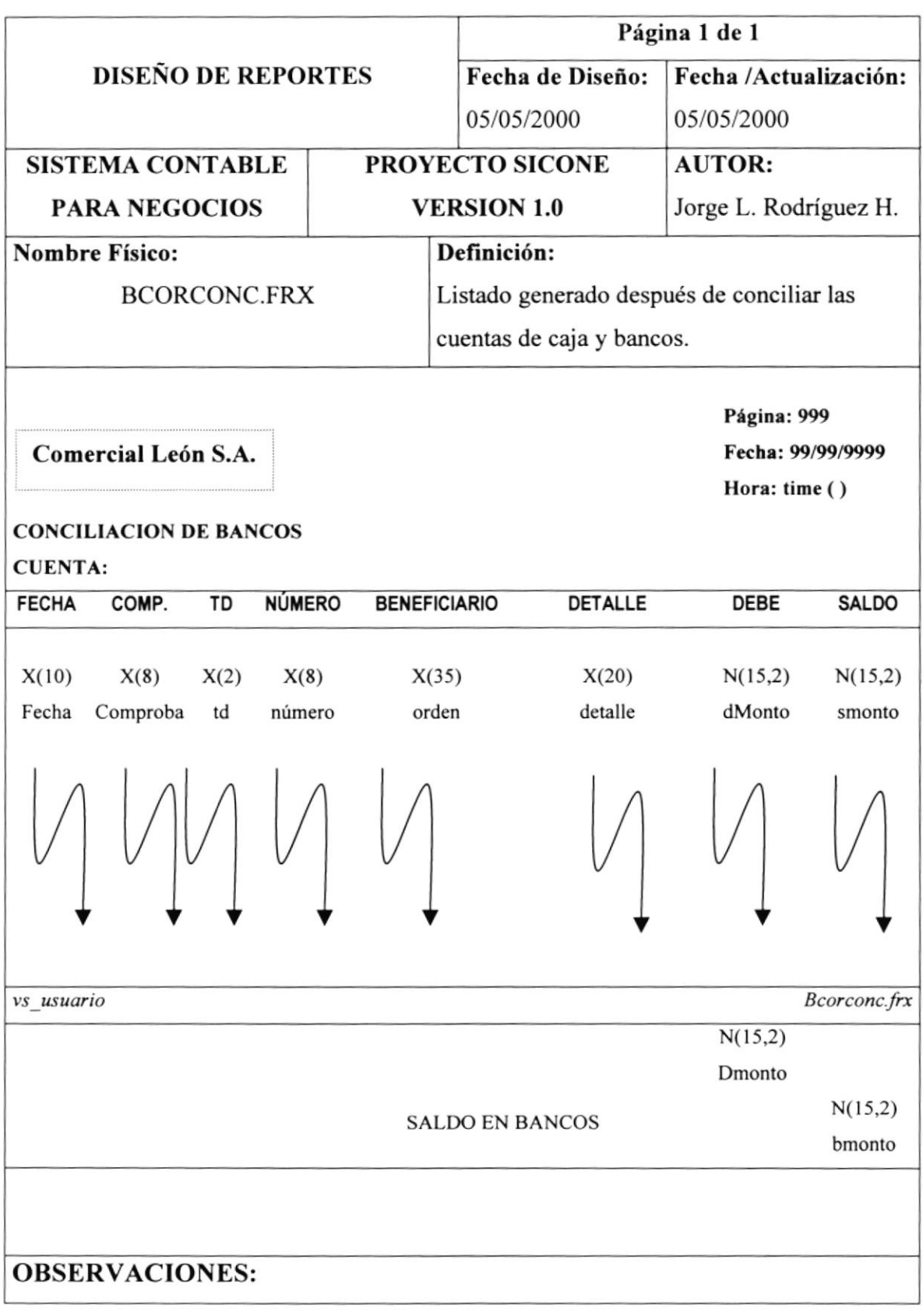

 $\frac{1}{2}$ . did

# 12.3.6. Reporte de Beneficiarios

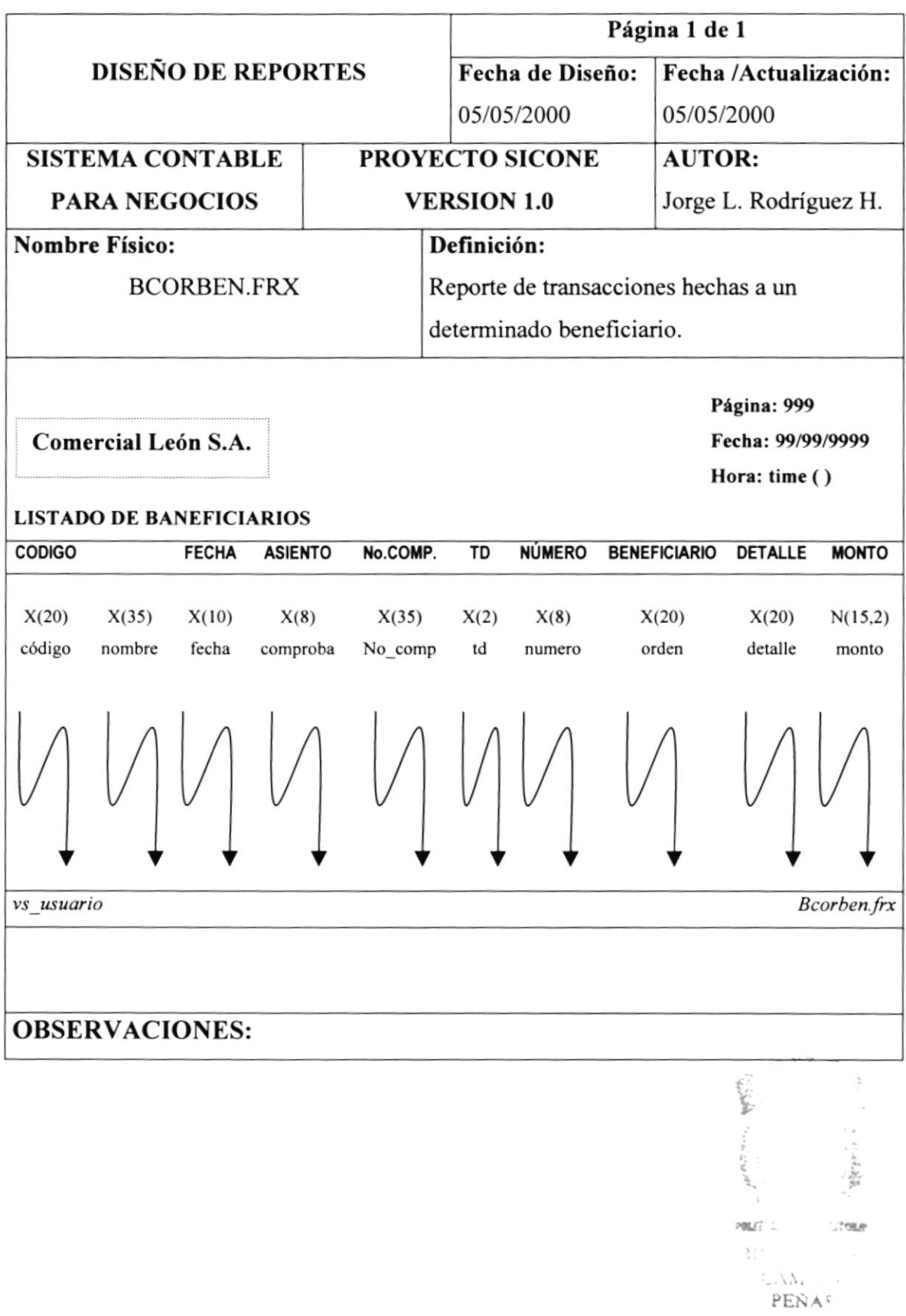

# I 2.3. 7. Reporte de Saldos Mensuales

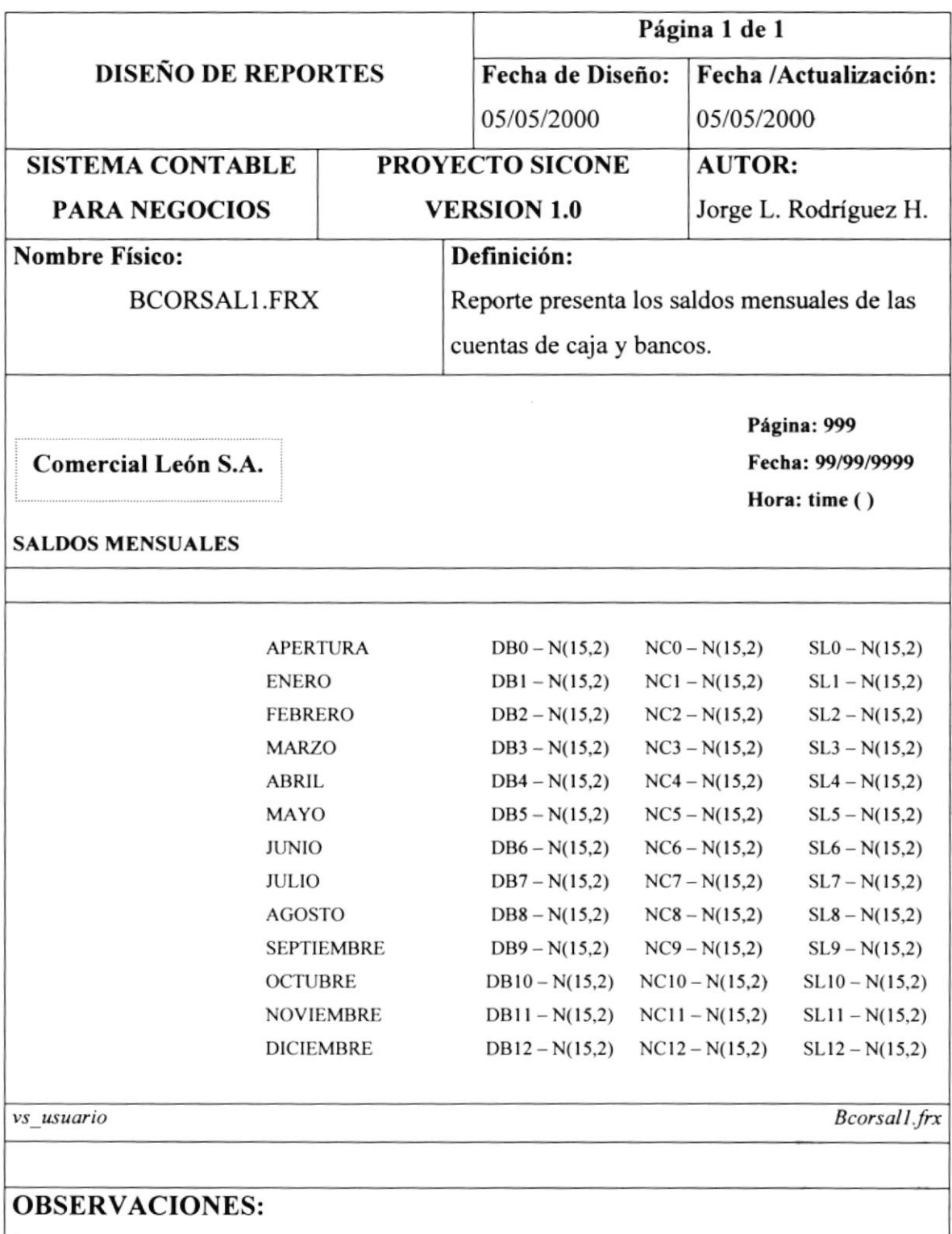

 $P\mathcal{C}(\sqrt{n})$ 

#### Página 1 de 1 **DISEÑO DE REPORTES** Fecha de Diseño: Fecha /Actualización: 05/05/2000 05/05/2000 **SISTEMA CONTABLE.** PROYECTO SICONE **AUTOR: PARA NEGOCIOS VERSION 1.0** Jorge L. Rodríguez H. **Nombre Físico:** Definición: Realiza un listado de todas las retenciones **BCORRET2.FRX** realizadas. Página: 999 Comercial León S.A. Fecha: 99/99/9999 Hora: time () **RETENCION A LA FUENTE** NÚMERO COMPRO. NOMBRE/RAZON **IMPUESTO TOTAL**  $RUC$ DIRECCION FACT# FECHA **DENOMINACIÓN** VALOR **SOCIAL DEL BIEN ADQUIRIDO PROVEEDOR**  $X(8)$  $X(35)$  $X(20)$  $X(8)$  $X(35)$  $X(2)$  $X(10)$  $X(20)$  $N(15)$  $N(15,2)$  $N(15,2)$ numero comproba orden ruc direcc factura fecha detalle monto impto saldo vs usuario Bcorret2.frx **OBSERVACIONES:**

### 12.3.8. Reporte del Listado de Retenciones

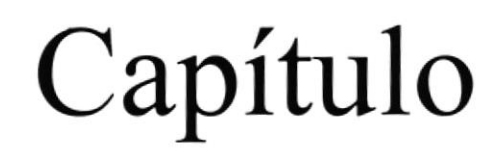

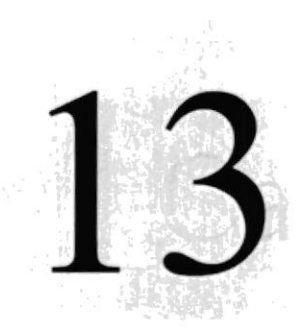

Seguridades

# Control de Procesos y

En este capítulo se detallan los diferentes procesos que se deben seguir y las seguridades a tomar para el buen funcionamiento del Sistema Contable para Negocios SICONE.

POLITY SECOND CONSUM

# **13 CONTROL DE PROCESOS Y SEGURIDADES**

### 13.1. Control de acceso y uso

La entrada al Sistema se lo realiza a través de un login (usuario) y password (clave de acceso), que le permitirá controlar las transacciones que se realicen en el sistema SICONE. Es decir que sólo los usuarios autorizados podrán tener acceso a las diversas opciones que el Sistema posee, y es única responsabilidad de ellas, las transacciones que se realicen con su clave.

El password es la identificación del usuario dentro del sistema, por lo cual es necesario su absoluta reserva; es decir, nadie más lo debe conocer, para evitar que se realicen transacciones con su clave.

Los password serán asignados según el nivel de jerarquía del usuario. Existen varios niveles de acceso.

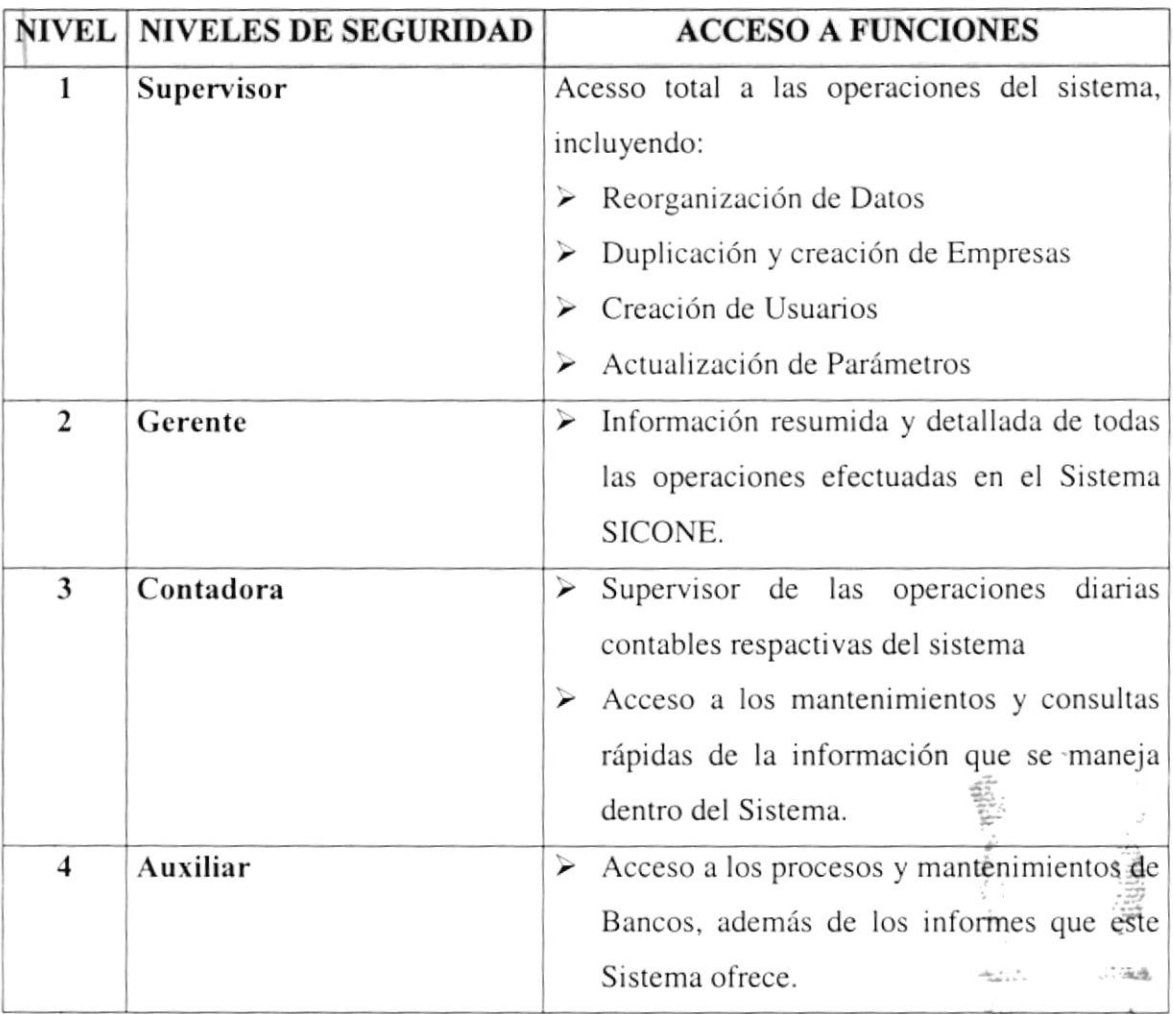

Tabla 13.1. Control de Acceso y Uso

PEÑAS

### 13.2. Seguridades de los Datos

### 13.2.1. Respaldo de Datos

De acuerdo a las necesidades y requerimientos del Comercial León S.A. los usuarios deberán realizar los respaldos de manera responsable y veraz. Antes de realizar el respaldo el usuario deberá verificar que los archivos a respaldar se encuentren cerrados.

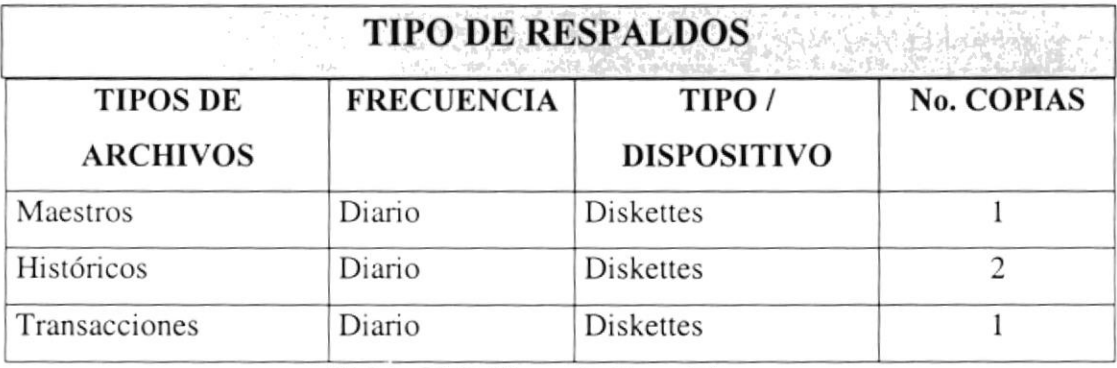

Tabla 13.2. Tipos de Respaldos

### 13.2.2. Restauración de Datos

En caso de que la información se deteriore o pierda, por medio de los respaldos se lo podrá recuperar o restaurar.

Para efectuar el proceso de restauración se deberá, realizar los siguientes pasos:

- $\triangleright$  Cerrar todos los archivos que se irán a restaurar.
- ≻ Proceder a copiar la información desde los diskettes al disco duro. Si otra persona está accesando al mismo archivo no podrá copiarlo.
- $\triangleright$  Abrir nuevamente los archivos.
- > Reindexar los datos, por medio de las opción de reorganización de Datos del Sistema.

Únicamente el SUPERVISOR podrá realizar la operación de restauración.

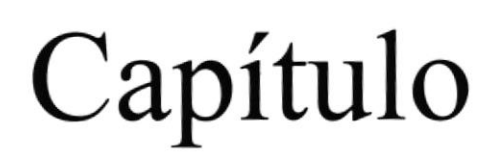

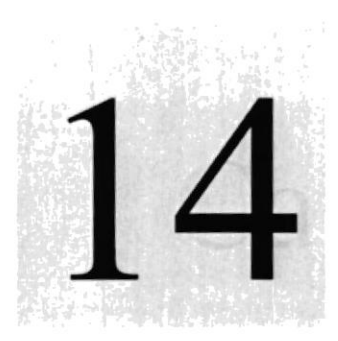

# Características de Operación

En este capítulo se detallan las características de operación del Sistema Contable para Negocios SICONE 니

> <sup>G</sup>ELA SUPÉ POLITYNICA DEL LITORAL

> > $\mathbf{r}(\mathbf{t}) = \mathbf{r}(\mathbf{t}_1, \mathbf{t}) = \mathbf{r}(\mathbf{t}_1)$

# 14 CARÁCTERISTICAS DE OPERACIÓN

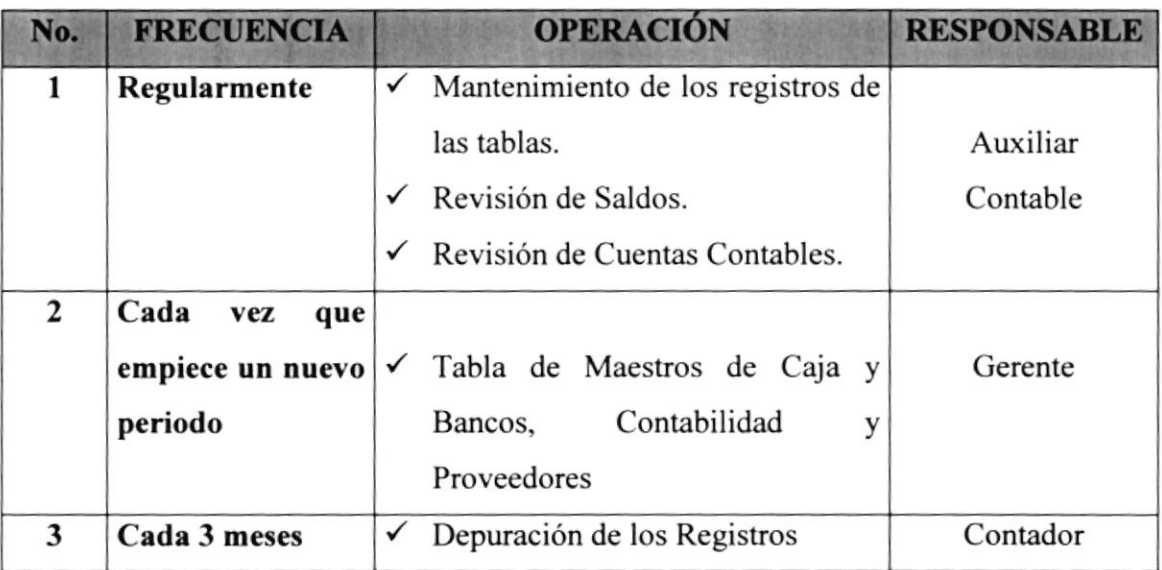

Tabla 14.1. Características de Operación

 $\label{eq:2.1} \begin{array}{c} \mathcal{L}^{\prime} \rightarrow \mathcal{L}^{\prime} \rightarrow \mathcal{L}^{\prime} \\ \mathcal{L}_{\mathcal{R}} \end{array}$